<span id="page-0-0"></span>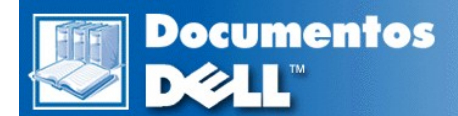

# **Guía del usuario de los sistemas Dell™ PowerEdge™ 6400**

[Instrucciones de seguridad](file:///C:/data/systems/pe6400/sp/ug/safety.htm) [Prefacio](file:///C:/data/systems/pe6400/sp/ug/pref.htm) **[Introducción](file:///C:/data/systems/pe6400/sp/ug/intro.htm)** Utilización del CD *[Asistente del servidor Dell OpenManage](file:///C:/data/systems/pe6400/sp/ug/assist.htm)* [Instalación y configuración de drivers SCSI](file:///C:/data/systems/pe6400/sp/ug/scsi.htm) [Utilización del programa System Setup](file:///C:/data/systems/pe6400/sp/ug/setup.htm) [Utilización de la Utilidad de configuración de recursos](file:///C:/data/systems/pe6400/sp/ug/conf.htm) [Especificaciones técnicas](file:///C:/data/systems/pe6400/sp/ug/spec.htm) [Puertos y conectores de E/S](file:///C:/data/systems/pe6400/sp/ug/io.htm) [Mantenimiento del ordenador](file:///C:/data/systems/pe6400/sp/ug/maint.htm) [Notoficaciones reglamentarias](file:///C:/data/systems/pe6400/sp/ug/reg.htm) [Declaración de conformidad con el año 2000](file:///C:/data/systems/pe6400/sp/ug/warranty.htm) **[Glosario](file:///C:/data/systems/pe6400/sp/ug/glossary.htm)** 

#### **La información contenida en este documento puede modificarse sin aviso previo. © 1999 Dell Computer Corporation. Quedan reservados todos los derechos.**

Queda estrictamente prohibida la reproducción de este documento en cualquier forma sin la autorización por escrito de Dell Computer Corporation.

Marcas comerciales utilizadas en este texto: *Dell*, el *logo* DELL, *DellWare, Dell OpenManage*, y *PowerEdge* son marcas registradas de Dell Computer Corporation; *Intel*, *i960*,y *Pentium* son marcas registrads y *MMX*, *Xeon*, e *Intel386* son marcas registradas de Intel Corporation; *Microsoft*, *Windows*, *MS-DOS*, y *Windows NT* son marcas registradas de Microsoft Corporation; *Novell* y *NetWare* son marcas registradas de Novell, Inc.; *ASPI*es una marca registrada de Adaptec, Inc.; *VESA* es una marca registrada y *VL-Bus*es una marca registrada de Video Electronics Standards Association; *Adobe* es una marca registrada de Adobe Systems Incorporated, la cual puede<br>estar registrada en ciertas jurisdicciones; OS/2 es una

Otras marcas y otros nombres comerciales pueden utilizarse en este documento para hacer referencia a las entidades que los poseen o a sus productos. Dell Computer<br>Corporation renuncia a cualquier interés sobre la propiedad

Modelo SML

*Primera edición: 10 de septiembre de 1999*

*Última revisión: 2 de diciembre de 1999*

## <span id="page-1-0"></span>[Regresar a la página de contenido](file:///C:/data/systems/pe6400/sp/ug/index.htm)

# **Utilización del CD** *Asistente del servidor Dell OpenManage***: Guía del usuario de Sistemas Dell™ PowerEdge™ 6400**

- 
- **Inicio del CD [Asistente del servidor Dell OpenManage](#page-1-2) [Drivers de vídeo](#page-3-0)**
- 
- [Utilización de los modos de configuración](#page-1-4)
- [Generalidades](#page-1-1) **[Partición de utilidades](#page-2-0)** Partición de utilidades **Partición** de utilidades **Partición** de utilidades
	-
- **C** [Recorrido del CD](#page-1-3) **CD** Recorrido del CD [Utilidad de etiqueta depropiedad](#page-4-0)

# <span id="page-1-1"></span>**Generalidades**

El CD *Asistente del servidor Dell OpenManage* contiene utilidades, diagnósticos, documentación, drivers y otros elementos que le ayudan a configurar un sistema PowerEdge 6400 para satisfacer sus necesidades de la mejor manera posible. Algunas de las funciones disponibles en el CD *Asistente del servidor Dell OpenManage* están también disponibles en una partición de inicialización que contiene utilidades y que se encuentra instalada en su unidad de disco duro. Esta sección describe cómo utilizar el CD *Asistente del servidor Dell OpenManage*. También describe la partición de utilidades y sus opciones, y proporciona instrucciones para reinstalar la partición (si es necesario).

#### <span id="page-1-2"></span>**Inicio del CD** *Asistente del servidor Dell OpenManage*

El programa de aplicación Asistente del servidor Dell OpenManage™ tiene dos modos de operación: un modo de configuración para el servidor PowerEdge 6400, crear disquetes y ver información y documentos, y un modo de servicio para creardisquetes y ver información y documentos.

Tanto en el modo de configuración como en el modo de servicio, la pantalla principal del **Dell OpenManage Server Assistant (Asistente del servidor Dell OpenManage)** proporciona la opción de seleccionar uno de los idiomas soportados como el idioma para el texto en la pantalla, el texto de ayuda, los mensajes y la documentación en línea. Usted puede seleccionar un idioma encualquier momento desde la pantalla principal.

### **Modo de configuración**

Para configurar el sistema y para tener acceso a las utilidades, los drivers y otros elementos disponibles en el CD *Asistente del servidor Dell OpenManage*, inserte el CD *Asistente del servidor Dell OpenManage* en la unidad de CD-ROM y encienda o reinicialice el ordenador. Aparece la pantalla principal del **Asistente del servidor Dell OpenManage**.

Si el CD no reinicializa, asegúrese de que la **Boot Device Priority (Prioridad del dispositivo de inicialización)** esté establecida como **CD-ROM Drive (Unidad de CD-ROM)** en el programa de configuración del sistema System Setup.

#### **Modo de servicio**

Usted puede acceder a los documentos del sistema en línea, a instrucciones de configuración del sistema, preguntas frecuentes e información sobre productos servidores, en cualquier sistema de escritorio que cuente con el Explorador de la Internet de Microsoft® versión 4.0 o (posterior). Cuando usted inserta el CD en un sistema que utiliza el sistema operativo Microsoft Windows NT®, el sistema inicia automáticamente el software consultor y muestra la página principal del **Asistente del servidor Dell OpenManage**.

## <span id="page-1-3"></span>**Recorrido del CD**

El CD *Asistente del servidor Dell OpenManage* utiliza una interface convencional deprograma de navegación por la internet. El recorrido del CD se logra pulsando el botón del ratón sobre los diversos iconos e hiperenlaces de texto.

Pulse sobre el icono **Back (Regresar)** para regresar a la página anterior. Pulse sobre Exit (Salir) para salir del programa. La finalización del programa ocasiona que el sistema se inicialice con la partición convencional de inicialización del sistema operativo.

## <span id="page-1-4"></span>**Utilización de los modos de configuración**

Si usted adquiere un sistema que no cuenta con un sistema operativo preinstalado porDell, o si usted reinstala un sistema operativo posteriormente, debe utilizar la opción **Express Setup (Configuración rápida)** o la opción **Custom Setup (Configuración personalizada)** para configurar su sistema.

# **Express Setup (Configuración rápida)**

**Dell recomienda Configuración rápida en la mayoría de las situaciones. El CD del asistente del servidor** *OpenManage de Dell* **lo guía a través del proceso de configuración del sistema operativo. Si se ha instalado un adaptador de anfitrión PowerEdge Expandable RAID Controller (controlador RAID expandible PowerEdge) de Dell, la utilidad RAID (redundant arrays of independent disks [arreglos redundantes de discos independientes]) de Dell configura las unidades. Si la unidad no tiene una partición de utilidades, se crea** 

**una. El programa le pide que seleccione el sistema operativo usado en la unidad y lo guía a través de un proceso paso a paso para instalar el sistema operativo.**

**Para iniciar la Configuración rápida, realice los pasos a continuación:** 

- **1. Pulse sobre el icono SETUP en la parte superior de la pantalla.**
- **2. Pulse sobre Configuración rápida.**

Después que inicie la **Configuración rápida**, siga las instrucciones en la pantalla para completar el proceso de instalación y configuración. El modo de **Configuración rápida** lo lleva a través de las siguientes tareas:

- 1 Crear un disquete de configuración rápida
- 1 Ingresar al sistema operativo y a la información de la unidad de disco duro
- 1 Ingresar a la configuración del sistema operativo
- 1 Realizar la configuración

**Custom Setup (Configuración personalizada)**

Utilice **Configuración personalizada** si su sistema tiene requisitos de configuración especiales.

Para iniciar la **Configuración personalizada**, realice los pasos a continuación:

- 1. Pulse sobre el icono **SETUP** en la parte superior de la pantalla.
- 2. Pulse sobre **Configuración personalizada**. Siga las instrucciones en pantalla para completar la instalación y el proceso de configuración.

# <span id="page-2-0"></span>**Partición de utilidades**

La partición de utilidades es una partición de inicialización en la unidad de disco duro que proporciona algunas de las funciones diponibles en el CD *Asistente del servidor Dell OpenManage*. La mayoría de los programas de aplicación almacenados en el CD están contenidos en la partición de utilidades. Cuando se implementa, la partición inicializa el sistema y proporciona un entorno de ejecución para las utilidades de la partición. Cuando no se implementa la partición, está designada como una partición ajena a MS-DOS®.

*NOTA: La partición de utilidades proporciona únicamente una funcionalidad limitada de MS-DOS y no puede emplearse como una partición de MS-DOS de propósito general.* 

Para iniciar la partición de utilidades, encienda o reinicialice el sistema. Durante la POST (power-on self-test [autoprueba de encendido]), aparece el mensaje siguiente:

Press F10 to enter Utility Mode (Pulse sobre <F10> para entrar al modo Utilidad)

La partición de utilidades proporciona una interface basada en texto desde la cual usted activa las utilidades de la partición. Las opciones de menús y la ayuda asociada se muestran en el idioma seleccionado actualmente (especificado mediante una opción de menú). Para seleccionar una opción de menú, usted puede utilizar las teclas de flechas para resaltar la opción y oprimir <Enter>, o tecleé el número de la opción de menú. Para regresar al menú anterior, oprima <Esc> o seleccione la opción de menú **Regresar**. Para salir de la partición de utilidades, oprima <Esc> desde el **Main Menu (Menú Principal)**. La finalización de la utilidad ocasiona que el sistema se inicialice con la partición estándar de inicialización del sistema operativo.

La [Tabla 1](#page-2-1) proporciona una lista ejemplo y la explicación de lasopciones que aparecen en el menú de la partición de utilidades incluso cuando el CD *Asistente del servidor Dell OpenManage* no se encuentra en la unidad de CD-ROM. Las opciones mostradas en su sistema pueden variar dependiendo de la configuración.

*NOTA: Aunque la mayoría de las opciones están disponibles tanto desde el CD Asistente del servidor Dell OpenManage como desde la partición de utilidades, algunas opciones o funciones, como las utilizadas para el acceso a la documentación en línea, están disponibles únicamente desde el CD.* 

<span id="page-2-1"></span>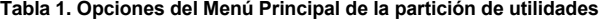

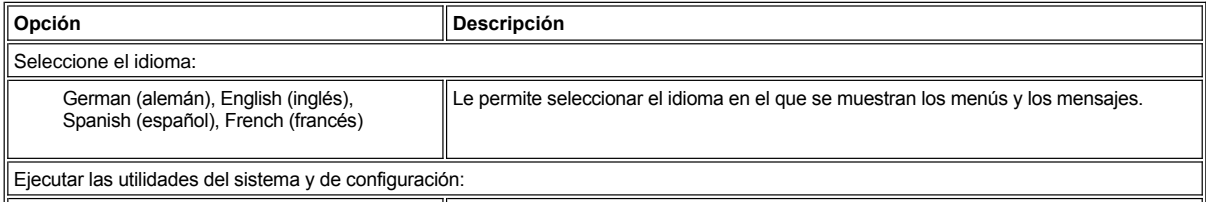

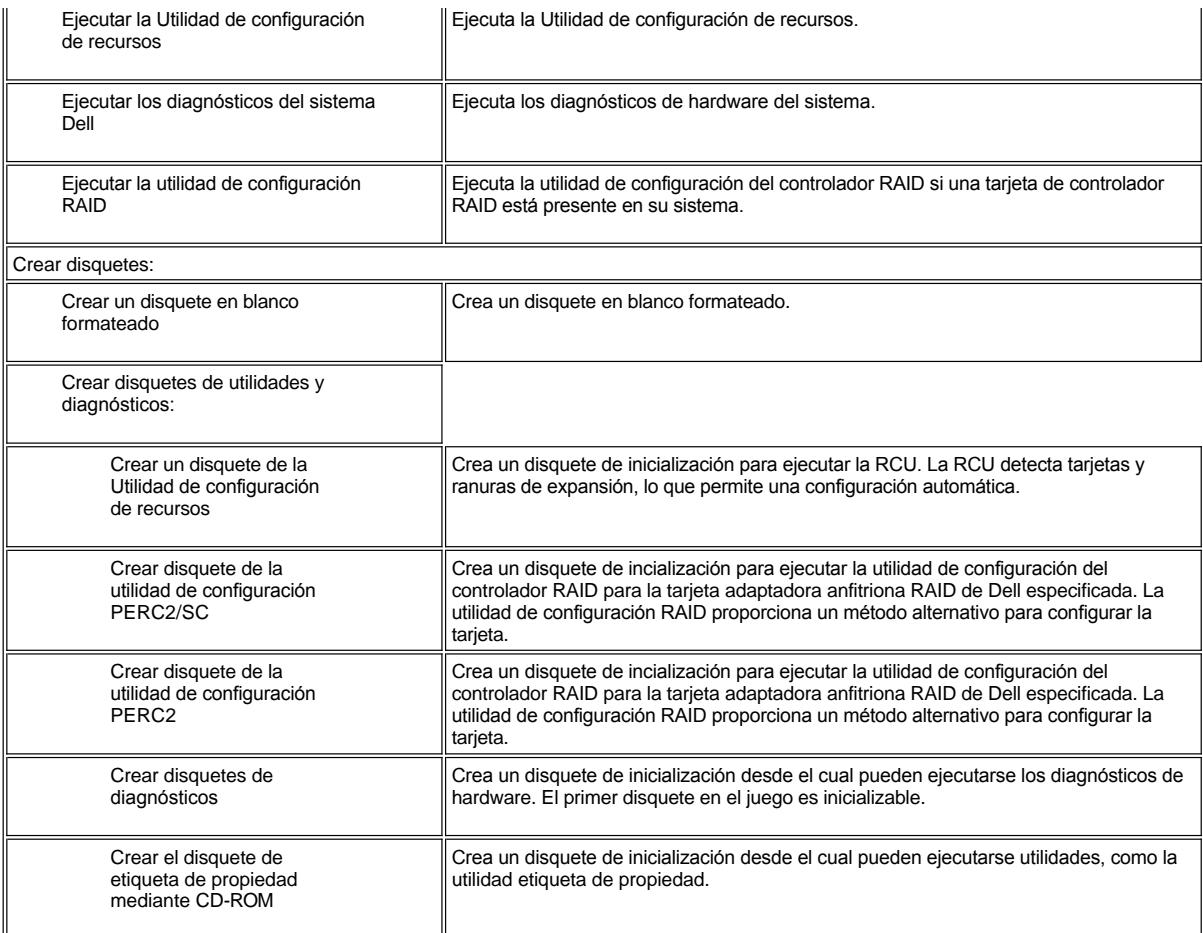

*NOTAS: Las opciones mostradas en su sistema dependen de la configuración del mismo, de manera que es posible que no incluyan todas las mostradas aquí.*

*El nombre completo de toda abreviatura o sigla utilizada en esta tabla se encuentra en el [Glosario](file:///C:/data/systems/pe6400/sp/ug/glossary.htm).*

# **Ejecución de los diagnósticos del sistema**

Los diagnósticos del sistema pueden ejecutarse desde la partición de utilidades o desde un disquete, pero no desde el CD *Asistente del servidor Dell OpenManage*. Desde el menú de la **Utility Partition (artición de utilidades)**, seleccione **Run System Utilities (Ejecutar utilidades del sistema)** y luego seleccione **Run System Diagnostics (Ejecutar diagnósticos del sistema)**. Para ejecutar los diagnósticos desde un conjunto de disquetes, seleccione **Create Diagnositics Diskettes (Crear disquetes de diagnósticos)** desde el menú **Partición de utilidades**.

Los diagnósticos de hardware del sistema se describen en "Ejecución de los diagnósticos del sistema" de la *Guía de instalación y solución de problemas*.

# <span id="page-3-0"></span>**Drivers de vídeo**

*NOTA:La pantalla de vídeo del sistema operativo Microsoft Windows NT Server 4.0 debe configurarse con una resolución de 640 x 480 pixeles en el momento de la instalación. Windows NT Server 4.0 Service Pack 4 debe estar instalado para que usted pueda utilizar los drivers de vídeo actualizados para el vídeo ATI Rage.*

Usted necesitará instalar los drivers de vídeo para el sistema operativo que instale en su ordenador PowerEdge 8450, a menos que hayan sido instalados por Dell.

## **Instalación de los drivers de vídeo para Windows NT Server 4.0**

*NOTA: Deben reinstalarse los drivers de vídeo después de cada instalación de Windows NT Server 4.0 Service Pack 3. Use este procedimiento sólo si no usa la Configuración rápida para instalar su sistema operativo.*

Para crear un disquete de drivers, realice los pasos siguientes:

- 1. Seleccione **Crear disquetes** desde la página de configuración **Asistente del Servidor Dell OpenManage**.
- 2. Seleccione el sistema para el cual crear el disquete de drivers.
- 3. Cree el disquete de drivers para el controlador de vídeo para Windows NT 4.0.

Para instalar los drivers de vídeo, realice los pasos siguientes:

- 1. Inicie Windows NT.
- 2. Regístrese como administrador o como usuario con privilegios administrativos.

Para obtener información sobre la administración del sistema, consulte la documentación de referencia para Windows NT.

- 3. Pulse sobre el botón **Start (Inicio)**, apunte hacia **Settings (Selecciones)** y después pulse sobre **Control Panel (Panel de control)**.
- 4. Pulse dos veces sobre el icono **Display (Pantalla)**.

Aparece la ventana **Display Settings (Selecciones de la pantalla)**.

- 5. Seleccione la pestaña **Selecciones**.
- 6. Pulse sobre **Display Type (Tipo de pantalla)** y después pulse sobre **Change (Cambiar)** en el cuadro **Adapter (Adaptador)**. Aparece una lista de drivers de vídeo disponibles.
- 7. Pulse sobre **Have Disk (Disco disponible)**.
- 8. Inserte el disquete de instalación de drivers de vídeo en la unidad de disquete.
- 9. En la **Copia de los Archivos del Fabricante** del campo, tecleé: a: \ati.
- 10. Pulse sobre **Aceptar**.
- 11. Asegúrese de que **ATI Technologies Inc. 3D Rage IIc** esté seleccionada en la lista de drivers de video y pulse sobre **Install (Instalar)**. Aparece el cuadro de diálogo **Installing Drivers (Instalando drivers)**.
- 12. Pulse sobre **Yes (Si)** para continuar.

Una vez que se hayan copiado los archivos desde el disquete, Windows NT le pide que reinicialice su ordenador. Pulse sobre **Aceptar** y cierre todas las ventanas abiertas.

- 13. Retire el disquete de drivers de vídeo de la unidad de disquetes y reinicialice Windows NT.
- 14. Pulse sobre el botón **Inicio**, apunte hacia **Selecciones** y pulse sobre **Control Panel (Panel de control)**.
- 15. Pulse sobre el icono **Pantalla**.

Aparece la ventana **Selecciones de la pantalla**.

16. Establezca la resolución deseada, el número de colores y la velocidad de refresco.

### <span id="page-4-0"></span>**Utilidad de etiqueta de propiedad**

La utilidad Asset Tag le permite introducir un número de etiqueta de propiedad para su ordenador.

*NOTA: La utilidad etiqueta de propiedad funciona únicamente en ordenadores que ejecutan MS-DOS.*

# <span id="page-4-1"></span>**Uso de la Utilidad de etiqueta de propiedad**

Para crear un disquete de utilidades del sistema e inicializar el sistema, realice los pasos siguientes:

- 1. Si aún no lo ha hecho, cree un disquete de inicialización *de utilidades del sistema con el CD-ROM* desde el CD *Asistente del servidor de Dell OpenManage* utilizando la opción **Crear disquetes** bajo **Setup**.
- 2. Inserte el disquete en la unidad de disquete y reinicialice el sistema.
- *NOTA: El disquete de la utilidad Asset Tag contiene drivers de CD-ROM que proporcionan acceso a la unidad de CD-ROM cuando usted inicializa el sistema desde el disquete.*

Una vez que usted inicializa el sistema con el disquete de la utilidad Asset Tag, puede emplear la utilidad Asset Tag para introducir un número de etiqueta de propiedad que usted o su empresa asignen al ordenador. Usted también puede emplear la utilidad Asset Tag para volver a introducir el número de etiqueta de servicio del ordenador si es necesario.

# **Asignación y eliminación de un número de etiqueta de propiedad**

Un número de etiqueta de propiedad puede constar de hasta diez caracteres. Cualquier combinación de caracteres, excluyendo espacios, es válida.

Para asignar o cambiar un número de etiqueta de propiedad, realice los pasos siguientes:

- 1. Realice los pasos en "[Uso de la Utilidad de etiqueta de propiedad](#page-4-1)".
- 2. Tecleé asset y un espacio seguido por el nuevo número.

Por ejemplo, tecleé el comando siguiente:

asset 1234567890

- 3. Presione <Enter>.
- 4. Cuando se le pida que verifique el número de etiqueta de propiedad, tecleé  $y$  y oprima <Enter>.

El sistema muestra el número de etiqueta de propiedad nuevo o modificado y el número de la etiqueta de servicio.

Para eliminar el número de la etiqueta de propiedad sin asignar uno nuevo, tecleé asset /d y pulse sobre <Enter>.

La Tabla 2 enumera las opciones de la líneade comandos que usted puede emplear con la utilidad Etiqueta de propiedad. Para emplear una de estas opciones, tecleé asset y un espacio, seguido por la opción.

# **Tabla 2. Opciones de la línea de comandos para la utilidad etiqueta de propiedad**

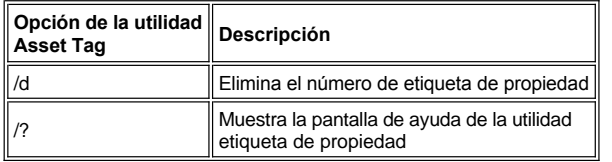

[Regresar a la página de contenido](file:///C:/data/systems/pe6400/sp/ug/index.htm)

# <span id="page-6-0"></span>[Regresar a la página de contenido](file:///C:/data/systems/pe6400/sp/ug/index.htm)

# **Utilización de la Utilidad de configuración de recursos: Guía del usuario de Sistemas Dell™ PowerEdge™ 6400**

- 
- [Configuración de tarjetas de expansión PCI](#page-6-2) [Menú Main \(Principal\)](#page-7-1)
- 
- [Cuándo debe ejecutarse la RCU](#page-6-4) en estableceu conflictos por recursos
- [Generalidades](#page-6-1) **[Ejecución de la RCU](#page-7-0)** 
	-
	- [Cómo ejecutar la RCU](#page-6-3) **[Menú Advanced \(Avanzado\)](#page-9-0)** Menú Advanced (Avanzado)
		-

# <span id="page-6-1"></span>**Generalidades**

La RCU (Resource Configuration Utility [Utilidad de configuración de recursos]) se utiliza para indicar al ordenador las tarjetas de expansión que están instaladas y las ranuras de expansión que ocupan. Con esta información, el sistema configura automáticamente las tarjetas de expansión Plug and Play y las tarjetas de expansión PCI (Peripheral Component Interconnect [Interconexión de componentes periféricos]). Antes de que su ordenador le fuera enviado desde Dell, un técnico empleó la RCU para introducir la información correcta de las tarjetas de expansión instaladas inicialmente en su ordenador.

La RCU también verifica los recursos requeridos por cada una de las tarjetas de expansión PCI instaladas. Después de instalar o cambiar de lugar una tarjeta de expansión PCI, se debe ejecutar la RCU para actualizar la base de datos del sistema relativa a los recursos disponibles del sistema y que se almacena en la NVRAM (Nonvolatile Random-Access Memory [Memoria no volátil de acceso aleatorio]).

**AVISO: Cuando haga cambios en el programa System Setup o cambie selecciones para dispositivos integrados, se debe ejecutar la RCU, hacer los cambios necesarios y almacenar la información de configuración del sistema. Si no lo hace, puede ocasionar conflictos por recursos entre dispositivos PCI (como tarjetas de expansión PCI, el controlador de vídeo integrado o el adaptador [anfitrión SCSI \(Small Computer System Interface \[interface para ordenador pequeño\]\) integrado\). Consulte "Configuración de](#page-6-2)  tarjetas de expansión PCI" para obtener más información sobre la configuración de dispositivos PCI en base a las selecciones de la RCU.**

## <span id="page-6-2"></span>**Configuración de tarjetas de expansión PCI**

La RCU está diseñada para detectar tarjetas PCI y puede emplearse para configurar tarjetas de expansión PCI. La información de configuración para tarjetas de expansión PCI está contenida en las tarjetas, de manera que no se requiere de un archivo **.cfg** adicional. Se debe ejecutar la RCU después de instalar o cambiar de lugar una tarjeta de expansión PCI para mantener actualizada la base de datos del sistema relativa a los recursos disponibles del sistema.

# <span id="page-6-3"></span>**Cómo ejecutar la RCU**

La RCU se incluye en el CD *Asistente del servidor Dell OpenManage* enviado con su ordenador.

Usted puede ejecutar la RCU directamente desde el CD o desde un disquete que usted crea utilizando el menú principal del CD. Dell recomienda que ejecute la RCU desde un disquete porque la utilidad no es compatible con todos los sistemas operativos. Asimismo, el empleo de un disquete para ejecutar la utilidad le permite copiar hacia el disquete todo cambio a la configuración del sistema para conservarlo. En "Utilización del CD *[Asistente del servidor Dell OpenManage](file:///C:/data/systems/pe6400/sp/ug/assist.htm)*" se proporcionan instrucciones para crear un disquete RCU.

Las tarjetas de expansión PCI no requieren de un archivo de configuración. La utilidad de configuración PCI en ROM (Read-Only Memory [Memoria de lectura exclusiva]) utiliza automáticamente la información mantenida por la RCU para asignar recursos a las tarjetas de expansión PCI.

### <span id="page-6-4"></span>**Cuándo debe ejecutarse la RCU**

[Después de que la RCU ha configurado todas sus tarjetas de expansión Plug and Play y PCI, usted puede emplear la utilidad para](#page-10-1) bloquear la configuración de sus tarjetas de expansión Plug and Play y PCI de manera que siempre se les asignen los mismos recursos.

*NOTA: Si su ordenador detecta un problema de configuración de tarjetas durante su funcionamiento, usted recibirá un mensaje de advertencia en el que se le indica que ejecute la RCU para corregir el problema.*

### **Realización de selecciones en la RCU**

La RCU emplea menús para guiarlo por el proceso de configuración. Usted tiene acceso a los menús y sus opciones mediante comandos del teclado.

Para hacer una selección de menú, pulse sobre la tecla de flecha hacia arriba o hacia abajo para destacar la opción deseada y luego pulse

sobre <Enter>. En el menú **Help (Ayuda)** o en el menú **Advanced (Avanzado)**, puede seleccionar también una opción pulsando la tecla que corresponde a la letra destacada en la lista de selección.

Para avanzar una pantalla hacia arriba o hacia abajo, pulse sobre la tecla <Page Up> o <Page Down>, respectivamente.

#### **Utilización de instrucciones en línea**

La RCU ofrece instrucciones en línea para cada uno de sus procedimientos. Si necesita ayuda en algún momento, pulse <F1>para ver una pantalla de ayuda que ofrece más detalles sobre la tarea que está realizando.

### <span id="page-7-0"></span>**Ejecución de la RCU**

Si está ejecutando la RCU desde su unidad de disco duro, elimine los programas TSR (Terminate-And-Stay-Resident [Permanecer residentes en la memoria al finalizar]) antes de ejecutar la utilidad. Estos programas ocupan espacio en la memoria del sistema incluso cuando no se están ejecutando, con lo que reduce la cantidad de memoria disponible para la RCU. Consulte la documentación incluida con estos programas sobre cómo obtener instrucciones para eliminarlos de la memoria.

Si usted inicia la utilidad y no hay memoria suficiente para ejecutarla, aparece un mensaje. Si recibe dicho mensaje, ejecute la utilidad desde un disquete.

Siga estos pasos la primera vez que utilice la RCU.

Para ejecutar el programa desde un disquete, inserte en la unidad A el disquete de la RCU que usted creó a partir del CD del *Asistente del servidor Dell OpenManage*. Luego encienda su ordenador o reinicialícelo pulsando <Ctrl><Alt><Del>.

1. Para ejecutar el programa desde su unidad de disco duro, cambie al subdirectorio **c:\rcu**, teclee sd en la petición del sistema operativo y pulse sobre <Enter>.

Para ejecutar el programa desde el CD *Dell OpenManage Server Assistant, reinicie el sistema desde el CD.* Pulse sobre **Configure System (Configurar sistema)** y luego pulse sobre **Run RCU (Ejecutar RCU)** desde el menú principal del CD.

2. Cuando aparece la pantalla de **Welcome (Bienvenida)**, lea la información en la pantalla y pulse sobre <Enter>.

Aparece el **Main Menu (Menú principal)** de la siguiente manera:

Main Menu

```
Learn about configuring your computer
Configure computer
Set date
Set time
Maintain resource configuration diskette
Exit from this utility
```
(Menú Principal

```
Aprenda acerca de la configuración de su ordenador 
Configurar el ordenador
Fijar la fecha
Fijar la hora
Mantener el disquete de configuración de recursos
Salir de esta utilidad)
```
La primera opción en el menú ya está resaltada.

3. Pulse sobre <Enter> para leer las generalidades en línea de la RCU.

Después de leer el resumen en línea, usted estará listo para utilizar el programa para configurar su ordenador para las tarjetas de expansión PCI instaladas actualmente en las ranuras de expansión de su ordenador.

# <span id="page-7-1"></span>**Menú Main (Principal)**

Las siguientes cuatro secciones describen cada una de las opciones de menús en el **Menú principal** y en los submenús de tales opciones.

**Learn About Configuring Your Computer (Aprendizaje sobre la configuración de su ordenador)**

La opción **Aprendizaje sobre la configuración de su ordenador** presenta un resumen del proceso de configuración. Una vez que termine de leer una pantalla, pulse sobre <Enter> para ver la pantalla siguiente. Oprima <F10> para regresar al **Menú principal**.

**Opción Configure Computer (Configurar el ordenador)**

La opción **Configurar el ordenador** lo conduce paso a paso por el proceso de configuración. Utilice esta opción la primera vez que configure su

sistema y cada vez que cambie su configuración de hardware mediante la RCU.

Cuando selecciona **Configurar el ordenador**, aparece el siguiente menú en la pantalla:

Steps in configuring your computerStep Step 1: Important Resource Configuration Information Step Step 2: Add or Remove Boards Step Step 3: View or edit details Step Step 4: Examine switches or print report Step Step 5: Save and exit (Pasos en la configuración de su ordenador Paso 1: Información importante sobre la configuración de recursos Paso 2: Añadir o retirar tarjetas Paso 3: Verificar o editar detalles Paso 4: Examinar interruptores o imprimir informe Paso 5: Almacenar y salir)

# **Paso 1: Important Resource Configuration Information (Información importante sobre la configuración de recursos)**

La opción **Paso 1: Información importante sobre la configuración de recursos** utiliza siete pantallas de información para explicar el proceso de configuración. Después de leer la primera pantalla, pulse sobre <Enter> para ver la siguiente. Cuando haya terminado de leer las siete pantallas, pulse <Esc> para regresar al menú **Pasos en la configuración de su ordenador**.

Para revisar las pantallas de información en cualquier momento mientras utiliza la RCU, pulse <F1>y seleccione **Resource Configuration (Configuración de recursos)** en el menú **Ayuda**.

#### **Paso 2: Add or Remove Boards (Añadir o retirar tarjetas)**

Este paso no se utiliza en los sistemas que solamente son PCI.

#### **Paso 3: View or edit details (Ver o editar detalles)**

La RCU le permite establecer diversas opciones del sistema mediante el archivo **.sci**. Mediante este archivo, usted puede informar al ordenador sobre los cambios en su configuración de hardware y de memoria, administrar los puertos de entrada/salida (E/S) y establecer otros parámetros de funcionamiento del ordenador.

Algunas de las categorías no ofrecen opciones, pero reflejan el hardware instalado el cual es detectado por el sistema. Estos elementos se muestran únicamente para su información, usted no puede cambiarlos mediante la utilidad.

Para presentar la lista de opciones de la placa base, reralice los pasos a continuación:

# 1. [Inicie la RCU](#page-7-0)

- 2. En el **Menú principal**, pulse sobre la opción **Configurar el ordenador**.
- 3. En el menú **Pasos en la configuración de su ordenador**, pulse sobre **Paso 3: Ver o editar detalles.**

Aparece en la pantalla una lista de opciones de la placa base. La [Figura 1](#page-9-1) muestra selecciones características de su sistema.

*NOTA: Cuando usted añade una tarjeta de expansión al ordenador, su presencia es reflejada mediante cambios en la pantalla System Board Options (Opciones de la paca base).*

Para seleccionar una categoría en la lista de opciones de la placa base, pulse sobre la tecla de flecha hacia arriba o hacia abajo para resaltar la categoría y pulse sobre <Enter>. Aparece un menú emergente, enumerando las opciones para esa categoría. Para seleccionar una opción, pulse la tecla de flecha hacia arriba o hacia abajo para resaltar la opción y pulse <Enter>.

*NOTAS: Varias categorías de la placa base le permiten editar recursos como dirección de memoria, puertos de E/S, líneas IRQ (interrupt request [petición de interrupción]) y canales DMA (direct memory access [acceso directo a la memoria]). Es posible que sea necesario editar estos recursos para resolver un conflicto de configuración. Para ver la pantalla de recursos de algún dispositivo, resalte la opción y pulse <F6>.*

*La función de edición de recursos está destinada para usuarios con conocimientos técnicos. No cambie las selecciones por omisión de recursos si no sabe la manera en que afectará el rendimiento del sistema.*

*Para activar o desactivar los controles fijos (unicamente acrivar), use el programa system setup.*

*Mientras está en el menú Paso 3: Ver o editar detalles, puede pulsar sobre <F7> para ingresar al menú* **[Avanzado](#page-9-0)** .

Cuando haya terminado de hacer cambios, almacene la nueva información de configuración del sistema y salga de la utilidad de la siguiente manera:

- 1. Pulse sobre <F10> y pulse sobre **Paso 5: Almacenar y salir** desde el menú **Pasos en la configuración de su ordenador.**
- 2. Seleccione **Save the configuration and Restart the computer (Almacenar la configuración y reinicializar el ordenador)** desde el menú que aparece.

<span id="page-9-1"></span>**Figura 1. Pantalla Ver o Editar Detalles (Ejemplo)**

```
- System - Dell System PowerEdge 6400 -
RS-232 COM Port 1...................IRQ 4 PORT 3F8h-3FFh
RS-232 COM Port 2................ IRQ 3 PORT 2F8h-2FFh
Parallel Port................... IRQ 7 PORT 378h-37Fh
Floppy Controller................ IRQ 6 PORT 3F0h-3F7h DMA 2
Mouse Controller.................. Enabled
Embedded - Adaptec AIC-7899 Dual Channel Ultra 3 SCSI Ctrlr
   PCI Function 1 .................. Enable only
   PCI Function 2 ................. Enable only
Embedded - Adaptec AIC-7880 Fast 20 SCSI Ctrlr
   PCI Function 1................. Enable only
Embedded - PCI Universal (USB) Controller
   PCI Function 3 ................. Enable only
Embedded - Intel Fast Ethernet LAN Controller
   PCI Function 1 ................. Enable only
Embedded - PCI VGA Controller
   PCI Function 1 ................. Enable only
   Standard VGA Resources ......... Enabled
```
# **Paso 4: Examine switches or print report (Examinar interruptores o imprimir informe)**

La opción **Paso 4: Examinar interruptores o imprimir informe** enumera las posiciones requeridas de interruptores y puentes para cada tarjeta de expansión en su ordenador. Para ver las selecciones, resalte la tarjeta y pulse sobre <Enter>. Pulse sobre <F7> para hacer una copia o para imprimir las selecciones. Si su ordenador está conectado a una impresora, usted puede imprimir la información o copiarla hacia un archivo.

# **Paso 5: Save and exit (Almacenar y salir)**

La opción **Paso 5: Almacenar y salir** permite almacenar o cancelar los cambios de configuración que haya hecho. Cuando seleccione esta opción, siga las instrucciones en el menú que aparece.

Si usted almacena sus cambios, la utilidad almacena la nueva configuración en la NVRAM de su sistema y en un archivo en su disquete de la RCU. Después, la utilidad reinicializa automáticamente su ordenador.

Si usted cancela sus cambios, puede permanecer en la utilidad para hacer más cambios o puede salir de la utilidad sin almacenar los cambios.

### **Maintain System Configuration Diskette (Disquete de mantenimiento de configuración del sistema)**

Utilizando la opción **Disquete de mantenimiento de configuración de sistema**, usted puede crear una copia de seguridad del archivo **.sci** o utilizar un archivo **.sci** almacenado para reconfigurar su ordenador o para configurar de manera idéntica varios ordenadores. También puede eliminar los archivos **.sci** desde su disquete RCU o del o desde los disquetes de configuración para cualquier opción de hardware.

# **Opción Exit From This Utility (Salir de esta utilidad)**

La opción **Salir de esta utilidad** permite finalizar la RCU y reinicializar el ordenador.

## <span id="page-9-0"></span>**Menú Advanced (Avanzado)**

El menú **Avanzado** le permite bloquear o desbloquear tarjetas en una configuración, ver información detallada sobre el ordenador y mantener archivos **.sci**.

Para ver el menú **Avanzado**, pulse sobre <F7> mientras está en el menú **Paso 3: Ver o editar detalles.** Aparece el menú siguiente:

Advanced Menu

Lock/unlock boards View additional system information menu Set verification mode menu Maintain SCI files menu

(Menú Avanzado

Bloquear/desbloquear tarjetas Ver el menú de información adicional del sistema Fijar el menú del modo de verificación Mantener el menú de archivos SCI)

Resalte la categoría de menú que desea y pulse <Enter>. A continuación, siga las instrucciones en línea.

Los apartados siguientes describen cada opción.

# <span id="page-10-1"></span>**Opción Lock/Unlock Boards (Bloquear/desbloquear tarjetas)**

Cuando usted bloquea una tarjeta de expansión, la RCU no puede cambiar los recursos asignados a esa tarjeta. El desbloqueo de la tarjeta permite al ordenador cambiar los recursos automáticamente conforme se añaden nuevas tarjetas. Los valores predeterminados para la categoría **Bloqueado/desbloqueado de tarjetas** es **Desbloqueado**. Dell recomienda que mantenga sus tarjetas desbloqueadas, de manera que la RCU pueda realizar su trabajo apropiadamente.

*NOTA: Si se realizan cambios al hardware o a la configuración del programa System Setup, es posible que no se mantengan los bloqueos.*

#### **View Additional System Information Menu (Menú para ver información adicional del sistema)**

La RCU contiene información detallada sobre la placa base y los recursos utilizados y disponibles. Las opciones para la categoría **Ver menú de información adicional del sistema** son:

- <sup>l</sup> **Board Specifications (Especificaciones de tarjetas)**
- <sup>l</sup> **System Specifications (Especificaciones del sistema)**
- <sup>l</sup> **Used Resources (Recursos utilizados)**
- <sup>l</sup> **Available Resources (Recursos disponibles)**

Las opciones **Recursos utilizados** y **Recursos disponibles** contienen información detallada sobre recursos como líneas IRQ, canales DMA y puertos de E/S, lo cual puede ser útil si usted necesita resolver un conflicto por recursos.

# **Set Verification Mode Menu (Menú para establecer el modo de verificación)**

Las selecciones para la categoría **Menú para establecer el modo de verificación** son **Automática** (valor predeterminado) y **Manual**. Cuando esta categoría se establece en **Automática**, la RCU verifica automáticamente la existencia de conflictos por recursos e intenta resolverlos. A menos que tenga conocimientos técnico, deje esta categoría fija en **Automática**.

#### **Maintain SCI Files Menu (Menú para mantener archivos SCI)**

Cada vez que usted emplea la RCU para configurar su ordenador, la información de configuración del sistema se almacena en un archivo **.sci** y en la memoria del sistema. Usted debe almacenar la información de configuración del sistema en un archivo de copia de seguridad que puede utilizar para restaurar la información si se daña o se pierde el archivo **.sci.** Las opciones para la categoría **Mantener menú de archivos SCSI** son **Open (Abierta)** (valor predeterminado) y **Save As (Almacenar como)**.

La selección **Abrir** crea un archivo de copia de seguridad que reemplaza la configuración existente. La selección **Guardar como** permite seleccionar el nombre de archivo con el cual usted desea que se almacene el archivo **.sci**.

# <span id="page-10-0"></span>**Solución de conflictos por recursos**

La RCU resuelve automáticamente conflictos por recursos entre dos tarjetas de expansión PCI. Es extremadamente poco usual que no sa capaz la RCU de resolver un conflicto por recursos entre dos tarjetas de expansión PCI. Si falla RCU en resolver el conflicto, consulte "Obtención de ayuda" en su *Guía de instalación y solución de problemas* para obtener información sobre cómo solicitar asistencia técnica. Si la categoría de menú **Establecer el modo de verificación** está establecida en **Automática**, la RCU intenta resolver el conflicto. Si la utilidad no puede resolver el conflicto, algunos dispositivos instalados en el sistema se desactivan y se muestra el mensaje siguiente:

Caution

The last board added caused an un-resolvable conflict in your computer's configuration. This board has a `De-activated' status. You must remove this board or the one(s) it is in conflict with in order to save a correct configuration.

### (Precaución

La última tarjeta añadida ocasionó un conflicto no resuelto en la configuración de su ordenador

Esta tarjeta tiene un estado de `Desactivada' Para poder almacenar una configuración correcta, usted debe desmontar esta tarjeta o la(s) tarjeta (s) con las que se encuentra en conflicto)

Si aparece el mensaje de precaución, pulse <Enter>para ver una lista de todas las tarjetas instaladas en su ordenador. La tarjeta desactivada está entre los símbolos < >.

Usted puede retirar la(s) tarjeta(s) con las que se encuentra en conflicto o cambiar los recursos de una o más tarjetas.

Si desmonta la(s) tarjeta(s) con la(s) que la nueva tarjeta se encuentra en conflicto o si desea cambiar los recursos de una o más tarjetas, utilice el procedimiento descrito en la siguiente subsección.

*NOTA: Las tarjetas bloqueadas pueden ocasionar conflictos por recursos.*

Para desbloquear una tarjeta, realice los siguientes pasos:

- 1. Pulse sobre <F7> en el menú **Paso 3: Ver o editar detalles** (desde el menú **Pasos en la configuración de su ordenador**).
- 2. Pulse sobre **Bloquear/desbloquear tarjetas** y pulse sobre <Enter>.
- 3. Seleccione la o las tarjetas que desea desbloquear y pulse sobre <Enter>.
- 4. Pulse sobre <F10> para salir del menú **Avanzado**.

[Regresar a la página de contenido](file:///C:/data/systems/pe6400/sp/ug/index.htm)

# <span id="page-12-0"></span>**Glosario: Guía del usuario de Sistemas Dell™ PowerEdge™ 6400**

 $\underline{\mathtt{A}}\cdot\underline{\mathtt{B}}\cdot\underline{\mathtt{C}}\cdot\underline{\mathtt{D}}\cdot\underline{\mathtt{E}}\cdot\underline{\mathtt{F}}\cdot\underline{\mathtt{G}}\cdot\underline{\mathtt{H}}\cdot\underline{\mathtt{I}}\cdot\underline{\mathtt{L}}\cdot\underline{\mathtt{M}}\cdot\underline{\mathtt{N}}\cdot\underline{\mathtt{O}}\cdot\underline{\mathtt{P}}\cdot\underline{\mathtt{Q}}\cdot\underline{\mathtt{R}}\cdot\underline{\mathtt{S}}\cdot\underline{\mathtt{T}}\cdot\underline{\mathtt{U}}\cdot\underline{\mathtt{W}}\cdot\u$  $\underline{\mathtt{A}}\cdot\underline{\mathtt{B}}\cdot\underline{\mathtt{C}}\cdot\underline{\mathtt{D}}\cdot\underline{\mathtt{E}}\cdot\underline{\mathtt{F}}\cdot\underline{\mathtt{G}}\cdot\underline{\mathtt{H}}\cdot\underline{\mathtt{I}}\cdot\underline{\mathtt{L}}\cdot\underline{\mathtt{M}}\cdot\underline{\mathtt{N}}\cdot\underline{\mathtt{O}}\cdot\underline{\mathtt{P}}\cdot\underline{\mathtt{Q}}\cdot\underline{\mathtt{R}}\cdot\underline{\mathtt{S}}\cdot\underline{\mathtt{T}}\cdot\underline{\mathtt{U}}\cdot\underline{\mathtt{W}}\cdot\u$  $\underline{\mathtt{A}}\cdot\underline{\mathtt{B}}\cdot\underline{\mathtt{C}}\cdot\underline{\mathtt{D}}\cdot\underline{\mathtt{E}}\cdot\underline{\mathtt{F}}\cdot\underline{\mathtt{G}}\cdot\underline{\mathtt{H}}\cdot\underline{\mathtt{I}}\cdot\underline{\mathtt{L}}\cdot\underline{\mathtt{M}}\cdot\underline{\mathtt{N}}\cdot\underline{\mathtt{O}}\cdot\underline{\mathtt{P}}\cdot\underline{\mathtt{Q}}\cdot\underline{\mathtt{R}}\cdot\underline{\mathtt{S}}\cdot\underline{\mathtt{T}}\cdot\underline{\mathtt{U}}\cdot\underline{\mathtt{W}}\cdot\u$  $\underline{\mathtt{A}}\cdot\underline{\mathtt{B}}\cdot\underline{\mathtt{C}}\cdot\underline{\mathtt{D}}\cdot\underline{\mathtt{E}}\cdot\underline{\mathtt{F}}\cdot\underline{\mathtt{G}}\cdot\underline{\mathtt{H}}\cdot\underline{\mathtt{I}}\cdot\underline{\mathtt{L}}\cdot\underline{\mathtt{M}}\cdot\underline{\mathtt{N}}\cdot\underline{\mathtt{O}}\cdot\underline{\mathtt{P}}\cdot\underline{\mathtt{Q}}\cdot\underline{\mathtt{R}}\cdot\underline{\mathtt{S}}\cdot\underline{\mathtt{T}}\cdot\underline{\mathtt{U}}\cdot\underline{\mathtt{W}}\cdot\u$  $\underline{\mathtt{A}}\cdot\underline{\mathtt{B}}\cdot\underline{\mathtt{C}}\cdot\underline{\mathtt{D}}\cdot\underline{\mathtt{E}}\cdot\underline{\mathtt{F}}\cdot\underline{\mathtt{G}}\cdot\underline{\mathtt{H}}\cdot\underline{\mathtt{I}}\cdot\underline{\mathtt{L}}\cdot\underline{\mathtt{M}}\cdot\underline{\mathtt{N}}\cdot\underline{\mathtt{O}}\cdot\underline{\mathtt{P}}\cdot\underline{\mathtt{Q}}\cdot\underline{\mathtt{R}}\cdot\underline{\mathtt{S}}\cdot\underline{\mathtt{T}}\cdot\underline{\mathtt{U}}\cdot\underline{\mathtt{W}}\cdot\u$  $\underline{\mathtt{A}}\cdot\underline{\mathtt{B}}\cdot\underline{\mathtt{C}}\cdot\underline{\mathtt{D}}\cdot\underline{\mathtt{E}}\cdot\underline{\mathtt{F}}\cdot\underline{\mathtt{G}}\cdot\underline{\mathtt{H}}\cdot\underline{\mathtt{I}}\cdot\underline{\mathtt{L}}\cdot\underline{\mathtt{M}}\cdot\underline{\mathtt{N}}\cdot\underline{\mathtt{O}}\cdot\underline{\mathtt{P}}\cdot\underline{\mathtt{Q}}\cdot\underline{\mathtt{R}}\cdot\underline{\mathtt{S}}\cdot\underline{\mathtt{T}}\cdot\underline{\mathtt{U}}\cdot\underline{\mathtt{W}}\cdot\u$  $\underline{\mathtt{A}}\cdot\underline{\mathtt{B}}\cdot\underline{\mathtt{C}}\cdot\underline{\mathtt{D}}\cdot\underline{\mathtt{E}}\cdot\underline{\mathtt{F}}\cdot\underline{\mathtt{G}}\cdot\underline{\mathtt{H}}\cdot\underline{\mathtt{I}}\cdot\underline{\mathtt{L}}\cdot\underline{\mathtt{M}}\cdot\underline{\mathtt{N}}\cdot\underline{\mathtt{O}}\cdot\underline{\mathtt{P}}\cdot\underline{\mathtt{Q}}\cdot\underline{\mathtt{R}}\cdot\underline{\mathtt{S}}\cdot\underline{\mathtt{T}}\cdot\underline{\mathtt{U}}\cdot\underline{\mathtt{W}}\cdot\u$  $\underline{\mathtt{A}}\cdot\underline{\mathtt{B}}\cdot\underline{\mathtt{C}}\cdot\underline{\mathtt{D}}\cdot\underline{\mathtt{E}}\cdot\underline{\mathtt{F}}\cdot\underline{\mathtt{G}}\cdot\underline{\mathtt{H}}\cdot\underline{\mathtt{I}}\cdot\underline{\mathtt{L}}\cdot\underline{\mathtt{M}}\cdot\underline{\mathtt{N}}\cdot\underline{\mathtt{O}}\cdot\underline{\mathtt{P}}\cdot\underline{\mathtt{Q}}\cdot\underline{\mathtt{R}}\cdot\underline{\mathtt{S}}\cdot\underline{\mathtt{T}}\cdot\underline{\mathtt{U}}\cdot\underline{\mathtt{W}}\cdot\u$  $\underline{\mathtt{A}}\cdot\underline{\mathtt{B}}\cdot\underline{\mathtt{C}}\cdot\underline{\mathtt{D}}\cdot\underline{\mathtt{E}}\cdot\underline{\mathtt{F}}\cdot\underline{\mathtt{G}}\cdot\underline{\mathtt{H}}\cdot\underline{\mathtt{I}}\cdot\underline{\mathtt{L}}\cdot\underline{\mathtt{M}}\cdot\underline{\mathtt{N}}\cdot\underline{\mathtt{O}}\cdot\underline{\mathtt{P}}\cdot\underline{\mathtt{Q}}\cdot\underline{\mathtt{R}}\cdot\underline{\mathtt{S}}\cdot\underline{\mathtt{T}}\cdot\underline{\mathtt{U}}\cdot\underline{\mathtt{W}}\cdot\u$  $\underline{\mathtt{A}}\cdot\underline{\mathtt{B}}\cdot\underline{\mathtt{C}}\cdot\underline{\mathtt{D}}\cdot\underline{\mathtt{E}}\cdot\underline{\mathtt{F}}\cdot\underline{\mathtt{G}}\cdot\underline{\mathtt{H}}\cdot\underline{\mathtt{I}}\cdot\underline{\mathtt{L}}\cdot\underline{\mathtt{M}}\cdot\underline{\mathtt{N}}\cdot\underline{\mathtt{O}}\cdot\underline{\mathtt{P}}\cdot\underline{\mathtt{Q}}\cdot\underline{\mathtt{R}}\cdot\underline{\mathtt{S}}\cdot\underline{\mathtt{T}}\cdot\underline{\mathtt{U}}\cdot\underline{\mathtt{W}}\cdot\u$  $\underline{\mathtt{A}}\cdot\underline{\mathtt{B}}\cdot\underline{\mathtt{C}}\cdot\underline{\mathtt{D}}\cdot\underline{\mathtt{E}}\cdot\underline{\mathtt{F}}\cdot\underline{\mathtt{G}}\cdot\underline{\mathtt{H}}\cdot\underline{\mathtt{I}}\cdot\underline{\mathtt{L}}\cdot\underline{\mathtt{M}}\cdot\underline{\mathtt{N}}\cdot\underline{\mathtt{O}}\cdot\underline{\mathtt{P}}\cdot\underline{\mathtt{Q}}\cdot\underline{\mathtt{R}}\cdot\underline{\mathtt{S}}\cdot\underline{\mathtt{T}}\cdot\underline{\mathtt{U}}\cdot\underline{\mathtt{W}}\cdot\u$  $\underline{\mathtt{A}}\cdot\underline{\mathtt{B}}\cdot\underline{\mathtt{C}}\cdot\underline{\mathtt{D}}\cdot\underline{\mathtt{E}}\cdot\underline{\mathtt{F}}\cdot\underline{\mathtt{G}}\cdot\underline{\mathtt{H}}\cdot\underline{\mathtt{I}}\cdot\underline{\mathtt{L}}\cdot\underline{\mathtt{M}}\cdot\underline{\mathtt{N}}\cdot\underline{\mathtt{O}}\cdot\underline{\mathtt{P}}\cdot\underline{\mathtt{Q}}\cdot\underline{\mathtt{R}}\cdot\underline{\mathtt{S}}\cdot\underline{\mathtt{T}}\cdot\underline{\mathtt{U}}\cdot\underline{\mathtt{W}}\cdot\u$  $\underline{\mathtt{A}}\cdot\underline{\mathtt{B}}\cdot\underline{\mathtt{C}}\cdot\underline{\mathtt{D}}\cdot\underline{\mathtt{E}}\cdot\underline{\mathtt{F}}\cdot\underline{\mathtt{G}}\cdot\underline{\mathtt{H}}\cdot\underline{\mathtt{I}}\cdot\underline{\mathtt{L}}\cdot\underline{\mathtt{M}}\cdot\underline{\mathtt{N}}\cdot\underline{\mathtt{O}}\cdot\underline{\mathtt{P}}\cdot\underline{\mathtt{Q}}\cdot\underline{\mathtt{R}}\cdot\underline{\mathtt{S}}\cdot\underline{\mathtt{T}}\cdot\underline{\mathtt{U}}\cdot\underline{\mathtt{W}}\cdot\u$  $\underline{\mathtt{A}}\cdot\underline{\mathtt{B}}\cdot\underline{\mathtt{C}}\cdot\underline{\mathtt{D}}\cdot\underline{\mathtt{E}}\cdot\underline{\mathtt{F}}\cdot\underline{\mathtt{G}}\cdot\underline{\mathtt{H}}\cdot\underline{\mathtt{I}}\cdot\underline{\mathtt{L}}\cdot\underline{\mathtt{M}}\cdot\underline{\mathtt{N}}\cdot\underline{\mathtt{O}}\cdot\underline{\mathtt{P}}\cdot\underline{\mathtt{Q}}\cdot\underline{\mathtt{R}}\cdot\underline{\mathtt{S}}\cdot\underline{\mathtt{T}}\cdot\underline{\mathtt{U}}\cdot\underline{\mathtt{W}}\cdot\u$  $\underline{\mathtt{A}}\cdot\underline{\mathtt{B}}\cdot\underline{\mathtt{C}}\cdot\underline{\mathtt{D}}\cdot\underline{\mathtt{E}}\cdot\underline{\mathtt{F}}\cdot\underline{\mathtt{G}}\cdot\underline{\mathtt{H}}\cdot\underline{\mathtt{I}}\cdot\underline{\mathtt{L}}\cdot\underline{\mathtt{M}}\cdot\underline{\mathtt{N}}\cdot\underline{\mathtt{O}}\cdot\underline{\mathtt{P}}\cdot\underline{\mathtt{Q}}\cdot\underline{\mathtt{R}}\cdot\underline{\mathtt{S}}\cdot\underline{\mathtt{T}}\cdot\underline{\mathtt{U}}\cdot\underline{\mathtt{W}}\cdot\u$  $\underline{\mathtt{A}}\cdot\underline{\mathtt{B}}\cdot\underline{\mathtt{C}}\cdot\underline{\mathtt{D}}\cdot\underline{\mathtt{E}}\cdot\underline{\mathtt{F}}\cdot\underline{\mathtt{G}}\cdot\underline{\mathtt{H}}\cdot\underline{\mathtt{I}}\cdot\underline{\mathtt{L}}\cdot\underline{\mathtt{M}}\cdot\underline{\mathtt{N}}\cdot\underline{\mathtt{O}}\cdot\underline{\mathtt{P}}\cdot\underline{\mathtt{Q}}\cdot\underline{\mathtt{R}}\cdot\underline{\mathtt{S}}\cdot\underline{\mathtt{T}}\cdot\underline{\mathtt{U}}\cdot\underline{\mathtt{W}}\cdot\u$  $\underline{\mathtt{A}}\cdot\underline{\mathtt{B}}\cdot\underline{\mathtt{C}}\cdot\underline{\mathtt{D}}\cdot\underline{\mathtt{E}}\cdot\underline{\mathtt{F}}\cdot\underline{\mathtt{G}}\cdot\underline{\mathtt{H}}\cdot\underline{\mathtt{I}}\cdot\underline{\mathtt{L}}\cdot\underline{\mathtt{M}}\cdot\underline{\mathtt{N}}\cdot\underline{\mathtt{O}}\cdot\underline{\mathtt{P}}\cdot\underline{\mathtt{Q}}\cdot\underline{\mathtt{R}}\cdot\underline{\mathtt{S}}\cdot\underline{\mathtt{T}}\cdot\underline{\mathtt{U}}\cdot\underline{\mathtt{W}}\cdot\u$  $\underline{\mathtt{A}}\cdot\underline{\mathtt{B}}\cdot\underline{\mathtt{C}}\cdot\underline{\mathtt{D}}\cdot\underline{\mathtt{E}}\cdot\underline{\mathtt{F}}\cdot\underline{\mathtt{G}}\cdot\underline{\mathtt{H}}\cdot\underline{\mathtt{I}}\cdot\underline{\mathtt{L}}\cdot\underline{\mathtt{M}}\cdot\underline{\mathtt{N}}\cdot\underline{\mathtt{O}}\cdot\underline{\mathtt{P}}\cdot\underline{\mathtt{Q}}\cdot\underline{\mathtt{R}}\cdot\underline{\mathtt{S}}\cdot\underline{\mathtt{T}}\cdot\underline{\mathtt{U}}\cdot\underline{\mathtt{W}}\cdot\u$  $\underline{\mathtt{A}}\cdot\underline{\mathtt{B}}\cdot\underline{\mathtt{C}}\cdot\underline{\mathtt{D}}\cdot\underline{\mathtt{E}}\cdot\underline{\mathtt{F}}\cdot\underline{\mathtt{G}}\cdot\underline{\mathtt{H}}\cdot\underline{\mathtt{I}}\cdot\underline{\mathtt{L}}\cdot\underline{\mathtt{M}}\cdot\underline{\mathtt{N}}\cdot\underline{\mathtt{O}}\cdot\underline{\mathtt{P}}\cdot\underline{\mathtt{Q}}\cdot\underline{\mathtt{R}}\cdot\underline{\mathtt{S}}\cdot\underline{\mathtt{T}}\cdot\underline{\mathtt{U}}\cdot\underline{\mathtt{W}}\cdot\u$  $\underline{\mathtt{A}}\cdot\underline{\mathtt{B}}\cdot\underline{\mathtt{C}}\cdot\underline{\mathtt{D}}\cdot\underline{\mathtt{E}}\cdot\underline{\mathtt{F}}\cdot\underline{\mathtt{G}}\cdot\underline{\mathtt{H}}\cdot\underline{\mathtt{I}}\cdot\underline{\mathtt{L}}\cdot\underline{\mathtt{M}}\cdot\underline{\mathtt{N}}\cdot\underline{\mathtt{O}}\cdot\underline{\mathtt{P}}\cdot\underline{\mathtt{Q}}\cdot\underline{\mathtt{R}}\cdot\underline{\mathtt{S}}\cdot\underline{\mathtt{T}}\cdot\underline{\mathtt{U}}\cdot\underline{\mathtt{W}}\cdot\u$  $\underline{\mathtt{A}}\cdot\underline{\mathtt{B}}\cdot\underline{\mathtt{C}}\cdot\underline{\mathtt{D}}\cdot\underline{\mathtt{E}}\cdot\underline{\mathtt{F}}\cdot\underline{\mathtt{G}}\cdot\underline{\mathtt{H}}\cdot\underline{\mathtt{I}}\cdot\underline{\mathtt{L}}\cdot\underline{\mathtt{M}}\cdot\underline{\mathtt{N}}\cdot\underline{\mathtt{O}}\cdot\underline{\mathtt{P}}\cdot\underline{\mathtt{Q}}\cdot\underline{\mathtt{R}}\cdot\underline{\mathtt{S}}\cdot\underline{\mathtt{T}}\cdot\underline{\mathtt{U}}\cdot\underline{\mathtt{W}}\cdot\u$  $\underline{\mathtt{A}}\cdot\underline{\mathtt{B}}\cdot\underline{\mathtt{C}}\cdot\underline{\mathtt{D}}\cdot\underline{\mathtt{E}}\cdot\underline{\mathtt{F}}\cdot\underline{\mathtt{G}}\cdot\underline{\mathtt{H}}\cdot\underline{\mathtt{I}}\cdot\underline{\mathtt{L}}\cdot\underline{\mathtt{M}}\cdot\underline{\mathtt{N}}\cdot\underline{\mathtt{O}}\cdot\underline{\mathtt{P}}\cdot\underline{\mathtt{Q}}\cdot\underline{\mathtt{R}}\cdot\underline{\mathtt{S}}\cdot\underline{\mathtt{T}}\cdot\underline{\mathtt{U}}\cdot\underline{\mathtt{W}}\cdot\u$  $\underline{\mathtt{A}}\cdot\underline{\mathtt{B}}\cdot\underline{\mathtt{C}}\cdot\underline{\mathtt{D}}\cdot\underline{\mathtt{E}}\cdot\underline{\mathtt{F}}\cdot\underline{\mathtt{G}}\cdot\underline{\mathtt{H}}\cdot\underline{\mathtt{I}}\cdot\underline{\mathtt{L}}\cdot\underline{\mathtt{M}}\cdot\underline{\mathtt{N}}\cdot\underline{\mathtt{O}}\cdot\underline{\mathtt{P}}\cdot\underline{\mathtt{Q}}\cdot\underline{\mathtt{R}}\cdot\underline{\mathtt{S}}\cdot\underline{\mathtt{T}}\cdot\underline{\mathtt{U}}\cdot\underline{\mathtt{W}}\cdot\u$  $\underline{\mathtt{A}}\cdot\underline{\mathtt{B}}\cdot\underline{\mathtt{C}}\cdot\underline{\mathtt{D}}\cdot\underline{\mathtt{E}}\cdot\underline{\mathtt{F}}\cdot\underline{\mathtt{G}}\cdot\underline{\mathtt{H}}\cdot\underline{\mathtt{I}}\cdot\underline{\mathtt{L}}\cdot\underline{\mathtt{M}}\cdot\underline{\mathtt{N}}\cdot\underline{\mathtt{O}}\cdot\underline{\mathtt{P}}\cdot\underline{\mathtt{Q}}\cdot\underline{\mathtt{R}}\cdot\underline{\mathtt{S}}\cdot\underline{\mathtt{T}}\cdot\underline{\mathtt{U}}\cdot\underline{\mathtt{W}}\cdot\u$  $\underline{\mathtt{A}}\cdot\underline{\mathtt{B}}\cdot\underline{\mathtt{C}}\cdot\underline{\mathtt{D}}\cdot\underline{\mathtt{E}}\cdot\underline{\mathtt{F}}\cdot\underline{\mathtt{G}}\cdot\underline{\mathtt{H}}\cdot\underline{\mathtt{I}}\cdot\underline{\mathtt{L}}\cdot\underline{\mathtt{M}}\cdot\underline{\mathtt{N}}\cdot\underline{\mathtt{O}}\cdot\underline{\mathtt{P}}\cdot\underline{\mathtt{Q}}\cdot\underline{\mathtt{R}}\cdot\underline{\mathtt{S}}\cdot\underline{\mathtt{T}}\cdot\underline{\mathtt{U}}\cdot\underline{\mathtt{W}}\cdot\u$  $\underline{\mathtt{A}}\cdot\underline{\mathtt{B}}\cdot\underline{\mathtt{C}}\cdot\underline{\mathtt{D}}\cdot\underline{\mathtt{E}}\cdot\underline{\mathtt{F}}\cdot\underline{\mathtt{G}}\cdot\underline{\mathtt{H}}\cdot\underline{\mathtt{I}}\cdot\underline{\mathtt{L}}\cdot\underline{\mathtt{M}}\cdot\underline{\mathtt{N}}\cdot\underline{\mathtt{O}}\cdot\underline{\mathtt{P}}\cdot\underline{\mathtt{Q}}\cdot\underline{\mathtt{R}}\cdot\underline{\mathtt{S}}\cdot\underline{\mathtt{T}}\cdot\underline{\mathtt{U}}\cdot\underline{\mathtt{W}}\cdot\u$  $\underline{\mathtt{A}}\cdot\underline{\mathtt{B}}\cdot\underline{\mathtt{C}}\cdot\underline{\mathtt{D}}\cdot\underline{\mathtt{E}}\cdot\underline{\mathtt{F}}\cdot\underline{\mathtt{G}}\cdot\underline{\mathtt{H}}\cdot\underline{\mathtt{I}}\cdot\underline{\mathtt{L}}\cdot\underline{\mathtt{M}}\cdot\underline{\mathtt{N}}\cdot\underline{\mathtt{O}}\cdot\underline{\mathtt{P}}\cdot\underline{\mathtt{Q}}\cdot\underline{\mathtt{R}}\cdot\underline{\mathtt{S}}\cdot\underline{\mathtt{T}}\cdot\underline{\mathtt{U}}\cdot\underline{\mathtt{W}}\cdot\u$  $\underline{\mathtt{A}}\cdot\underline{\mathtt{B}}\cdot\underline{\mathtt{C}}\cdot\underline{\mathtt{D}}\cdot\underline{\mathtt{E}}\cdot\underline{\mathtt{F}}\cdot\underline{\mathtt{G}}\cdot\underline{\mathtt{H}}\cdot\underline{\mathtt{I}}\cdot\underline{\mathtt{L}}\cdot\underline{\mathtt{M}}\cdot\underline{\mathtt{N}}\cdot\underline{\mathtt{O}}\cdot\underline{\mathtt{P}}\cdot\underline{\mathtt{Q}}\cdot\underline{\mathtt{R}}\cdot\underline{\mathtt{S}}\cdot\underline{\mathtt{T}}\cdot\underline{\mathtt{U}}\cdot\underline{\mathtt{W}}\cdot\u$  $\underline{\mathtt{A}}\cdot\underline{\mathtt{B}}\cdot\underline{\mathtt{C}}\cdot\underline{\mathtt{D}}\cdot\underline{\mathtt{E}}\cdot\underline{\mathtt{F}}\cdot\underline{\mathtt{G}}\cdot\underline{\mathtt{H}}\cdot\underline{\mathtt{I}}\cdot\underline{\mathtt{L}}\cdot\underline{\mathtt{M}}\cdot\underline{\mathtt{N}}\cdot\underline{\mathtt{O}}\cdot\underline{\mathtt{P}}\cdot\underline{\mathtt{Q}}\cdot\underline{\mathtt{R}}\cdot\underline{\mathtt{S}}\cdot\underline{\mathtt{T}}\cdot\underline{\mathtt{U}}\cdot\underline{\mathtt{W}}\cdot\u$  $\underline{\mathtt{A}}\cdot\underline{\mathtt{B}}\cdot\underline{\mathtt{C}}\cdot\underline{\mathtt{D}}\cdot\underline{\mathtt{E}}\cdot\underline{\mathtt{F}}\cdot\underline{\mathtt{G}}\cdot\underline{\mathtt{H}}\cdot\underline{\mathtt{I}}\cdot\underline{\mathtt{L}}\cdot\underline{\mathtt{M}}\cdot\underline{\mathtt{N}}\cdot\underline{\mathtt{O}}\cdot\underline{\mathtt{P}}\cdot\underline{\mathtt{Q}}\cdot\underline{\mathtt{R}}\cdot\underline{\mathtt{S}}\cdot\underline{\mathtt{T}}\cdot\underline{\mathtt{U}}\cdot\underline{\mathtt{W}}\cdot\u$  $\underline{\mathtt{A}}\cdot\underline{\mathtt{B}}\cdot\underline{\mathtt{C}}\cdot\underline{\mathtt{D}}\cdot\underline{\mathtt{E}}\cdot\underline{\mathtt{F}}\cdot\underline{\mathtt{G}}\cdot\underline{\mathtt{H}}\cdot\underline{\mathtt{I}}\cdot\underline{\mathtt{L}}\cdot\underline{\mathtt{M}}\cdot\underline{\mathtt{N}}\cdot\underline{\mathtt{O}}\cdot\underline{\mathtt{P}}\cdot\underline{\mathtt{Q}}\cdot\underline{\mathtt{R}}\cdot\underline{\mathtt{S}}\cdot\underline{\mathtt{T}}\cdot\underline{\mathtt{U}}\cdot\underline{\mathtt{W}}\cdot\u$  $\underline{\mathtt{A}}\cdot\underline{\mathtt{B}}\cdot\underline{\mathtt{C}}\cdot\underline{\mathtt{D}}\cdot\underline{\mathtt{E}}\cdot\underline{\mathtt{F}}\cdot\underline{\mathtt{G}}\cdot\underline{\mathtt{H}}\cdot\underline{\mathtt{I}}\cdot\underline{\mathtt{L}}\cdot\underline{\mathtt{M}}\cdot\underline{\mathtt{N}}\cdot\underline{\mathtt{O}}\cdot\underline{\mathtt{P}}\cdot\underline{\mathtt{Q}}\cdot\underline{\mathtt{R}}\cdot\underline{\mathtt{S}}\cdot\underline{\mathtt{T}}\cdot\underline{\mathtt{U}}\cdot\underline{\mathtt{W}}\cdot\u$  $\underline{\mathtt{A}}\cdot\underline{\mathtt{B}}\cdot\underline{\mathtt{C}}\cdot\underline{\mathtt{D}}\cdot\underline{\mathtt{E}}\cdot\underline{\mathtt{F}}\cdot\underline{\mathtt{G}}\cdot\underline{\mathtt{H}}\cdot\underline{\mathtt{I}}\cdot\underline{\mathtt{L}}\cdot\underline{\mathtt{M}}\cdot\underline{\mathtt{N}}\cdot\underline{\mathtt{O}}\cdot\underline{\mathtt{P}}\cdot\underline{\mathtt{Q}}\cdot\underline{\mathtt{R}}\cdot\underline{\mathtt{S}}\cdot\underline{\mathtt{T}}\cdot\underline{\mathtt{U}}\cdot\underline{\mathtt{W}}\cdot\u$  $\underline{\mathtt{A}}\cdot\underline{\mathtt{B}}\cdot\underline{\mathtt{C}}\cdot\underline{\mathtt{D}}\cdot\underline{\mathtt{E}}\cdot\underline{\mathtt{F}}\cdot\underline{\mathtt{G}}\cdot\underline{\mathtt{H}}\cdot\underline{\mathtt{I}}\cdot\underline{\mathtt{L}}\cdot\underline{\mathtt{M}}\cdot\underline{\mathtt{N}}\cdot\underline{\mathtt{O}}\cdot\underline{\mathtt{P}}\cdot\underline{\mathtt{Q}}\cdot\underline{\mathtt{R}}\cdot\underline{\mathtt{S}}\cdot\underline{\mathtt{T}}\cdot\underline{\mathtt{U}}\cdot\underline{\mathtt{W}}\cdot\u$  $\underline{\mathtt{A}}\cdot\underline{\mathtt{B}}\cdot\underline{\mathtt{C}}\cdot\underline{\mathtt{D}}\cdot\underline{\mathtt{E}}\cdot\underline{\mathtt{F}}\cdot\underline{\mathtt{G}}\cdot\underline{\mathtt{H}}\cdot\underline{\mathtt{I}}\cdot\underline{\mathtt{L}}\cdot\underline{\mathtt{M}}\cdot\underline{\mathtt{N}}\cdot\underline{\mathtt{O}}\cdot\underline{\mathtt{P}}\cdot\underline{\mathtt{Q}}\cdot\underline{\mathtt{R}}\cdot\underline{\mathtt{S}}\cdot\underline{\mathtt{T}}\cdot\underline{\mathtt{U}}\cdot\underline{\mathtt{W}}\cdot\u$  $\underline{\mathtt{A}}\cdot\underline{\mathtt{B}}\cdot\underline{\mathtt{C}}\cdot\underline{\mathtt{D}}\cdot\underline{\mathtt{E}}\cdot\underline{\mathtt{F}}\cdot\underline{\mathtt{G}}\cdot\underline{\mathtt{H}}\cdot\underline{\mathtt{I}}\cdot\underline{\mathtt{L}}\cdot\underline{\mathtt{M}}\cdot\underline{\mathtt{N}}\cdot\underline{\mathtt{O}}\cdot\underline{\mathtt{P}}\cdot\underline{\mathtt{Q}}\cdot\underline{\mathtt{R}}\cdot\underline{\mathtt{S}}\cdot\underline{\mathtt{T}}\cdot\underline{\mathtt{U}}\cdot\underline{\mathtt{W}}\cdot\u$  $\underline{\mathtt{A}}\cdot\underline{\mathtt{B}}\cdot\underline{\mathtt{C}}\cdot\underline{\mathtt{D}}\cdot\underline{\mathtt{E}}\cdot\underline{\mathtt{F}}\cdot\underline{\mathtt{G}}\cdot\underline{\mathtt{H}}\cdot\underline{\mathtt{I}}\cdot\underline{\mathtt{L}}\cdot\underline{\mathtt{M}}\cdot\underline{\mathtt{N}}\cdot\underline{\mathtt{O}}\cdot\underline{\mathtt{P}}\cdot\underline{\mathtt{Q}}\cdot\underline{\mathtt{R}}\cdot\underline{\mathtt{S}}\cdot\underline{\mathtt{T}}\cdot\underline{\mathtt{U}}\cdot\underline{\mathtt{W}}\cdot\u$  $\underline{\mathtt{A}}\cdot\underline{\mathtt{B}}\cdot\underline{\mathtt{C}}\cdot\underline{\mathtt{D}}\cdot\underline{\mathtt{E}}\cdot\underline{\mathtt{F}}\cdot\underline{\mathtt{G}}\cdot\underline{\mathtt{H}}\cdot\underline{\mathtt{I}}\cdot\underline{\mathtt{L}}\cdot\underline{\mathtt{M}}\cdot\underline{\mathtt{N}}\cdot\underline{\mathtt{O}}\cdot\underline{\mathtt{P}}\cdot\underline{\mathtt{Q}}\cdot\underline{\mathtt{R}}\cdot\underline{\mathtt{S}}\cdot\underline{\mathtt{T}}\cdot\underline{\mathtt{U}}\cdot\underline{\mathtt{W}}\cdot\u$  $\underline{\mathtt{A}}\cdot\underline{\mathtt{B}}\cdot\underline{\mathtt{C}}\cdot\underline{\mathtt{D}}\cdot\underline{\mathtt{E}}\cdot\underline{\mathtt{F}}\cdot\underline{\mathtt{G}}\cdot\underline{\mathtt{H}}\cdot\underline{\mathtt{I}}\cdot\underline{\mathtt{L}}\cdot\underline{\mathtt{M}}\cdot\underline{\mathtt{N}}\cdot\underline{\mathtt{O}}\cdot\underline{\mathtt{P}}\cdot\underline{\mathtt{Q}}\cdot\underline{\mathtt{R}}\cdot\underline{\mathtt{S}}\cdot\underline{\mathtt{T}}\cdot\underline{\mathtt{U}}\cdot\underline{\mathtt{W}}\cdot\u$  $\underline{\mathtt{A}}\cdot\underline{\mathtt{B}}\cdot\underline{\mathtt{C}}\cdot\underline{\mathtt{D}}\cdot\underline{\mathtt{E}}\cdot\underline{\mathtt{F}}\cdot\underline{\mathtt{G}}\cdot\underline{\mathtt{H}}\cdot\underline{\mathtt{I}}\cdot\underline{\mathtt{L}}\cdot\underline{\mathtt{M}}\cdot\underline{\mathtt{N}}\cdot\underline{\mathtt{O}}\cdot\underline{\mathtt{P}}\cdot\underline{\mathtt{Q}}\cdot\underline{\mathtt{R}}\cdot\underline{\mathtt{S}}\cdot\underline{\mathtt{T}}\cdot\underline{\mathtt{U}}\cdot\underline{\mathtt{W}}\cdot\u$  $\underline{\mathtt{A}}\cdot\underline{\mathtt{B}}\cdot\underline{\mathtt{C}}\cdot\underline{\mathtt{D}}\cdot\underline{\mathtt{E}}\cdot\underline{\mathtt{F}}\cdot\underline{\mathtt{G}}\cdot\underline{\mathtt{H}}\cdot\underline{\mathtt{I}}\cdot\underline{\mathtt{L}}\cdot\underline{\mathtt{M}}\cdot\underline{\mathtt{N}}\cdot\underline{\mathtt{O}}\cdot\underline{\mathtt{P}}\cdot\underline{\mathtt{Q}}\cdot\underline{\mathtt{R}}\cdot\underline{\mathtt{S}}\cdot\underline{\mathtt{T}}\cdot\underline{\mathtt{U}}\cdot\underline{\mathtt{W}}\cdot\u$ 

# <span id="page-12-1"></span>**A**

*A*

amperio(s)

#### *adaptador anfitrión*

Un adaptador anfitrión realiza una comunicación entre el bus del ordenador y el controlador de un periférico. (Los subsistemas controladores de unidades de disco duro incluyen circuitos integrados del adaptador anfitrión). Para añadir un bus de expansión SCSI a su ordenador, debe instalar el adaptador anfitrión adecuado.

## *ADC*

analog-to-digital converter (convertidor análogo a digital)

*ADI*

Autodesk Device Interface (interface Autodesk para dispositivos)

*adaptador de la pantalla*

Véase [adaptador de vídeo](#page-12-2).

### <span id="page-12-2"></span>*adaptador de vídeo*

Los circuitos lógicos que, en combinación con el monitor o pantalla, proporcionan las capacidades de vídeo de su ordenador. Un adaptador de vídeo puede soportar más o menos funciones que las ofrecidas por un monitor específico. Por lo general, un adaptador de vídeo cuenta con drivers de vídeo para programas de aplicación populares y entornos de funcionamiento en una gran variedad de modos de vídeo.

En la mayoría de los ordenadores Dell, un adaptador de vídeo está integrado a la placa base. También se encuentran disponibles muchas tarjetas adaptadoras de vídeo que se conectan a un conector para tarjetas de expansión.

Los adaptadores de vídeo pueden incluir memoria independiente de la RAM en la placa base. La cantidad de memoria de vídeo y los drivers de vídeo del adaptador pueden afectar el número de colores que pueden mostrarse simultáneamente. Los adaptadores de vídeo también pueden incluir su propio chip coprocesador para una presentación más rápida de los gráficos.

## <span id="page-12-3"></span>*administrador de memoria*

Una utilidad que controla la realización de memoria adicional a la memoria convencional, como la memoria extendida o expandida. Véanse también [memoria convencional](#page-22-0), [EMM,](#page-18-1) [memoria expandida](#page-22-1), [memoria extendida,](#page-22-2) [HMA,](#page-20-3) [área superior de memoria](#page-13-1) y [XMM.](#page-31-3)

*AI*

artificial intelligence (inteligencia artificial)

*ANSI*

American National Standards Institute (Instituto nacional de normalización de los Estados Unidos)

#### *archivo autoexec.bat*

Cuando usted inicializa su ordenador, MS-DOS ejecuta los comandos contenidos en el archivo de texto **autoexec.bat** (después de ejecutar los comandos en el archivo **config.sys**). No se requiere un archivo **autoexec.bat** para inicializar MS-DOS, pero es un lugar práctico para ejecutar comandos, como los de carga del software para el ratón o para una red, que son esenciales para establecer un entorno computacional coherente.

## *archivo config.sys*

Cuando usted inicializa su ordenador, MS-DOS ejecuta los comandos contenidos en el archivo de texto **config.sys** (antes de ejecutar los comandos en el archivo **autoexec.bat**). No se requiere un archivo **config.sys** para inicializar MS-DOS, pero proporciona un medio práctico para ejecutar comandos esenciales para establecer un entorno computacional coherente, como la carga de drivers de dispositivos mediante instrucciones device=.

*archivo de lectura exclusiva*

Un archivo de lectura exclusiva no puede modificarse ni borrarse. Un archivo puede tener un tipo de acceso de lectura exclusiva si:

- **Está activado su atributo de lectura exclusiva.**
- 1 Reside en un disquete protegido físicamente contra la escritura.
- <sup>l</sup> Se encuentra en una red y en un directorio al cual el administrador del sistema ha asignado un tipo de acceso de lectura exclusiva para usted.

## *archivo de procesamiento en lote*

Un archivo de texto ASCII que contiene una lista de comandos que se ejecutan en secuencia. El nombre de los archivos de procesamiento en lote debe tener una extensión **bat**.

#### *archivo system.ini*

Cuando usted inicia Windows, éste consulta el archivo **system.ini** para determinar una gran variedad de opciones para el entorno operativo de Windows. Entre otras cosas, el archivo **system.ini** indica cuáles drivers de vídeo, ratón y teclado están instalados para Windows.

Efectuar cambios mediante el Panel de control o el programa de configuración de Windows puede cambiar las opciones en el archivo **system.ini**. En otras ocasiones, es posible que usted tenga que cambiar o añadir opciones al archivo **system.ini** manualmente con un editor de texto, como Notepad.

### *archivo win.ini*

Cuando usted inicia Windows, éste consulta el archivo **win.ini** para determinar una gran variedad de opciones para el entorno de funcionamiento de Windows. Entre otras cosas, el archivo **win.ini** indica la(s) impresora(s) y tipos de letra instalados para Windows. Generalmente, el archivo **win.ini** también incluye ciertos parámetros opcionales para programas de aplicación para Windows instalados en la unidad de disco duro.

Efectuar cambios mediante el Panel de control o el programa de configuración de Windows puede cambiar las opciones en el archivo **win.ini**. En otras ocasiones, es posible que necesite cambiar o añadir opciones en el archivo **win.ini** manualmente con un editor de textos, como Notepad.

#### <span id="page-13-1"></span>*área superior de memoria*

Los 384 KB de RAM situados entre 640 KB y 1 MB. Si el ordenador tiene un microprocesador Intel386‰ ó superior, una utilidad de software denominada administrador de memoria puede crear bloques de memoria superior (UMBs) en el área superior de memoria, en los cuales puede cargar drivers de dispositivos y programas residentes en memoria. Véanse también [memoria convencional,](#page-22-0) [HMA](#page-20-3) y [administrador de memoria](#page-12-3)

### *ASCII*

American Standard Code for Information Interchange (Código estándar estadounidense para el intercambio de información) Un archivo de texto que contiene únicamente caracteres del conjunto de caracteres ASCII (generalmente creado con un editor de textos, como el programa Editor de MS-DOS o Notepad de Windows®) se denomina archivo ASCII.

#### *ASIC*

application-specific integrated circuit (circuito integrado de aplicación específica)

# *ASPI*®

Advanced SCSI programming interface (Interface avanzada de programación SCSI)

### <span id="page-13-0"></span>**B**

### *BASIC*

Beginner's All-Purpose Symbolic Instruction Code (Código de instrucciones simbólicas de propósito general para principiantes), lenguaje de programación. MS-DOS incluye una versión de BASIC.

#### *BBS*

Bulletin Board Service (servicio de tablero de avisos) Se trata de un ordenador que sirve como ubicación central para acceder a los datos o transmitir mensajes por módem. Por ejemplo, el BBS TechConnect de Dell contiene la versión más reciente de software, como drivers de vídeo y el Directorio Dell. Si el sistema cuenta con un módem, podrá acceder al BBS y descargar la versión más reciente del software deseado.

# *BIOS*

Sigla de sistema básico de entrada/salida (basic input/output system). El BIOS de su ordenador contiene programas almacenados en un chip de memoria ROM. El BIOS controla lo siguiente:

<sup>l</sup> Comunicaciones entre el microprocesador y los dispositivos periféricos, como el teclado y el adaptador de vídeo

1 Funciones varias, como mensajes del sistema

*bit*

La unidad de información más pequeña que interpreta el ordenador.

<span id="page-14-1"></span>*bloque*

Unidad típica de almacenamiento en disco que consta de algunos sectores. El término se refiere generalmente a la unidad fundamental de almacenamiento proporcionada por un sistema operativo. Consulte también [tamaño de bloque](#page-28-2) y [tiras](#page-29-1).

*bpp*

bits por pulgada

*bps*

bits por segundo

*BTU*

British thermal unit (unidad térmica británica)

*bus*

Un bus constituye una trayectoria de información entre los componentes de un ordenador. Su ordenador contiene un bus de expansión que permite al microprocesador comunicarse con todos los controladores de los diversos dispositivos periféricos conectados al ordenador. Su ordenador también contiene un bus de direcciones y un bus de datos para realizar las comunicaciones entre el microprocesador y la RAM.

*bus local*

En un ordenador con capacidad de expansión de bus local, ciertos dispositivos periféricos (como los circuitos del adaptador de vídeo) pueden diseñarse para funcionar mucho más rápidamente que como lo harían con un bus de expansión convencional. Algunos diseños de bus local permiten que los periféricos funcionen a la misma velocidad y con la misma extensión de datos que el microprocesador del ordenador.

# *bus de expansión*

Su ordenador contiene un bus de expansión que le permite al microprocesador comunicarse con controladores para dispositivos periféricos como una tarjeta para redes o un módem interno.

#### *byte*

La unidad básica de datos utilizada por su ordenador, equivalente a ocho bits contiguos de información.

# *BZT*

Bundesamt für Zulassungen in der Telekommunikation (Agencia federal alemana para el otorgamiento de licencias en las telecomunicaciones)

# <span id="page-14-0"></span>**C**

*C*

Celsius o centígrados

*CA*

corriente alterna

*CC*

Corriente continua

*CCFT*

cold cathode fluorescent tube (tubo fluorescente de cátodo frío)

*CD-ROM*

Compact disc read-only memory (memoria de lectura exclusiva en disco compacto) Las unidades de CD-ROM utilizan tecnología óptica para leer datos de discos compactos. Los discos compactos son dispositivos de almacenamiento de lectura exclusiva; no es posible escribir nuevos datos en un disco compacto con las unidades convencionales de CDROM.

*CGA*

# color graphics adapter (adaptador de gráficos a color)

*cm*

# centímetro(s)

*CMOS*

Complementary metal-oxide semiconductor (semiconductor complementario de metal-óxido) En los ordenadores, los chips de memoria CMOS se utilizan frecuentemente para el almacenamiento en la NVRAM.

#### *código de sonido*

Un mensaje de diagnóstico del sistema en forma de una serie de sonidos producidos en el altavoz del ordenador. Para obtener una descripción completa de los códigos de sonido del sistema, consulte su *Guía de diagnósticos y solución de problemas*.

#### *combinación de teclas*

Un comando que requiere pulsar varias teclas al mismo tiempo. Por ejemplo: puede reinicializar su ordenador pulsando la combinación de teclas <Ctrl><Alt><Del>.

#### *COMn*

Los nombres de dispositivos en MS-DOS para los primeros cuatro puertos serie de su ordenador son COM1, COM2, COM3 y COM4. MS-DOS soporta hasta cuatro puertos serie. Sin embargo, la interrupción por omisión para COM1 y COM3 es IRQ4, y la interrupción por omisión para COM2 y COM4 es IRQ3. Por lo tanto, debe tener cuidado al configurar un software que controle un dispositivo serie de manera que no ocasione un conflicto de interrupciones.

### *CON*

El nombre de dispositivo en MS-DOS para la consola, la cual incluye el teclado del ordenador y el texto mostrado en la pantalla.

#### *conector de borde de tarjeta*

La sección de contactos de metal en la parte inferior de una tarjeta de expansión que se conecta a un conector para tarjetas de expansión.

#### *conector de función VGA*

En algunos ordenadores que cuentan con un adaptador de vídeo VGA integrado, un conector de función VGA le permite añadir a su ordenador un adaptador de ampliación, como un acelerador de vídeo. Un conector de función VGA también puede denominarse conector VGA de paso.

#### *conector para tarjeta de expansión*

Un conector en la placa base del ordenador para conectar una tarjeta de expansión.

# *conjunto de disquetes de programa*

El conjunto de disquetes desde los cuales puede realizarse una instalación completa de un programa de aplicación. Cuando se reconfigura un programa, frecuentemente se necesita su conjunto de disquetes de programa.

#### *controlador*

Un chip o tarjeta de expansión que controla la transferencia de datos entre el microprocesador y un periférico, como una unidad de disco o el teclado.

# *copia de seguridad*

Una copia de un archivo de programa o de datos. Como medida de precaución, usted debe realizar regularmente una copia de seguridad de los archivos en su unidad de disco duro. Antes de hacer un cambio en la configuración de su ordenador, debe realizar una copia de seguridad de archivos importantes de inicialización, como **autoexec.bat** y **config.sys** para MS-DOS o **win.ini** y **system.ini** para Windows.

#### <span id="page-15-0"></span>*coprocesador*

Un coprocesador libera el microprocesador del ordenador de la realización de tareas específicas de procesamiento. Por ejemplo, un coprocesador matemático realiza el procesamiento numérico. Un coprocesador de gráficos maneja la presentación del vídeo. Los microprocesadores Intel® Pentium® incluyen un coprocesador matemático integrado.

#### *Coprocesador de gráficos*

Véase [coprocesador.](#page-15-0)

*coprocesador matemático*

Véase [coprocesador.](#page-15-0)

caracteres por línea

*CPU*

Central processing unit (unidad de procesamiento central). Véase también [microprocesador.](#page-23-0)

*cursor*

En los programas para MS-DOS basados en texto, el cursor generalmente es un bloque o una línea de sub-rayado (posiblemente parpadeante) que representa la posición en la que aparecerá el siguiente carácter que se teclee. Los programas para Windows pueden diseñar sus propios cursores; los símbolos comunes de cursores incluyen una flecha apuntadora y la barra en forma de I para inserción de texto.

# <span id="page-16-0"></span>**D**

*DAC*

digital-to-analog converter (convertidor digital a análogo)

*DAT*

digital audio tape (cinta de audio digital)

*dB*

decibelio(s)

*dBA*

decibelio(s) ajustados

*diagnósticos*

Véase [diagnósticos en disquete](#page-16-1).

#### <span id="page-16-1"></span>*diagnósticos en disquete*

Un conjunto completo de pruebas de diagnóstico para su ordenador Dell. Para utilizar los diagnósticos en disquete, debe inicializar su ordenador desde el *Disquete de diagnósticos Dell*. Consulte la *Guía de diagnósticos* y solución de problemas para ver detalles sobre cómo usar los diagnósticos en disquete.

#### *DIMM*

dual in-line memory module (módulo dual de memoria en línea)

*DIN*

Deutsche Industrie Norm (norma de la industria alemana)

*DIP*

Dual in-line package (encapsulado dual en línea) Una tarjeta de circuitos, como la placa base o una tarjeta de expansión, puede contener interruptores DIP para configurarla. Los interruptores DIP siempre son interruptores de dos posiciones, con una posición de *ON* (*Encendido*) y una de *OFF* (*Apagado*).

*directorio*

Los directorios ayudan a organizar archivos relacionados en una estructura jerárquica en forma de "árbol invertido". Cada disco tiene un directorio "raíz"; por ejemplo: una petición C:\> generalmente indica que está en el directorio raíz de la unidad de disco duro C. Los directorios adicionales que se ramifican del directorio raíz se llaman subdirectorios. Los subdirectorios pueden contener directorios adicionales que se derivan de ellos.

```
c:\rangle \rightarrow directorio raíz
c:\windows>
c:\do:>
                     subdirectorios
c: dell>c:\windows\system>
```
#### *dirección de memoria*

Una ubicación específica, generalmente expresada mediante un número hexadecimal en la RAM del ordenador.

## *disipador de calor*

Placa metálica con espigas o acanaladuras que ayudan a disipar el calor. Algunos microprocesadores incluyen un disipador de calor.

#### *dispositivo periférico*

Un dispositivo interno o externo, como una impresora, una unidad de disco o un teclado, conectado a un ordenador.

### *disquete de inicialización*

Puede iniciar su ordenador desde un disquete en la unidad A. Para hacer un disquete de incialización, inserte un disquete en la unidad A, teclee sys a: en la petición de la línea de comando y luego pulse sobre <Enter>. Use este disquete de incialización si su ordenador no se inicializa desde la unidad de disco duro.

# *disquete de sistema*

Sinónimo de disquete de inicialización.

*DMA*

Direct memory access (acceso directo a la memoria) Un canal DMA permite que ciertos tipos de transferencia de datos entre la memoria RAM y un dispositivo se realicen sin intervención del microprocesador.

#### *DOC*

Department of Communications (Departamento de Comunicaciones) (en Canadá)

*dpi*

dots per inch (puntos por pulgada)

*DPMS*

Display Power Management Signaling (señalización para administración de potencia de pantallas). Una norma desarrollada por la Video Electronics Standards Association que define las señales de hardware enviadas por un controlador de vídeo para activar los estados de la administración de potencia en una pantalla de vídeo o un monitor. Se dice que un monitor se apega a la norma DPMS cuando está diseñado para entrar en un estado de administración de potencia después de recibir la señal apropiada del controlador de vídeo de un ordenador.

*DRAC*

Tarjeta asistente remoto de Dell

*DRAM*

Dynamic random-access memory (memoria dinámica de acceso aleatorio) La memoria RAM de un ordenador está formada generalmente por chips de DRAM. Debido a que los chips de DRAM no pueden almacenar indefinidamente una carga eléctrica, su ordenador refresca continuamente cada uno de sus chips de DRAM.

### *driver de dispositivo*

Un driver de dispositivo permite que el sistema operativo o un programa establezcan una interface correcta con un periférico, como una impresora o una tarjeta de red. Algunos drivers de dispositivos como, por ejemplo, los drivers para redes, deben cargarse desde el archivo **config.sys** (mediante una instrucción device=) o bien como programas residentes en memoria (generalmente desde el archivo **autoexec.bat**). Otro, como los drivers de vídeo, deben cargarse cuando se ejecuta el programa para el cual se diseñaron.

### *driver de vídeo*

Los programas de aplicación y los entornos de funcionamiento de gráficas, como Windows, frecuentemente requieren drivers de vídeo para funcionar con la resolución seleccionada y el número deseado de colores. Un programa puede incluir algunos drivers de vídeo "genéricos". Cualquier driver de vídeo adicional puede necesitar coincidir con el adaptador de vídeo; usted puede encontrar estos drivers en un disquete independiente incluido con su ordenador o adaptador de vídeo.

*DS/DD*

double-sided double-density (doble cara, doble densidad)

*DS/HD*

double-sided high-density (doble cara, alta densidad)

*DTE*

Data terminal equipment (equipo terminal de datos). Cualquier dispositivo (como un ordenador) capaz de enviar datos en forma digital mediante un cable o una línea de comunicaciones. El DTE se conecta al cable o a la línea de comunicaciones mediante un dispositivo de equipo de comunicación de datos (DCE: data communications equipment), como un módem.

# <span id="page-18-2"></span>*duplicación*

Tipo de redundancia de datos que usa un juego de unidades físicas para almacenar datos y uno o más juegos de unidades adicionales para almacenar copias duplicadas de datos. Duplicaciones es la técnica de redundancia de datos preferida en sistemas de capacidad más baja y en sistemas donde el rendimiento es extremadamente importante. Consulte también [resguardos](#page-27-0), [RAID 1](#page-27-1) y [RAID 10](#page-27-2).

# <span id="page-18-0"></span>**E**

# *ECC*

error checking and correction (revisión y corrección de errores)

# *ECP*

Extended Capabilities Port (Puerto de capacidades extendidas)

# *editor de textos*

Un programa de aplicación para editar archivos de texto que constan exclusivamente de caracteres ASCII. Por ejemplo, el programa Editor de MS-DOS y la utilidad Notepad (en Windows) son editores de textos. La mayoría de los procesadores de textos utilizan formatos de archivo patentados que contienen caracteres binarios, aunque algunos pueden leer y escribir archivos de texto.

# *EDO*

Salida de datos extendidos. Un tipo de chip de RAM que conserva los datos en sus líneas de salida de datos durante un período más largo que los chips de RAM de modo de página rápida. Los chips de RAM EDO son más rápidas que los chips de RAM de modo de página rápida.

### *EEPROM*

electrically erasable programmable read-only memory (memoria de lectura exclusiva programable que puede borrarse eléctricamente)

*EGA*

enhanced graphics adapter (adaptador de gráficos ampliados)

# *EISA*

Extended Industry-Standard Architecture (Arquitectura estándar industrial extendida), que es un diseño del bus de expansión de 32 bits. Los conectores para tarjetas de expansión en un ordenador EISA también son compatibles con tarjetas de expansión ISA de 8 ó 16 bits.

Para evitar un conflicto de configuración al instalar una tarjeta de expansión EISA, debe emplear la Utilidad de configuración EISA. Esta utilidad le permite especificar qué ranura de expansión contiene la tarjeta y obtiene de un archivo de configuración EISA la información sobre los recursos del sistema requeridos por la tarjeta.

### *EMC*

Compatibilidad electromagnética

### *EMI*

electromagnetic interference (interferencia electromagnética)

# <span id="page-18-1"></span>*EMM*

Expanded memory manager (administrador de memoria expandida) Una utilidad de software que utiliza memoria extendida para emular [memoria expandida en ordenadores con un microprocesador Intel386™ ó superior. Véanse también](#page-22-1) [memoria convencional](#page-22-0), memoria expandida, [memoria extendida,](#page-22-2) [HMA](#page-20-3), [administrador de memoria](#page-12-3), [área superior de memoria](#page-13-1) y [XMM](#page-31-3).

#### <span id="page-18-3"></span>*EMS*

Expanded Memory Specification (especificación de [memoria expandida](#page-22-1)) Consulte también memoria expandida, [administrador de memoria](#page-12-3) y [XMS.](#page-31-4)

#### *entrelazamiento*

Una técnica para aumentar la resolución de vídeo mediante la actualización de líneas horizontales alternadas en la pantalla. Debido a que el entrelazamiento puede ocasionar un parpadeo perceptible en la pantalla, la mayoría de los usuarios prefieren resoluciones de adaptadores de vídeo no entrelazados.

# *EPROM*

erasable programmable read-only memory (memoria de lectura exclusiva factible de borrar y programar)

# *E/S*

Entrada/salida (E/O). Por ejemplo, el teclado y una impresora son dispositivos de E/S. En general, la actividad de E/S puede distinguirse de la actividad computacional. Por ejemplo, cuando un programa envía un documento a la impresora, está realizando una actividad de E/S; cuando un programa ordena una lista de términos está realizando una actividad computacional.

*ESD*

Electrostatic discharge (descarga electrostática). Consulte "[Instrucciones de seguridad](file:///C:/data/systems/pe6400/sp/ug/safety.htm)" para un comentario completo de ESD.

*ESDI*

enhanced small-device interface (interface ampliada para dispositivo pequeño)

<span id="page-19-0"></span>**F**

*F*

Fahrenheit

*FAT*

Siglas de file allocation table (tabla de asignación de archivos). La estructura del sistema de archivos utilizada por MSDOS® para organizar y determinar el almacenamiento de archivos. Los sistemas operativos Microsoft Windows NT® tienen la opción de utilizar una estructura de archivos FAT.

*FCC*

Federal Communications Commission (Comisión federal de comunicaciones)

*formatear*

Preparar una unidad de disco duro o un disquete para almacenar archivos. Un formateo incondicional borra todos los datos almacenados en el disco. El comando format en MS-DOS 5.0 ó superior incluye una opción que le permite desformatear un disco si no lo ha utilizado para almacenar archivos.

*ft*

feet (pies)

*FTP*

File transfer protocol (protocolo para transferencia de archivos)

<span id="page-19-1"></span>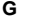

*g*

gramo(s)

*G*

gravedad(es)

*GB*

Gigabyte(s). Un gigabyte equivale a 1.024 megabytes ó 1.073.741.824 bytes.

*GUI*

graphical user interface (interface gráfica para el usuario)

<span id="page-19-2"></span>**H**

*h*

Hexadecimal. Un sistema de numeración en base 16, generalmente utilizado en la programación para identificar las direcciones en la RAM del ordenador y las direcciones de memoria de E/S de los dispositivos. La secuencia de números decimales desde 0 hasta 16 se expresa en notación hexadecimal como: 0, 1, 2, 3, 4, 5, 6, 7, 8, 9, A, B, C, D, E, F, 10. Cuando se escriben en un texto, los números hexadecimales frecuentemente van seguidos por una h o precedidos por 0x. La memoria convencional de MS-DOS, los primeros 640 KB de direcciones de memoria, ocupa las direcciones desde 00000h hasta 9FFFFh; el área superior de memoria de MS-DOS, las direcciones de memoria entre 640 KB y 1 MB, ocupa las direcciones desde A0000h hasta FFFFFh.

<span id="page-20-3"></span>*HMA*

High memory área (área de memoria alta). Los primeros 64 KB de memoria extendida superiores a 1 MB. Un administrador de memoria que se apega a la norma XMS puede hacer que la HMA sea una extensión directa de la memoria convencional. Véanse también [memoria convencional,](#page-22-0) [administrador de memoria,](#page-12-3) [área superior de memoria](#page-13-1) y [XMM.](#page-31-3)

*HPFS*

High Performance File System (Sistema de archivos de alto rendimiento) en los sistemas operativos IBM OS/2 y Windows NT.

*Hz*

hertzio(s)

<span id="page-20-0"></span>**I** *ID*

identificación

*interruptor*

Consulte [parámetro](#page-25-1).

*IP*

Protocolo de Internet

*IPX*

Internetwork packet exchange (intercambio de paquetes entre redes)

*IRQ*

Petición de interrupción. Una señal que indica que un periférico está a punto de recibir o enviar datos se transmite al microprocesador mediante una línea IRQ. Cada conexión de un periférico debe tener asignada un número de IRQ. Por ejemplo, el primer puerto serie de su ordenador (COM1) tiene asignada la línea IRQ4 por omisión. Dos dispositivos pueden compartir la misma asignación de IRQ, pero no pueden funcionar simultáneamente.

*ISA*

Industry-Standard Architecture (arquitectura convencional industrial). Un diseño del bus de expansión de 16 bits. Los conectores para tarjetas de expansión en un ordenador ISA también son compatibles con tarjetas de expansión ISA de 8bits.

*ITE*

information technology equipment (equipo de tecnología de información)

# <span id="page-20-1"></span>**J**

*JEIDA*

Japanese Electronic Industry Development Association (Asociación para el desarrollo de la industria electrónica japonesa)

# <span id="page-20-2"></span>**K**

*K*

kilo-, equivalente a 1.000.

*KB*

kilobyte(s), 1.024 bytes.

*KB/seg*

kilobyte(s) por segundo

# *Kbit(s)*

kilobit(s), 1.024 bits.

*Kbps*

kilobit(s) por segundo

# *kg*

kilogramo(s), 1.000 gramos.

# *kHz*

kilohertzio(s), 1.000 hertzios.

# <span id="page-21-0"></span>**L**

# *LAN*

Local area network (red de área local). Un sistema LAN generalmente está confinado en un solo edificio o varios edificios adyacentes, con todo el equipo enlazado mediante cables dedicados específicamente a la red.

*lb*

libra(s)

*LCD*

liquid crystal display (pantalla de cristal líquido) Una pantalla de bajo consumo de potencia generalmente utilizada en ordenadores notebook. Una LCD consta de una solución de cristal líquido entre dos hojas de material polarizante. Una corriente eléctrica ocasiona que cada cristal actúe como un obturador que se abre o se cierra para permitir o impedir el paso de la luz.

*LED*

light-emitting diode (diodo emisor de luz). Un dispositivo electrónico que se ilumina cuando pasa corriente a través de él.

# *LIF*

Low insertion force (fuerza de inserción baja). Algunos ordenadores utilizan zócalos y conectores LIF para permitir el montaje o desmontaje de dispositivos como el chip del microprocesador con un esfuerzo mínimo sobre el dispositivo.

# *LIM*

Lotus/Intel/Microsoft. LIM generalmente se refiere a la versión 4.0 de EMS.

# *LN*

load number (número de carga)

# *LPTn*

Los nombres de dispositivos en MS-DOS para los tres puertos paralelos para impresora en su ordenador son LPT1, LPT2 y LPT3.

# *LUN*

logical unit number (número de unidad lógica)

*LVD*

low voltage differential (diferencial de voltaje bajo)

# <span id="page-21-1"></span>**M**

*m*

metro(s)

*mA*

miliamperio(s)

# *mAh*

miliamperio(s)-hora(s)

*MB*

Megabyte(s). El término megabyte significa 1.048.576 bytes. Sin embargo, cuando se hace referencia al almacenamiento en unidades de disco duro, el término frecuentemente se redondea para significar 1.000.000 bytes.

## *MBR*

master boot record (registro maestro de inicialización)

### *MDA*

monochrome display adapter (adaptador de pantalla monocromática)

#### *memoria*

Un ordenador puede contener varias formas de memoria, como RAM, ROM y memoria de vídeo. Frecuentemente, la palabra *memoria* se utiliza como sinónimo de la RAM; por ejemplo, una frase fuera de contexto, como "un ordenador con 8 MB de memoria" se refiere a un ordenador con 8 MB de RAM.

#### *memoria base*

Sinónimo de [memoria convencional](#page-22-0). Véase también memoria convencional.

#### *memoria caché*

Un área de almacenamiento que mantiene una copia de los datos o instrucciones para facilitar su obtención más rápida. Por ejemplo, el BIOS de su ordenador puede almacenar el código de la ROM en la RAM más rápida. Asimismo, un programa de utilidad de memoria caché para discos puede reservar memoria RAM para almacenar información de las unidades de disco a la que se tiene acceso frecuentemente; cuando un programa solicita datos a la unidad de disco y dichos datos se encuentran en la memoria caché, la utilidad de memoria caché puede obtener los datos desde la RAM más rápidamente que desde la unidad de disco.

#### *memoria caché externa*

Una memoria caché RAM que utiliza chips de SRAM. Debido a que la velocidad de los chips de SRAM es varias veces mayor a la de los chips de DRAM, el microprocesador puede obtener datos e instrucciones mucho más rápidamente desde una memoria caché externa que desde la RAM.

### *memoria caché interna del microprocesador*

Memoria caché para instrucciones y datos integrada al microprocesador. El microprocesador Pentium incluye una memoria caché interna de 16 KB, la cual está configurada en forma de 8 KB de memoria caché de lectura exclusiva para instrucciones y 8 KB de memoria caché de lectura/escritura para datos.

#### <span id="page-22-0"></span>*memoria convencional*

Los primeros 640 KB de RAM. A menos que se diseñen de manera especial, los programas para MS-DOS están limitados a ejecutarse en memoria convencional. Véanse también [EMM, memoria expandida, memoria extendida, HMA, administrador de memoria,](#page-13-1) área superior de memoria y [XMM.](#page-31-3)

*memoria del sistema*

Sinónimo para RAM.

#### *memoria de vídeo*

La mayoría de los adaptadores de vídeo VGA y SVGA incluyen chips de memoria VRAM o DRAM adicional a la RAM de su ordenador. La cantidad de memoria de vídeo instalada afecta principalmente el número de colores que puede mostrar un programa (con los drivers de vídeo y la capacidad del monitor adecuados).

#### <span id="page-22-1"></span>*memoria expandida*

Técnica para tener acceso a la memoria RAM superior a 1 MB. Para activar la memoria expandida en su ordenador, debe utilizar un EMM. Debe configurar su ordenador para soportar memoria expandida únicamente si ejecuta programas de aplicación que utilicen (o requieran) memoria expandida. Consulte también [memoria convencional](#page-22-0), [EMM,](#page-18-1) [memoria extendida](#page-22-2) y [administrador de memoria](#page-12-3).

#### <span id="page-22-2"></span>*memoria extendida*

La memoria RAM superior a 1 MB. La mayoría del software que la puede utilizar, como Windows, requiere que la memoria extendida esté bajo el control de un XMM. Véanse también [memoria convencional](#page-22-0), [memoria expandida,](#page-22-1) [administrador de memoria](#page-12-3) y [XMM](#page-31-3).

*memoria rápida*

Un tipo de chip de EEPROM que puede reprogramarse desde una utilidad en disquete aún estando instalado en un ordenador; la mayoría de los chips de EEPROM únicamente pueden reescribirse mediante equipo especial de programación.

*memoria virtual*

Un método para aumentar la RAM direccionable utilizando la unidad de disco duro. (MS-DOS no soporta verdadera memoria virtual, la cual debe implementarse al nivel del sistema operativo). Por ejemplo, en un ordenador con 8 MB de RAM y 16MB de memoria virtual establecida en la unidad de disco duro, el sistema operativo administraría el sistema como si tuviera 24 MB de RAM física.

*MGA*

monochrome graphics adapter (adaptador de gráficos monocromáticos)

*MHz*

megahertzio(s)

<span id="page-23-0"></span>*microprocesador*

Debido a que es el chip computacional primario dentro del ordenador, se acostumbra designar al microprocesador como el "cerebro del ordenador". El microprocesador contiene una unidad de procesamiento aritmético y una unidad de control. El software escrito para un microprocesador generalmente debe modificarse para su ejecución en otro microprocesador. CPU es un sinónimo de microprocesador.

*min*

minuto(s)

*mm*

milímetro(s)

*MMX*

Los microprocesadores para este sistema tecnología de mejoramiento de medios la cual está diseñada para manipular software de multimedios y comunicaciones complejos.

*modo de gráficos*

Véase [modo de vídeo](#page-23-1).

*modo de texto*

Véase [modo de vídeo](#page-23-1).

<span id="page-23-1"></span>*modo de vídeo*

Los soportan modos múltiples de vídeo de textos y gráficos. El software orientado a caracteres (como MS-DOS) funciona en modos de texto que pueden definirse en términos de *x* columnas por *y* renglones de caracteres. El software orientado a gráficos (como Windows) funciona en modos de gráficos que pueden definirse en términos de *x* pixeles horizontales por *y* pixeles verticales por *z* colores.

*modo protegido*

Un modo de funcionamiento soportado por los microprocesadores 80286 ó superiores. El modo protegido permite a los sistemas operativos soportar:

<sup>l</sup> Espacio desde 16 MB direcciones de memoria (con el microprocesador 80286) hasta 4 GB (microprocesador Intel386 ó superior)

1 Tareas múltiples

<sup>l</sup> Memoria virtual, la cual es una manera de aumentar la memoria direccionable utilizando la unidad de disco duro

Los sistemas operativos de 32 bits Windows NT se ejecutan en el modo protegido. MS-DOS no puede ejecutarse en modo protegido; sin embargo, algunos programas que pueden ejecutarse desde MS-DOS, como Windows, son capaces de hacer que el microprocesador funcione en modo protegido.

### *modo real*

Un modo de funcionamiento soportado por los microprocesadores 80286 ó superiores. El modo real imita la arquitectura del microprocesador 8086. El modo real imita la arquitectura del microprocesador 8086. Diseñado para ejecutarse en modo real, MS-DOS (sin la asistencia de técnicas adicionales de software) únicamente puede direccionar 640KB de memoria convencional.

#### *modo virtual 8086*

Modo de funcionamiento soportado por microprocesadores Intel386 ó superiores, el modo virtual 8086 permite que sistemas operativos, como Windows, ejecuten programas múltiples en secciones independientes de 1 MB de memoria. Cada sección de 1 MB se denomina máquina virtual.

*monitor multifrecuencia*

Un monitor que soporta varios estándares de vídeo. Un monitor multifrecuencia puede ajustarse para el intervalo de frecuencia de la señal proveniente de diversos adaptadores de vídeo.

*ms*

milisegundo(s)

# *MS-DOS*®

Microsoft Disk Operating System (Sistema operativo de disco de Microsoft)

*MTBF*

mean time between failures (tiempo promedio entre fallas)

*mV*

milivoltio(s)

# <span id="page-24-0"></span>**N**

### *negociación sincrónica*

La negociación sincrónica es una función SCSI que permite al adaptador anfitrión y a sus dispositivos SCSI conectados transferir datos en el modo sincrónico. La transferencia de datos sincrónica es más rápida que la transferencia de datos asincrónica.

*NiCad*

níquel-cadmio

*NiMH*

hidruro de níquel-metal

*NLM*

NetWare® Loadable Module (módulo cargable por NetWare)

*NMI*

Nonmaskable interrupt (interrupción no enmascarable). Un dispositivo envía una NMI para indicar al microprocesador la ocurrencia de errores de hardware, como un error de paridad.

# *no entrelazada*

Una técnica para reducir el parpadeo de la pantalla refrescando consecutivamente cada línea horizontal en la pantalla.

*ns*

nanosegundo(s), un milmillonésimo de segundo.

*NTFS*

NT File System en los sistemas operativos IBM OS/2 y Windows NT.

# *número de tipo de unidad*

Su ordenador puede reconocer diversas unidades específicas de disco duro. Cada una tiene un número de tipo de unidad asignado que se almacena en la NVRAM. La(s) unidad(es) de disco duro especificada(s) en el programa System Setup de su ordenador debe(n) coincidir con la (s) unidad(es) instalada(s) en su ordenador. El programa System Setup también le permite especificar los parámetros físicos (cilindros, cabezas, precompensación de escritura, zona de aparcamiento y capacidad) de unidades no incluidas en la tabla de tipos de unidad almacenada en la NVRAM.

# *NVRAM*

Nonvolatile random-access memory (memoria no volátil de acceso aleatorio). Esta memoria no pierde su contenido cuando se apaga el ordenador. La NVRAM se utiliza para mantener la fecha, la hora y las opciones del programa System Setup.

# <span id="page-24-1"></span>**O**

*OTP*

# <span id="page-25-0"></span>**P**

# <span id="page-25-1"></span>*parámetro*

Un valor u opción que usted especifica para un programa. Algunas veces, los parámetros se denominan opciones o argumentos.

#### *partición*

Usted puede dividir una unidad de disco duro en secciones físicas múltiples denominadas particiones utilizando el comando **fdisk**. Cada partición puede contener unidades lógicas múltiples. Por ejemplo, podría particionarse una unidad de disco duro de 200 MB en dos particiones físicas independientes con tres asignaciones de unidades lógicas, según se muestra en la tabla siguiente.

# **Partición de una unidad de disco duro**

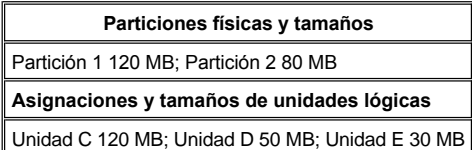

Después de particionar la unidad de disco duro, debe formatear cada unidad lógica utilizando el comando **format**.

#### *PCI*

Interconexión de componentes periféricos. Un estándar para la realización de un bus local desarrollado por Intel Corporation.

### <span id="page-25-2"></span>*PCMCIA*

Personal Computer Memory Card International Association (Asociación internacional de fabricantes de tarjetas de memoria para ordenadores personales). Véase también [tarjeta PC.](#page-29-2)

*PGA*

pin grid array (arreglo de cuadrícula de patas), tipo de zócalo para microprocesador que permite desmontar el chip del microprocesador.

### *pixel*

En una disposición de renglones y columnas, un pixel corresponde a un punto en una pantalla de vídeo. La resolución de vídeo, por ejemplo, 640 x 480, se expresa como el número de pixeles horizontales por el número de pixeles verticales.

### *placa base*

Siendo la tarieta principal de circuitos, la placa base generalmente contiene la mayoría de los componentes fundamentales del ordenador, como:

- 1 Microprocesador
- <sup>l</sup> La RAM
- 1 Los conectores para tarjetas de expansión
- <sup>l</sup> Los controladores para dispositivos periféricos estándar, como el teclado
- <sup>l</sup> Varios chips de ROM

Sinónimos utilizados frecuentemente para la placa base son tarjeta maestra y tarjeta lógica.

### *POST*

autoprueba de encendido (POST) Antes de que se cargue el sistema operativo cuando usted enciende su ordenador, la POST prueba varios componentes del sistema como la RAM, las unidades de disco y el teclado.

*ppm*

páginas por minuto

# *PQFP*

Plastic quad flat pack (encapsulado plano cuádruple de plástico), tipo de zócalo para microprocesador en el cual está montado permanentemente el chip del microprocesador

# *PRN*

Sinónimo del nombre de dispositivo LPT1 en MS-DOS.

#### *programa de aplicación*

Un software diseñado para ayudarle a realizar una tarea específica, como, por ejemplo, una hoja de cálculo o el procesamiento de textos. Los programas de aplicación son distintos al software del sistema operativo y al software de utilidades.

# *Programa System Setup*

Las opciones del programa System Setup permiten configurar el hardware de su ordenador. Algunas opciones del programa System Setup requieren que usted reinicialice el ordenador con el fin de realizar un cambio en la configuración del hardware. Debido a que el programa System Setup está almacenado en la NVRAM, las opciones que usted establezca permanecen en efecto hasta que las modifique nuevamente.

# *protegido contra escritura*

Los archivos de lectura exclusiva están protegidos contra escritura. Usted puede proteger un disquete de 3,5pulgadas deslizando la lengüeta de protección contra escritura hacia la posición abierta y puede proteger un disquete de 5,25pulgadas colocando una etiqueta adhesiva sobre su muesca de protección contra escritura.

*PS/2*

tarjeta paralela de fuentes de alimentación.

*PSPB*

power supply paralleling board (tarjeta de fuentes de alimentación paralelas)

#### *puerto paralelo*

Un puerto de E/S utilizado más frecuentemente para conectar una impresora paralela a su ordenador. Generalmente puede identificar un puerto paralelo en su ordenador por su conector de 25 orificios.

#### *puerto serie*

Un puerto de E/S utilizado más frecuentemente para conectar un módem o un ratón al ordenador. Generalmente puede identificarse un puerto serie en un ordenador por su conector de 9 patas.

#### <span id="page-26-2"></span>*Puerto VGA*

Video graphics array (arreglo de gráficos de vídeo). VGA y SVGA son estándares de vídeo para adaptadores de vídeo con una resolución y capacidades de muestra de colores mayores a las de las normas anteriores EGA y CGA.

Para hacer que un programa utilice una resolución específica, debe instalar los drivers de dispositivos adecuados y su monitor debe soportar la resolución. De manera similar, el número de colores que puede mostrar un programa depende de las capacidades del monitor, del driver de vídeo y de la cantidad de memoria instalada para el adaptador de vídeo.

*PVC*

polyvinyl chloride (cloruro de polivinilo)

# <span id="page-26-0"></span>**Q**

*QIC*

quarter-inch cartridge (cartucho de un cuarto de pulgada)

# <span id="page-26-1"></span>**R**

*RAM*

Random-access memory (memoria de acceso aleatorio). Esta es el área primaria de almacenamiento temporal del ordenador para instrucciones de programas y datos. Cada ubicación en la RAM se identifica mediante un número denominado dirección de memoria. La información almacenada en la RAM se pierde cuando se apaga el ordenador.

## <span id="page-26-3"></span>*RAID*

Redundant arrays of independent disks (arreglos redundantes de discos independientes). Esta frase fue introducida en 1987 por David Patterson, Garth Gibson y Randy Katz en la Universidad de California de Berkeley. El objetivo de los RAID es usar múltiples unidades de discos económicos para ofrecer un alto nivel de rendimiento y de capacidad de almacenamiento al mantener o mejorar la confiabilidad del subsistema de discos.

Patterson, Gibson y Katz describieron cinco métodos diferentes, conocidos como niveles RAID 1 al 5. Cada nivel utiliza una o más unidades adicionales para otorgar un medio de recuperación de datos perdidos cuando falla un disco, de manera que la tasa efectiva de fallas de todo el

# subsistema de discos pasa a ser muy baja.

Recientemente, Katz ha definido un sexto método, RAID 6, que aumenta aún más la confiabilidad, y una configuración que no proporciona recuperación de datos ha llegado a ser comúnmente conocida como RAID 0.

### *RAID 0*

RAID 0 se llama generalmente tiras. Esto no se definió originalmente como un nivel RAID pero ha pasado a uso general desde entonces. En esta configuración de arreglo, los datos se escriben en forma secuencial a través de los discos disponibles y no se proporciona redundancia. Las configuraciones RAID 0 proveen rendimiento muy alto pero confiabilidad relativamente baja. RAID 0 es la mejor elección cuando las tarjetas de controlador DSA son duplexadas. Consulte también [tiras.](#page-29-1)

# <span id="page-27-1"></span>*RAID 1*

RAID 1 se llama generalmente duplicaciones. RAID 1 también usa tiras, por lo que RAID 1 puede llamarse como las duplicaciones de configuración de RAID 0. RAID 1 es la mejor elección en aplicaciones de alta disponibilidad que requieren alto rendimiento o relativamente baja capacidad de datos. Consulte también [duplicacion,](#page-18-2) [RAID 10,](#page-27-2) [tiras.](#page-29-1)

## <span id="page-27-3"></span>*RAID 4*

RAID 4 se llama generalmente resguardos. Usa tiras de datos, como RAID 0, pero agrega una unidad de paridad dedicada. Los datos de paridad almacenados en esta unidad pueden usarse para recuperar datos perdidos de una unidad fallada. Las configuraciones de RAID 4 escriben datos lentamente porque los datos de paridad deben generarse y escribirse a la unidad de paridad y la generación de los datos de paridad requiere frecuentemente la lectura de datos desde unidades físicas múltiples. Consulte también resquardos y [tiras](#page-29-1).

#### <span id="page-27-4"></span>*RAID 5*

RAID 5, al igual que RAID 4, se llama generalmente resguardos. RAID 5 es idéntico al RAID 4, excepto que los datos de paridad se distribuyen en forma pareja a través de todas las unidades físicas en lugar de una unidad de paridad. En configuraciones usando una gran cantidad de unidades físicas en las cuales se están realizando una gran cantidad de operaciones de escritura pequeñas simultáneas, RAID 5 ofrece un rendimiento potencial más alto que RAID 4. Las configuraciones de RAID 4 y RAID 5 son apropiadas en aplicaciones de alta disponibilidad donde el rendimiento es un factor menos fundamental o donde se requiere una alta capacidad de datos. Consulte también resquardos.

### <span id="page-27-2"></span>*RAID 10*

RAID 10 es una técnica de duplicaciones en la cual los datos son duplicados a través de arreglos RAID 0 idénticos o unidades de disco duro. Todos los datos en una unidad física en un arreglo son duplicados, en una unidad en el segundo arreglo. Las duplicaciones ofrecen redundancia completa de datos para mayor seguridad de datos. Consulte también [duplicacion,](#page-18-2) [RAID 1](#page-27-1) y [tiras.](#page-29-1)

#### *RAMDAC*

random-access memory digital-to-analog converter (convertidor digital a análogo con memoria de acceso aleatorio)

#### *ratón*

Un dispositivo apuntador que controla el movimiento del cursor en una pantalla. El software capaz de utilizar un ratón le permite activar comandos pulsando un botón del ratón al estar apuntando hacia objetos mostrados en la pantalla.

#### *REN*

ringer equivalence number (número de equivalencia de llamada)

#### *replicación*

El código del BIOS del sistema y de vídeo del ordenador generalmente está almacenado en chips de ROM. La replicación se refiere a la técnica de mejora del rendimiento que copia el código del BIOS hacia los chips más rápidos de RAM en el área superior de memoria (superior a los 640KB) durante la rutina de inicialización.

#### <span id="page-27-0"></span>*resguardos*

Tipo de redundancia de datos que usa un juego de unidades físicas para almacenar datos en una unidad adicional para almacenar datos de paridad. Usando los resguardos, los datos del usuario están protegidos de la pérdida de una unidad. Los resguardos algunas veces se prefieren en lugar de duplicaciones ya que son más económicos en sistemas con capacidad muy alta de almacenamiento. Sin embargo, las configuraciones de resguardos son bastante más lentas para las aplicaciones que escriben frecuentemente al arreglo, debido a que cada intento de escribir al arreglo requiere múltiples comandos de lectura y escritura para mantener la información de paridad. Si esto presenta un problema, las [duplicacion](#page-18-2)es o dúplex son una mejor elección. Consulte también duplicacion, [RAID 4](#page-27-3) y [RAID 5](#page-27-4).

### *resolución de vídeo*

La resolución de vídeo, por ejemplo, 640 x 480, se expresa como el número de pixeles horizontales por el número de pixeles verticales. Para que un programa funcione con una resolución de gráficos específica, usted debe instalar los drivers de vídeo adecuados y su monitor debe admitir dicha resolución.

#### *RFI*

radio frequency interference (interferencia de radiofrecuencia)

## *RGB*

### red/green/blue (rojo/verde/azul)

*ROM*

Read-only memory (memoria exclusiva de lectura). Su ordenador contiene en código en la ROM algunos programas que son esenciales para su funcionamiento. A diferencia de la RAM, un chip de ROM conserva su contenido incluso después de que se apague el ordenador. Ejemplos de código en ROM incluyen el programa que inicia la rutina de inicialización de su ordenador y la POST.

#### *rpm*

revoluciones por minuto

# *RTC*

Real-time clock (reloj de tiempo real). Circuitos de reloj que funcionan en base a batería que mantienen la fecha y la hora después de que usted apaga el ordenador.

# *rutina de inicialización*

Cuando usted inicializa su ordenador, éste borra toda la memoria, inicializa los dispositivos y carga el sistema operativo. A menos que el sistema operativo no responda, puede reinicializar (también llamado *inicialización en caliente*) su ordenador pulsando <Ctrl><Alt><Del>; de lo contrario, debe realizar una *inicialización en frío* oprimiendo el botón de reinicialización (si su ordenador cuenta con uno) o apagando y volviendo a encender el ordenador.

# <span id="page-28-0"></span>**S**

## *SCSI*

Small computer system interface (interface para ordenador pequeño). Una interface de bus de E/S con velocidades más rápidas de transmisión de datos que los puertos estándar. Pueden conectarse hasta siete dispositivos a una interface SCSI.

#### *SDMS*

SCSI device management system (sistema de administración de dispositivos SCSI)

### *SDRAM*

synchronous dynamic random-access memory (memoria dinámica sincrónica de acceso aleatorio)

### *SEC*

single edge connector cartridge (cartucho de conector de un solo borde)

#### *seg*

segundo(s)

#### *SMP*

Multiprocesos simétricos. Dos o más procesadores conectados mediante un enlace de amplitud de banda alta y administrado por un sistema operativo, donde cada procesador tiene igual acceso a los dispositivos de E/S. Esto es en contraste con el tipo de servidor del procesador paralelo donde un procesador frontal manipula todas la E/S a discos, terminales y redes de área local y así sucesivamente.

### *SRAM*

Static random-access memory (memoria estática de acceso aleatorio). Debido a que los chips de SRAM no requieren un refresco continuo, son sustancialmente más rápidos que los chips de DRAM. La SRAM se utiliza principalmente para memoria caché externa.

#### *SVGA*

Super video graphics array (arreglo de gráficos de super vídeo). Véase también [VGA](#page-26-2).

# *sintaxis*

Las reglas que indican cómo debe teclear un comando o instrucción de manera que el ordenador lo reconozca.

## <span id="page-28-1"></span>**T**

<span id="page-28-2"></span>*tamaño del bloque*

#### El tamaño de un [bloque](#page-14-1). Consulte también bloque y [tiras.](#page-29-1)

# *tarjeta adaptadora*

Tarjeta de expansión que se conecta a un conector para tarjetas de expansión en la placa base del ordenador. Una tarjeta adaptadora añade al ordenador cierta función especializada proporcionando una interface entre el bus de expansión y un dispositivo periférico. Ejemplos de tarjetas adaptadoras incluyen las tarjetas para redes, las tarjetas para sonido y los adaptadores SCSI.

# <span id="page-29-2"></span>*tarjeta PC*

Ligeramente más grande que una tarjeta de crédito, una tarjeta PC es una tarjeta de E/S extraíble (como una tarjeta de módem, de LAN, de SRAM o de memoria rápida) que se apega a las normas [PCMCIA](#page-25-2). Véase también PCMCIA.

#### *terminador*

Algunos dispositivos, especialmente las unidades de disco, contienen un terminador para absorber y disipar el exceso de corriente. Cuando se conectan en serie varios dispositivos de este tipo, es posible que tenga que retirar el terminador, o cambiar la posición de un puente para desactivarlo, a menos que sea el último dispositivo en la serie. Sin embargo, algunos dispositivos tienen terminadores que nunca deben retirarse o desactivarse.

#### *TFT*

Thin film transistor (transistor de película delgada). Una pantalla de panel plano para los ordenadores notebook en la que cada pixel es controlado por desde uno hasta cuatro transistores.

#### <span id="page-29-1"></span>*tiras*

En drivers compuestos con dos o más unidades físicas, el subsistema de arreglo de unidad usa un método de almacenamiento de datos llamado tiras. Con este método, los datos son divididos en series de trozos llamados bloques y cada bloque de datos se almacena en una unidad física diferente. Cuando cada unidad contiene un bloque de datos, el proceso comienza nuevamente con la primera unidad física. Seleccionando cuidadosamente el tamaño del bloque de datos, aumenta la posibilidad de que la información necesitada se pueda leer o escribir a unidades físicas múltiples de una vez, aumentando en gran medida el rendimiento de la unidad compuesta. Consulte también [bloque](#page-14-1), [tamaño de bloque](#page-28-2) y [RAID](#page-26-3).

#### *tpi*

tracks per inch (pistas por pulgada)

*TSR*

Terminate-and-stay-resident (finalizar y permanecer residente en la memoria). Un programa TSR se ejecuta "en un segundo plano". La mayoría de los programas TSR realizan una combinación predefinida de teclas (algunas veces conocida como "*teclas de activación instantánea" ["hot keys"]*) que le permite activar la interface del programa TSR mientras se está ejecutando otro programa para MS-DOS. Al terminar de utilizar el programa TSR, puede regresar al otro programa de aplicación y dejar el programa TSR residente en memoria para su utilización posterior.

Debido a que MS-DOS no fue diseñado para soportar programas múltiples ejecutándose simultáneamente, algunas veces los programas TSR pueden ocasionar conflictos por memoria. Al estar resolviendo problemas, elimine la posibilidad de dichos conflictos reinicializando su ordenador sin iniciar ningún programa TSR.

*TV*

televisión

# <span id="page-29-0"></span>**U**

*UL*

Underwriters Laboratories (Laboratorios de certificación)

# *UMB*

[upper memory blocks \(bloques de memoria superior\) Véanse también](#page-13-1) [memoria convencional](#page-22-0), [HMA](#page-20-3), [administrador de memoria](#page-12-3) y área superior de memoria.

# *UPS*

Fuente de alimentación ininterrumpible. Una unidad alimentada por baterías que alimenta automáticamente a su ordenador cuando ocurre una interrupción en la alimentación eléctrica.

# *USOC*

Universal Service Ordering Code (Código universal para solicitud de servicio)

#### *utilidad*

Un programa empleado para administrar los recursos del ordenador—por ejemplo, la memoria, las unidades de disco o las impresoras. El comando **diskcopy** para duplicar disquetes y el driver de dispositivos **himem.sys** para administrar la memoria extendida son utilidades incluidas en MSDOS.

<span id="page-30-0"></span>**V**

*V*

voltio(s)

*VCA*

voltio(s) de corriente alterna

*VCCI*

Voluntary Control Council for Interference (Consejo de control voluntario de interferencia)

*VCD*

voltio(s) de corriente continua

*VDE*

Verbund Deutscher Elektrotechniker (Asociación de electrónicos alemanes)

*VDS*

Virtual Direct Memory Access Services (Servicios virtuales de acceso directo a memoria)

# *velocidad de baudios*

Velocidad de transmisión de datos. Por ejemplo, los módems están diseñados para transmitir datos a una o más velocidades de baudios mediante el puerto COM (serie) de un ordenador.

#### *velocidad de refresco*

La frecuencia, medida en Hz, a la cual se recargan las líneas horizontales de la pantalla. La frecuencia de refresco de un monitor también se conoce como su frecuencia vertical.

### *VESA®*

Video Electronics Standards Association (Asociación de normalización de la electrónica del vídeo)

*virus*

Un programa que inicia su propia ejecución y que está diseñado para ocasionarle problemas. Se sabe que algunos programas de virus corrompen los archivos almacenados en una unidad de disco duro o se replican hasta que se agota la memoria de un ordenador o una red.

Una forma en la que los programas de virus pasan de un ordenador a otro es mediante disquetes "infectados", desde los cuales se copian a sí mismos hacia la unidad de disco duro. Para proteger su ordenador contra programas de virus se le recomienda que haga lo siguiente:

1 Ejecute periódicamente una utilidad de detección de virus en la unidad de disco duro de su ordenador

<sup>l</sup> Antes de utilizar cualquier disquete (incluido el software comercializado) ejecute una utilidad de detección de virus

### *VL-Bus™*

Bus local VESA. Un estándar para la realización de bus local desarrollado por la Video Electronics Standards Association.

*VLSI*

very-large-scale integration (integración a escala muy grande)

*Vpp*

peak-to-peak voltage (voltaje entre puntas)

### *VRAM*

Video random-access memory (memoria de acceso aleatorio de vídeo). Algunos adaptadores de vídeo utilizan chips de VRAM (o una combinación de chips de VRAM y DRAM) para mejorar el rendimiento del vídeo. La VRAM cuenta con puertos dobles, lo que permite al adaptador de vídeo actualizar la pantalla y recibir nuevos datos de la imagen al mismo tiempo.

<span id="page-31-0"></span>**W**

*W*

vatio(s)

# <span id="page-31-1"></span>**X**

<span id="page-31-3"></span>*XMM*

Extended memory manager (administrador de memoria extendida). Utilidad que permite a los programas de aplicación y a los sistemas [operativos utilizar memoria extendida de acuerdo con la XMS. Véanse también](#page-22-2) <u>[memoria convencional](#page-22-0), [EMM,](#page-18-1) [memoria expandida,](#page-22-1) memoria</u> extendida y [administrador de memoria.](#page-12-3)

<span id="page-31-4"></span>*XMS*

[EXtended Memory Specification \(especificación de memoria extendida\). Véanse también](#page-12-3) [EMS,](#page-18-3) [memoria extendida](#page-22-2) y administrador de memoria.

# <span id="page-31-2"></span>**Z**

*ZIF*

Zero insertion force (fuerza de inserción cero). Algunos ordenadores utilizan zócalos y conectores ZIF para permitir que dispositivos como el chip del microprocesador sean montados o desmontados sin aplicar esfuerzo sobre el dispositivo.

[Regresar a la página de contenido](file:///C:/data/systems/pe6400/sp/ug/index.htm)

# <span id="page-32-0"></span>[Regresar a la página de contenido](file:///C:/data/systems/pe6400/sp/ug/index.htm)

# **Introducción: Guía del usuario de Sistemas Dell™ PowerEdge™ 6400**

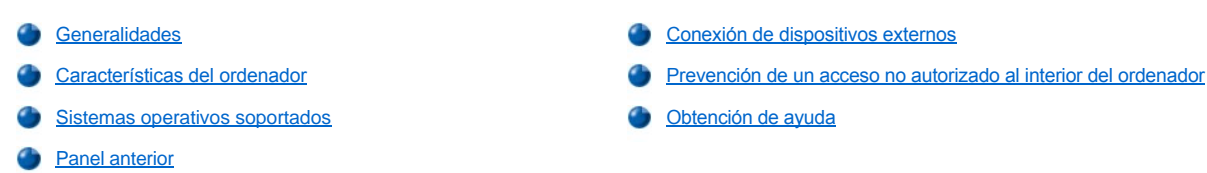

# <span id="page-32-1"></span>**Generalidades**

El sistema Dell PowerEdge 6400, que tiene hasta cuatro microprocesadores Intel® Pentium® III Xeon™ , es un servidor de clase empresarial con múltiples funciones que ofrece el más alto nivel de rendimiento, disponibilidad, escalabilidad, administración y funciones de protección de inversión. El sistema PowerEdge 6400 proporciona una plataforma robusta, confiable y optimizada en un estante sobre la cual los clientes corporativos pueden instalar las aplicaciones esenciales para sus objetivos.

En esta sección se describen las características principales de hardware y de software de su ordenador, se proporciona información sobre los indicadores y controles situados en el panel anterior del ordenador y se describe la conexión de dispositivos externos al ordenador.

# <span id="page-32-2"></span>**Características del ordenador**

Los sistemas PowerEdge 6400 presentan las siguientes características principales:

<sup>l</sup> Entre uno y cuatro procesadores Intel Pentium III Xeon con una frecuencia de funcionamiento interna de 550 megahertzios (MHz) y una velocidad de bus externo de 100 MHz.

El procesador Pentium III Xeon incluye la tecnología MMX™ diseñada para manejar software complejo de medios múltiples (multimedia) y comunicaciones. Este procesador incorpora instrucciones y tipos de datos nuevos así como también una técnica llamada SIMD (single instruction, multiple data [una instrucción, datos múltiples]) que permite al procesador procesar elementos de datos múltiples en paralelo, mejorando de esta manera el rendimiento general del sistema.

- 1 Una memoria caché secundaria (L2) de 512 kilobytes (KB) 1 megabyte (MB) ó 2 MB de SRAM (static random-access memory [memoria estática de acceso aleatorio]) se incluye en el cartucho SEC (single-edge contact [contacto de un solo borde]) que contiene el procesador. La funcionalidad de un coprocesador matemático es interna en el procesador.
- <sup>l</sup> Soporte para multiprocesamiento simétrico (SMP) está disponible instalando hasta tres procesadores Pentium III Xeon. SMP mejora considerablemente el rendimiento del sistema distribuyendo las operaciones del procesador entre los procesadores independientes. Para aprovechar esta característica, usted debe utilizar un sistema operativo que soporte multiprocesamiento, como Microsoft® Windows NT® 4.0 ó Novell® NetWare® 4.2 (y versiones posteriores o ambos).
	- *NOTA: Si usted decide actualizar su sistema instalando procesadores adicionales, debe solicitar a Dell paquetes de actualización del procesador. No todas las versiones del microprocesador Pentium III Xeon funcionan apropiadamente como procesadores adicionales. El paquete de actualización de Dell contiene la versión correcta del chip del procesador para utilizarse como un procesador adicional, así como instrucciones para realizar la actualización. Los procesadores adicionales deben tener la misma frecuencia de funcionamiento interna del procesador inicial.*
- 1 Un mínimo de 256 MB de memoria del sistema, actualizable a un máximo de 8 gigabytes (GB) instalando combinaciones de módulos DIMM (Dual In-Line Memory Modules [módulos duales de memoria en línea]) de 64, 128, 256 y 512 MB de SDRAM (Synchronous Dynamic RAM [RAM dinámica sincrónica]) con registros en los 16 zócalos DIMM en la placa de memoria.
- 1 Un BIOS (basic input/output system [sistema básico de entrada/salida]) que reside en memoria rápida en el bus PCI y que puede ser actualizado si se requiere.
- 1 Tres opciones de plano posterior SCSI:
	- ¡ Una tarjeta de plano posterior SCSI de seis ranuras permiten la opción de seis unidades de disco duro SCSI de acoplamiento activo, de 1 ó 1,6 pulgadas.
	- ¡ Una tarjeta de plano posterior SCSI de ocho ranuras que puede alojar hasta para ocho unidades de disco duro SCSI de acoplamiento activo, de 1 pulgada.
	- ¡ Una tarjeta de plano posterior SCSI de dos ranuras que puede alojar hasta dos unidades de disco duro SCSI de acoplamiento activo, de 1 pulgada que puede instalarse en el compartimento desmontible para medios.
- <sup>l</sup> Tres fuentes de alimentación redundantes de acoplamiento activo y placa paralela de fuente de alimentación (PSPB).

*NOTA: Para ejecutar el ordenador se necesita un mínimo de dos suministros de energía.*

<sup>l</sup> Cinco enfriadores del ordenador redundantes.

La placa base incluye los componentes integrados siguientes:

- 1 Siete conectores PCI; dos de 64 bit 66MHz, cuatro de 64 bit 33MHz y uno de 32 bit 33MHz.
- <sup>l</sup> Subsistema de vídeo compatible con la norma VGA (vídeo graphics array [arreglo de gráficos de vídeo]) con un controlador de vídeo super VGA (SVGA) ATI Rage IIc. Este subsistema de vídeo contiene 4MB de memoria de vídeo (no actualizable) de SDRAM (synchronous graphics random-access memory [memoria sincrónica de acceso aleatorio dinámica]). Las resoluciones máximas son de 1024x768 con 256 colores no entrelazadas. En las resoluciones de 800 x 600 y 640 x 480, se dispone de 16,7 millones de colores para gráficos de color verdadero.
- 1 Un super controlador PC97317 de entrada/salida (E/S) de National Semiconductor, el cual controla el puerto paralelo bidireccional, dos puertos serie, el reloj de tiempo real (RTC) y la unidad de disquete en el compartimento anterior de acceso externo.

Se puede configurar el puerto paralelo para funcionar en los modos siguientes mediante la opción **Parallel Mode (Modo en paralelo)** en el programa System Setup: únicamente salida (compatible con la norma AT) o bidireccional (compatible con el ordenador Personal System/2 [PS/2]).

- <sup>l</sup> Un adaptador anfitrión SCSI Adaptec AIC-7899 Ultra3 (Ultra 160) de canal doble que soporta las unidades de disco duro internas mediante una tarjeta de plano posterior SCSI y portaunidades para unidad de disco duro SCSI especiales. El plano posterior SCSI configura automáticamente los números de identificación SCSI (SCSI ID) y la terminación SCSI en unidades de disco duro individuales.
- <sup>l</sup> Un adaptador anfitrón Adaptec AIC-7880 SCSI-III Ultra/Narrow que soporta hasta tres dispositivos SCSI en los compartimentos para unidades de disco duro externas (por ejemplo, una unidad CD-ROM o una unidad de cinta).
- 1 Circuitos para la administración de servidores, los cuales verifican el funcionamiento de los ventiladores del sistema, así como de los voltajes y las temperaturas fundamentales del sistema. Los circuitos para administración del servidor funcionan conjuntamente con el software OpenView Network Node Manager Special Edition (NNM Special Edition) de HP y el paquete de software HIP (Hardware Instrumentation Package [Paquete de instrumentación de hardware]) OpenManage™ de Dell.
- 1 El soporte de la placa del sistema para Dell OpenManage Remote Assistant cuando está instalada la Dell Remote Assistant Card (DRAC 2) versión 2.0, la cual proporciona administración de servidor local y remota.
- 1 Un puerto para teclado estilo PS/2 y un puerto para ratón compatible con el ordenador PS/2.
- <sup>l</sup> Una unidad de disquete de 3,5 pulgadas y una unidad SCSI de CD-ROM instalada en los compartimentos de acceso externo y una unidad SCSI de disco duro instalada en la ranura 0.
- 1 Un puerto USB doble.
- 1 Un NIC Intel Pro/100+ integrado.

El software siguiente se incluye con su ordenador Dell:

- 1 [Drivers de vídeo](file:///C:/data/systems/pe6400/sp/ug/assist.htm#video_drivers) para muchos programas de aplicación populares que utilizan modos de alta resolución.
- <sup>l</sup> [Drivers de dispositivos SCSI](file:///C:/data/systems/pe6400/sp/ug/scsi.htm) que le permiten a su sistema operativo comunicarse con dispositivos conectados al subsistema SCSI integrado.
- 1 El [programa System Setup](file:///C:/data/systems/pe6400/sp/ug/setup.htm) para revisar y modificar rápidamente la información de configuración del sistema para su ordenador.
- 1 La [Utilidad de configuración de recursos](file:///C:/data/systems/pe6400/sp/ug/conf.htm) (RCU), que configura automáticamente tarjetas de expansión ISA instaladas.
- <sup>l</sup> Funciones de seguridad ampliadas disponibles mediante el programa System Setup, que incluyen una contraseña del usuario y una contraseña del supervisor.
- l Diagnósticos para evaluar los componentes y dispositivos de su ordenador. Para obtener información sobre la utilización de los diagnósticos de sistema, consulte "Utilización del CD *[Asistente del servidor Dell OpenManage](file:///C:/data/systems/pe6400/sp/ug/assist.htm)*" en esta guía o "Ejecución de los Diagnósticos Dell" en su *Guía de instalación y solución de problemas*.

# <span id="page-33-0"></span>**Sistemas operativos soportados**

Dell soporta los siguientes sistemas operativos de redes para utilizarse en los sistemas PowerEdge 6400 :

- **Windows NT Server 4.0**
- 1 Windows NT Server 4.0, Enterprise Edition
- <sup>l</sup> NetWare 4.2
- 1 NetWare 5
- <sup>l</sup> Versiones posteriores de los sistemas operativos Windows

# <span id="page-34-0"></span>**Panel anterior**

Los indicadores y controles siguientes se encuentran detrás de la puerta de la unidad externa en el panel anterior del ordenador (consulte la [Figura 1](#page-34-1)):

- <sup>l</sup> El botón de encendido controla la salida de corriente hacia la fuente de alimentación de la placa del ordenador.
- <sup>l</sup> El indicador del alimentación de color verde en el centro del botón de encendido se enciende cuando el sistema está recibiendo alimentación de CC después de haber encendido la fuente de alimentación.
- *NOTA: El botón de encendido está hundido en el panel anterior del ordenador para evitar que se apague el ordenador accidentalmente y que se pierdan datos valiosos.*

Los indicadores siguientes se encuentran en el panel anterior del ordenador (consulte la [Figura 1](#page-34-1)):

- <sup>l</sup> El indicador del estado del ventilador/temperatura verde parpadea de color ámbar cuando se detecta una falla del ventilador o la temperatura está fuera de los límites.
- <sup>l</sup> El indicador del estado de la fuente de alimentación verde parpadea ámbar si se detecta una falla con cualquiera de las fuentes de alimentación o cualquiera de los voltajes del sistema.

Los tres indicadores luminosos en cada uno de los compartimentos para unidades de disco duro SCSI proporcionan la información siguiente (consulte la [Figura 2\)](#page-34-2):

- <sup>l</sup> El indicador de unidad de disco duro en línea de color verde se enciende cuando la unidad de disco duro está recibiendo alimentación.
- 1 El indicador de actividad en la unidad de disco duro de color verde se enciende cuando ocurre una transferencia de datos hacia o desde la unidad de disco duro.
- <sup>l</sup> El indicador de falla de unidad de disco duro de color ámbar parpadea si se detecta una falla en la unidad de disco duro.

### <span id="page-34-1"></span>**Figura 1. Panel anterior**

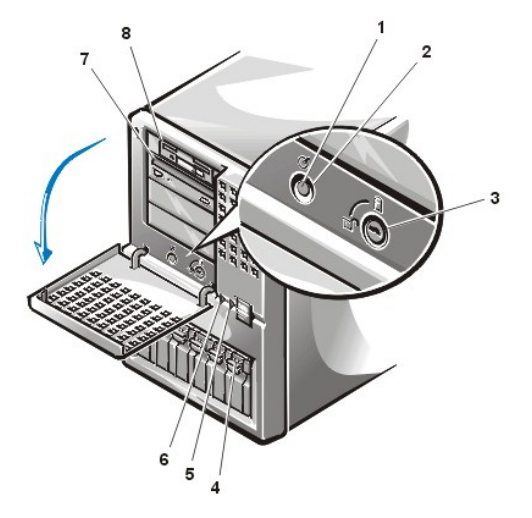

- **1** Indicador de alimentación
- **2** Botón de encendido
- **3** Cerrojo
- **4** Unidad de disco duro
- **5** Indicador de estado del ventilador/temperatura
- **6** Indicador de estado de fuentes de alimentación
- **7** Unidad de CD-ROM
- **8** Unidad de disquete

<span id="page-34-2"></span>**Figura 2. Indicadores de unidades de disco duro SCSI**

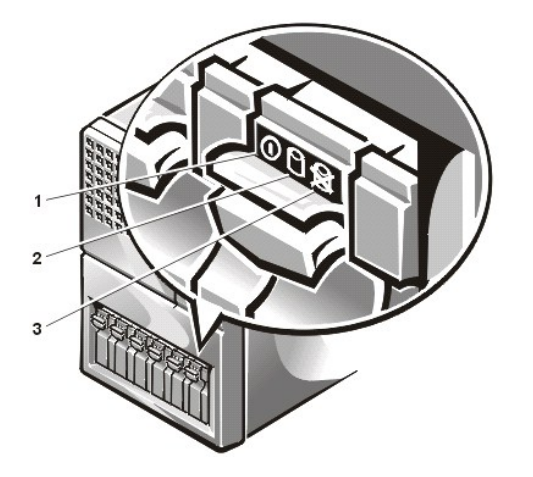

- **1** Indicador de unidad de disco duro en línea
- **2** Indicador de actividad en unidad de disco duro
- **3** Indicador de fallas de la unidad de disco duro

# <span id="page-35-0"></span>**Conexión de dispositivos externos**

Usted puede conectar varios dispositivos externos, como un ratón o una impresora, a los puertos de entrada/salida (E/S) en el panel posterior del ordenador (consulte la [Figura 3](#page-35-2)). El BIOS del sistema detecta la presencia de estos dispositivos externos cuando se inicializa o se reinicializa el ordenador. Al conectar dispositivos externos a su ordenador, tenga en cuenta las pautas siguientes:

<sup>l</sup> Consulte la documentación incluida con el dispositivo para obtener instrucciones específicas de instalación y configuración.

Por ejemplo, la mayoría de los dispositivos deben conectarse a un puerto o conector de E/S para funcionar correctamente. Asimismo, los dispositivos externos como un ratón o una impresora generalmente requieren que se carguen en la memoria archivos de software denominados *drivers de dispositivos* para que los dispositivos puedan funcionar. Estos drivers de dispositivos permiten al ordenador reconocer cada dispositivo externo y controlar su funcionamiento. Los drivers de dispositivo de este tipo normalmente se incluyen con el software del sistema operativo.

1 Siempre conecte los dispositivos externos con el ordenador apagado. Después, encienda cualquier dispositivo externo antes de encender el ordenador, a menos que la documentación del dispositivo indique lo contrario. (Si el ordenador no reconoce el dispositivo, intente nuevamente encendiendo el ordenador antes del dispositivo externo para determinar si esto elimina el problema).

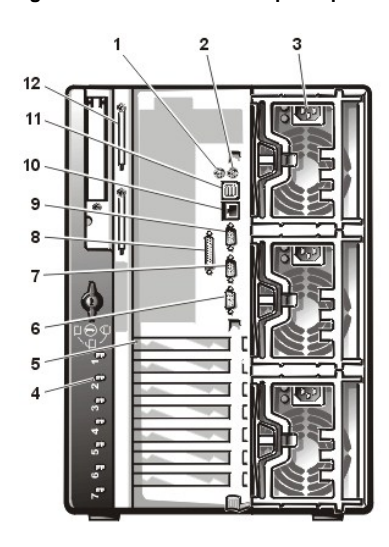

<span id="page-35-2"></span>**Figura 3. Características del panel posterior**

- **1** Conector para ratón
- **2** Conector para teclado
- **3** Fuentes de alimentación (3)
- **4** Indicadores PCI de acoplamiento activo (7)
- **5** Ranuras de expansión (7)
- **6** Conector de vídeo
- **7** Puerto serie 2
- **8** Conector del puerto paralelo
- **9** Puerto serie 1
- **10** Conector del NIC
- **11** Conectores USB (2)
- **12** Conectores SCSI externos (2 [opcional])

Para obtener información sobre la activación, desactivación y configuración de los puertos y los conectores de E/S, consulte "Utilización del programa System Setup" o ["Utilización de la Utilidad de configuración de recursos"](file:///C:/data/systems/pe6400/sp/ug/conf.htm). Las descripciones detalladas y las ilustraciones de cada puerto y conector en el panel de E/S se encuentran en la sección "[Puertos y conectores de E/S](file:///C:/data/systems/pe6400/sp/ug/io.htm)".

<span id="page-35-1"></span>**Prevención de un acceso no autorizado al interior del ordenador**
Un cerrojo detrás de la puerta en el bisel anterior previene el acceso no autorizado a las unidades de disco duro de acoplamiento activo (consulte la [Figura1\)](#page-34-0). Un segundo cerrojo en la parte posterior del ordenador previene que se retire la cubierta superior.

El ordenador PowerEdge 6400 también incluye un interruptor para detectar una intromisión al sistema, el cual envía una señal al software apropiado de administración del servidor cuando se abre la cubierta superior.

# **Obtención de ayuda**

Si en algún momento usted no entiende un procedimiento descrito en esta guía, o si su ordenador no responde como espera, Dell proporciona diversos medios para ayudarle. Para obtener más información sobre estos medios de ayuda, consulte la sección "Obtención de ayuda" en su *Guía de instalación y solución de problemas* .

[Regresar a la página de contenido](file:///C:/data/systems/pe6400/sp/ug/index.htm)

## [Regresar a la página de contenido](file:///C:/data/systems/pe6400/sp/ug/index.htm)

# **Puertos y conectores de E/S: Guía del usuario de Sistemas Dell™ PowerEdge™ 6400**

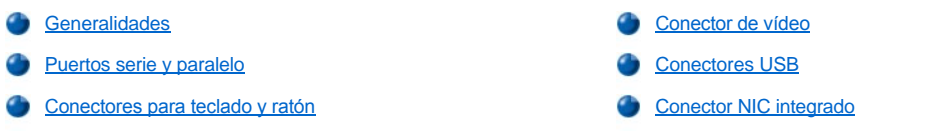

## <span id="page-37-0"></span>**Generalidades**

Los puertos y conectores de I/O (input/output, entrada/salida) en el panel posterior de su ordenador son vías por medio de las cuales el ordenador se comunica con dispositivos externos, como un teclado, un ratón, una impresora y un monitor. La [Figura 1](#page-37-2) identifica los puertos y conectores de E/S de su sistema.

## <span id="page-37-1"></span>**Puertos serie y paralelo**

Los dos puertos serie integrados utilizan conectores D subminiatura de 9 patas en el panel posterior. La mayoría del software utiliza el término COM (derivado de comunicaciones) seguido de un número para designar un puerto serie (por ejemplo, COM1 ó COM2).

Las designaciones por omisión de los puertos serie integrados de su ordenador son COM1 y COM2. COM1 es el conector inferior, mientras que COM2 es el conector superior .

El puerto paralelo integrado utiliza un conector tipo D subminiatura de 25 patas en el panel posterior del ordenador. Este puerto de E/S envía datos en formato paralelo (ocho bits de datos, formando un byte, se envían simultáneamente sobre ocho líneas individuales en un solo cable). El puerto paralelo se utiliza principalmente con impresoras.

La designación por omisión del puerto paralelo del ordenador es LPT1. La designación por omisión del puerto paralelo integrado de su ordenador es LPT1.

Las designaciones de puertos se usan, por ejemplo, en procedimientos de instalación de software los wales incluyen un paso en que se identifica a que puerto está conectada la impresora, indicandole así al software wando mandar sus datos de salida. (Una designación incorrecta impide que la impresora imprima o produce una impresión ilegible).

## <span id="page-37-2"></span>**Figura 1. Puertos y conectores de E/S**

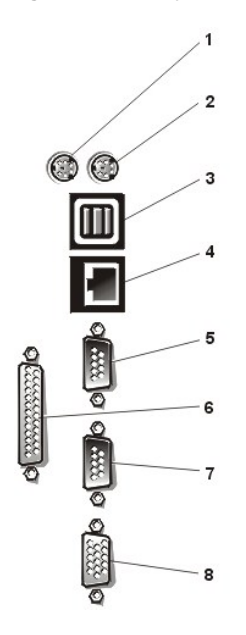

**1** Conector para ratón

- **2** Conector para teclado
- **3** Conectores USB (2)
- **4** Conector del NIC
- **5** Conector del puerto serie 1
- **6** Conector del puerto paralelo
- **7** Conector del puerto serie 2
- **8** Conector de vídeo

**Adición de una tarjeta de expansión que contiene puertos serie o paralelos** 

El ordenador cuenta con una capacidad de configuración automática para los puertos serie. Esta función le permite añadir una tarjeta de expansión que contenga un puerto serie con la misma designación que uno de los puertos integrados sin necesidad de reconfigurar la tarjeta. Cuando el ordenador detecta el puerto serie duplicado en la tarjeta de expansión, reasigna el puerto integrado a la siguiente designación de puerto disponible.

Tanto los nuevos puertos como los puertos reasignados comparten la misma línea de petición de interrupción (IRQ: interrupt request), de la manera siguiente:

COM1, COM3: IRQ4 (configuración compartida) COM2, COM4: IRQ3 (configuración compartida)

Estos puertos COM tienen las asignaciones de direcciones de E/S siguientes:

COM1: 3F8h COM2: 2F8h COM3: 3E8h COM4: 2E8h

Por ejemplo, si añade una tarjeta de módem interna con un puerto configurado como COM1, el ordenador considera al puerto COM1 lógico como la dirección en la tarjeta del módem. El ordenador reasigna automáticamente el puerto serie integrado que estaba designado como COM1 a COM3, el cual comparte la línea IRQ con COM1. (Observe que cuando tenga dos puertos COM compartiendo una línea IRQ, puede utilizar cada puerto según sea necesario, pero es posible que no pueda utilizarlos al mismo tiempo). Si instala una o más tarjetas de expansión con puertos serie designados COM1 y COM3, el correspondiente puerto serie integrado se desactiva.

Antes de añadir una tarjeta que ocasione la reasignación de puertos COM, verifique la documentación incluida con su software para asegurarse de que el software puede funcionar con la nueva designación del puerto COM.

Para evitar la configuración automática, es posible que pueda modificar puentes en la tarjeta de expansión de manera que su designación del puerto se cambie al siguiente número COM disponible, lo que deja inalterada la designación del puerto integrado. Alternativamente, puede desactivar los puertos integrados mediante el programa System Setup. La documentación de su tarjeta de expansión debe proporcionar la dirección de E/S por omisión y las líneas IRQ permitidas. También debe proporcionar instrucciones sobre el redireccionamiento del puerto y la modificación de la línea IRQ si es necesario.

El puerto paralelo integrado tiene una capacidad de configuración automática mediante el programa System Setup. Es decir, si usted establece el puerto paralelo en su configuración automática y añade una tarjeta de expansión que contiene un puerto configurado como LPT1 (IRQ7, dirección de E/S 378h), el ordenador reasigna automáticamente el puerto paralelo integrado a su dirección secundaria (IRQ5, dirección de E/S 278h). Si la dirección secundaria del puerto ya se está utilizando, el puerto paralelo integrado se apaga.

Consulte la documentación de su sistema operativo para obtener información general sobre el manejo de los puertos serie y paralelo por el sistema operativo así como procedimientos de comandos más detallados.

#### **Conectores de los puertos serie**

Si reconfigura su hardware, es posible que necesite saber las asignaciones de patas y la información sobre las señales de los conectores de los puertos serie. La Figura 2 ilustra los números de patas para los conectores de los puertos serie y la [Tabla 1](#page-38-0) define las asignaciones de patas y las señales de interface de los conectores de los puertos serie.

## **Figura 2. Números de patas de los conectores de los puertos serie**

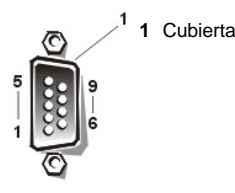

#### <span id="page-38-0"></span>**Tabla 1. Asignaciones de patas de los conectores de los puertos serie**

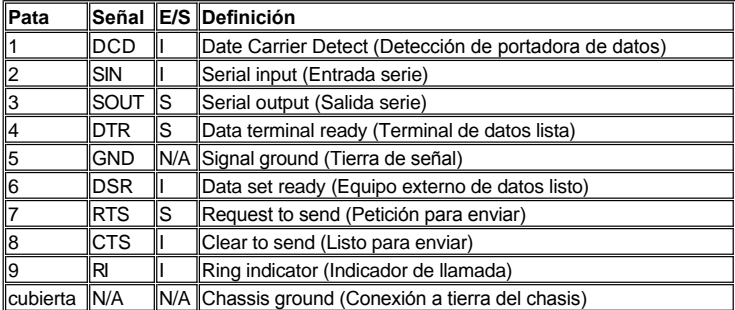

#### **Conector del puerto paralelo**

Si reconfigura su hardware, es posible que necesite información sobre las asignaciones de patas y las señales del conector del puerto paralelo. La Figura 3 ilustra los números de patas para el conector del puerto paralelo y la [Tabla 2](#page-39-1) define las asignaciones de patas y las señales de interface del conector del puerto paralelo.

#### **Figura 3. Números de patas para el conector del puerto paralelo**

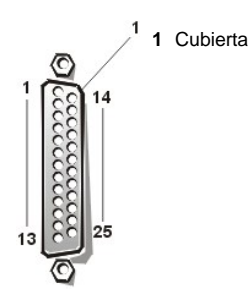

<span id="page-39-1"></span>**Tabla 2. Asignaciones de patas para el conector del puerto paralelo**

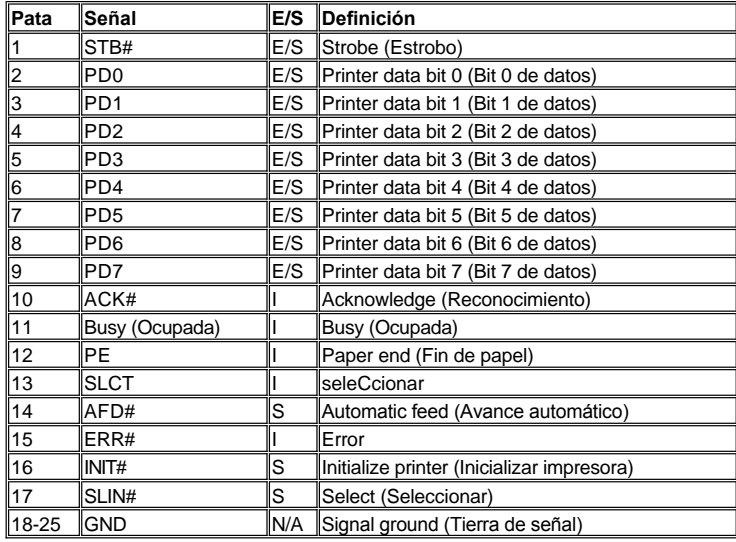

## <span id="page-39-0"></span>**Conectores para teclado y ratón**

Su ordenador utiliza un teclado estilo Personal System/2 (PS/2) y admite un ratón compatible con el PS/2. Los cables de ambos dispositivos se conectan a conectores DIN (Deutsche Industrie Norm) miniatura de 6 patas en el panel posterior del ordenador. El conector para ratón está a la izquierda, el conector para teclado está a la derecha.

Un ratón compatible con el ordenador PS/2 funciona de la misma manera que un ratón serie convencional industrial o un ratón de bus, a excepción de que tiene su propio conector dedicado, el cual evita la utilización de los puertos serie y no requiere una tarjeta de expansión. Los circuitos dentro del ratón detectan el movimiento de una esfera pequeña y envían al ordenador información sobre la dirección.

El driver de software del ratón le puede dar prioridad al ratón para ser atendido por el microprocesador activando la línea IRQ12 cada vez que ocurre nuevo movimiento del ratón. El driver de software también transfiere los datos del ratón a la aplicación que se encuentra en control.

#### **Conector para teclado**

Si reconfigura su hardware, es posible que necesite información sobre las asignaciones de patas y las señales del conector para teclado. La Figura 4 ilustra los números de patas para el conector para teclado y la <u>[Tabla 3](#page-39-2)</u> enumera y define las asignaciones de patas y las señales de interface para el conector para teclado.

## **Figura 4. Números de patas del conector para teclado**

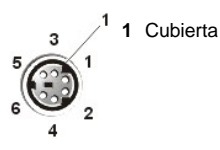

<span id="page-39-2"></span>**Tabla 3. Asignaciones de patas del conector para teclado**

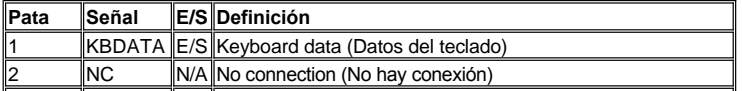

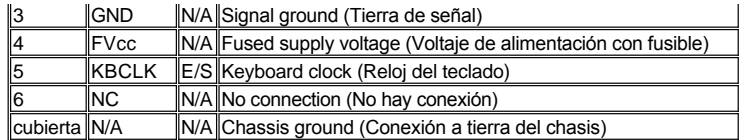

# **Conector para ratón**

Si reconfigura su hardware, es posible que necesite información sobre las asignaciones de patas y las señales del conector para ratón. La Figura 5 ilustra los números de patas para el conector para ratón y la [Tabla 4](#page-40-1) define las asignaciones de patas y las señales de interface para el conector para ratón.

## **Figura 5. Números de patas del conector para ratón**

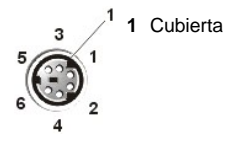

<span id="page-40-1"></span>**Tabla 4. Asignaciones de patas del conector para ratón**

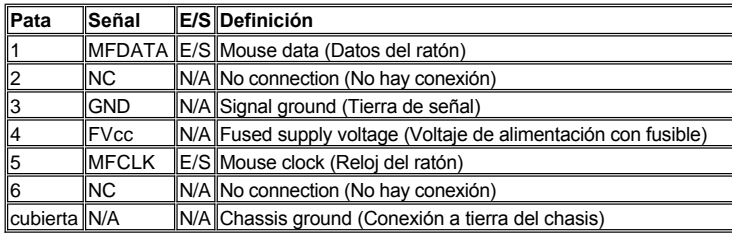

## <span id="page-40-0"></span>**Conector de vídeo**

El ordenador utiliza un conector subminiatura D de alta densidad de 15 patas en el panel posterior para conectar al ordenador un monitor compatible con la norma VGA (Video Graphics Array [Arreglo de gráficos de vídeo]). Los circuitos de vídeo en la placa base sincronizan las señales que controlan los cañones de electrones rojo, verde y azul en el monitor.

*NOTA: La instalación de una tarjeta de vídeo desactiva automáticamente el subsistema de vídeo integrado del ordenador.*

Si reconfigura su hardware, es posible que necesite información sobre las asignaciones de patas y las señales del conector de vídeo. La Figura 6 ilustralos números de patas para el conector de vídeo y la [Tabla 5](#page-40-2) define las asignaciones de patas y las señales de interface para el conector de vídeo.

# **Figura 6. Patas del conector de vídeo**

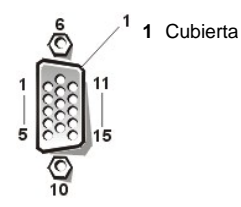

<span id="page-40-2"></span>**Tabla 5. Asignaciones de patas del conector de vídeo**

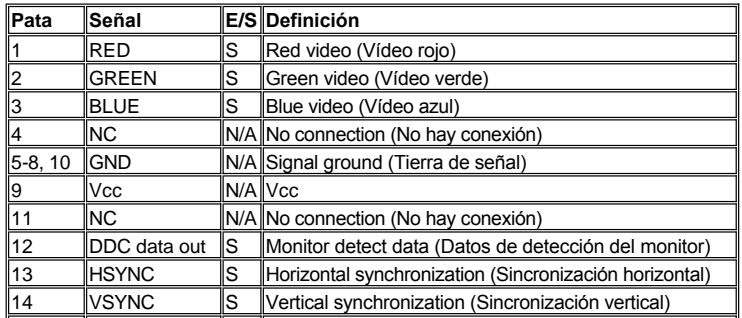

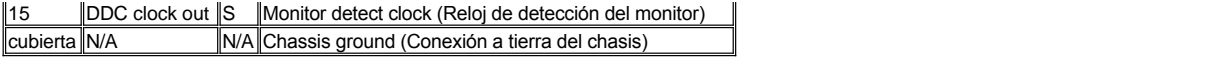

#### <span id="page-41-0"></span>**Conectores USB**

Su sistema contiene dos conectores USB (Universal Serial Bus [bus serie universal) para conectar dispositivos compatibles con la norma USB. Los dispositivos USB por lo general son dispositivos periféricos como teclados, ratones, impresoras y altavoces para ordenadores.

**AVISO: No conecte un dispositivo USB o una combinación de dispositivos USB que consuman un máximo de 500 miliamperios (mA) por canal o +5 voltios (V). La conexión de dispositivos que exceden este límite puede ocasionar que se apaguen los puertos USB. Consulte la documentación incluida con los dispositivos USB para determinar sus capacidades máximas de corriente.**

Si reconfigura su hardware, es posible que necesite información sobre las asignaciones de patas y las señales de los conectores USB. La Figura 7 ilustra el conector USB y la [Tabla 6](#page-41-2) enumera y define las asignaciones de patas y las señales de interface para el conector USB.

#### **Figura 7. Conector USB**

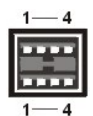

#### <span id="page-41-2"></span>**Tabla 6. Asignaciones de patas del conector USB**

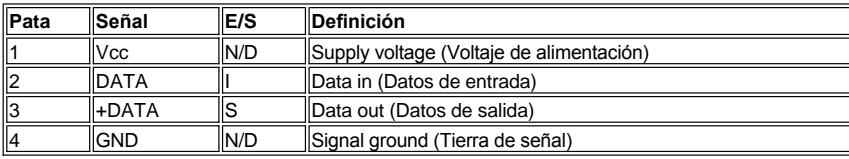

## <span id="page-41-1"></span>**Conector NIC integrado**

Su ordenador cuenta con un NIC (network interface controller [controlador de interface de red]) integrado de 10/100 Mbps (megabits por segundo). El NIC proporciona todas las funciones de una tarjeta de expansión de red independiente y soporta las normas 10BASET y 100BASE-TX para Ethernet.

#### **Requisitos de cables para redes**

El conector del NIC de su ordenador está diseñado para conectar un cable UTP (unshielded twisted-pair [par trenzado sin blindaje]) para red Ethernet equipado con enchufes convencionales compatibles con la norma RJ-45. Oprima un extremo del cable UTP dentro del conector NIC hasta que el enchufe se asiente en su lugar. Conecte el otro extremo del cable a una placa de pared con clavija RJ45 o a un puerto RJ45 en un concentrador o central UTP, dependiendo de la configuración de su red. Observe las restricciones siguientes para la conexión de cables para redes 10BASE-T y 100BASE-TX.

#### **AVISO: Para evitar interferencia en la línea, las líneas de voz y de datos deben estar en fundas separadas.**

- 1 Para redes 10BASE-T, utilice cables y conectores de Categoría 3 ó mayor.
- 1 Para redes 100BASE-T, utilice cables y conectores de Categoría 5 ó mayor.
- 1 La longitud máxima del cable (de una estación de trabajo a un concentrador) es de 328 pies (100 metros [m]).
- 1 Para redes 10BASE-T, el número máximo de concentradores conectados consecutivamente en un segmento de la red es cuatro.

[Regresar a la página de contenido](file:///C:/data/systems/pe6400/sp/ug/index.htm)

## [Regresar a la página de contenido](file:///C:/data/systems/pe6400/sp/ug/index.htm)

# **Mantenimiento del ordenador: Guía del usuario de Sistemas Dell™ PowerEdge™ 6400**

[Generalidades](#page-42-0) **[Recuperación de datos](#page-42-1)** Recuperación de datos [Conservación de datos](#page-42-2) en el terminología de los componentes del sistema de los componentes del sistema de los componentes del sistema de los componentes del sistema de los componentes del sistema de los componentes del sis [Programación de la realización de copias de seguridad](#page-42-3) [Factores ambientales](#page-43-1) [Dispositivos para realizar copias de seguridad](#page-42-4) [Dispositivos para la protección de la alimentación](#page-46-0)

#### <span id="page-42-0"></span>**Generalidades**

La realización adecuada de procedimientos de mantenimiento preventivo puede conservar su ordenador en buenas condiciones de funcionamiento y minimizar la necesidad de procedimientos de servicio costosos y que consumen tiempo. En esta sección se presentan procedimientos de mantenimiento que usted debe realizar regularmente.

# <span id="page-42-2"></span>**Conservación de datos**

Cualquiera está expuesto a borrar archivos inadvertidamente. Asimismo, las unidades de disco duro pueden fallar después de una utilización extensa, de manera que la pregunta no es si acaso usted perderá datos eventualmente, sino cuándo se perderán los datos. Para evitar una pérdida de datos, los usuarios deben realizar periódicamente copias de seguridad de todos los archivos almacenados en unidades de disco duro. Las copias de seguridad frecuentes y periódicas son indispensables para toda persona que utiliza una unidad de disco duro.

# <span id="page-42-3"></span>**Programación de la realización de copias de seguridad**

La frecuencia con la que deben realizarse copias de seguridad depende de la cantidad de espacio de almacenamiento en la unidad de disco duro y de la frecuencia con que se modifican los datos contenidos en la unidad. Los sistemas que se modifican muy frecuentemente requieren copias de seguridad más frecuentes que las requeridas por sistemas en los que los archivos se modifican esporádicamente.

Dell recomienda realizar una copia de seguridad de la unidad de disco duro por lo menos una vez por semana y una copia de seguridad diaria de los archivos que se han modificado. El cumplimiento de estas directivas asegura que no se pierda más que el trabajo de un día en caso de que falle la unidad de disco duro o de que usted borre accidentalmente uno o más archivos importantes.

Para mayor seguridad contra la pérdida de datos, usted debe mantener duplicados de las copias semanales y mensuales en un lugar diferente al lugar de trabajo. Al hacer esto, se asegura que no se perderá más de una semana de trabajo, incluso si se dañan las copias de seguridad mantenidas en el lugar de trabajo.

## <span id="page-42-4"></span>**Dispositivos para realizar copias de seguridad**

Las unidades de cinta son dispositivos rápidos, confiables y fáciles de usar que pueden realizar copias de seguridad a razones de hasta 1,6 megabytes por segundo (MB/seg) (continuamente, sin compresión de datos) y que frecuentemente pueden funcionar sin atención del usuario. Dell ofrece unidades de cinta con capacidades de almacenamiento desde 20 hasta 70 gigabytes (GB) (cuando estén disponibles) por cartucho de cinta y recomienda utilizar estas unidades y su software asociado como dispositivos para realizar copias de seguridad en su sistema.

#### <span id="page-42-1"></span>**Recuperación de datos**

Con ciertos tipos de fallas en unidades de disco duro, es posible recuperar los datos perdidos si se cuenta con una utilidad de software adecuada. Estas utilidades permiten recuperar incluso los archivos borrados accidentalmente o por un reformateo accidental de la unidad de disco duro.

Si el ordenador está ejecutando MS-DOS, muchos problemas de la aparente pérdida de datos se deben a un daño o al borrado del MBR (master boot record [registro maestro de inicialización]) de la unidad de disco duro, del sector de inicialización (boot sector) de MS-DOS® o de la FAT (file allocation table [tabla de asignación de archivos]). Esto es, el borrado accidental de los archivos o el reformateo accidental de la unidad de disco duro modifica el sector de inicialización de MS-DOS, la FAT y el directorio raíz.

Sin embargo, tales accidentes no borran físicamente el contenido de los archivos en la unidad de disco duro mientras no se escriban nuevos datos en los sectores que contienen estos archivos. Mediante software como Norton Utilities, Mace Utilities o PC-Tools Deluxe, los datos en esas áreas frecuentemente pueden restaurarse, lo cual significa que el usuario puede recuperar la mayoría, si no la totalidad, de los datos.

A diferencia de la utilización del comando **format** sobre una unidad de disco duro, la utilización del comando **format** sobre un disquete borra completamente todos los datos en el disquete a menos que se utilice el programa format para disquetes incluido en Mace Utilities.

Para obtener una descripción completa de los procedimientos de recuperación de datos y del software requerido, consulte *The Paul Mace Guide to Data Recovery*, publicada por Brady.

#### <span id="page-43-0"></span>**Limpieza de los componentes del sistema**

Un ventilador en la fuente de alimentación del ordenador enfría la fuente de alimentación y el ordenador succionando aire a través de varias aberturas en el ordenador y expulsándolo por la parte posterior. Sin embargo, el ventilador también succiona polvo y otras partículas hacia el interior del ordenador, lo cual ocasiona la acumulación de contaminantes y produce un aumento en la temperatura interna del ordenador y una interferencia con el funcionamiento de los diversos componentes del ordenador.

Para evitar estas condiciones, Dell recomienda que mantenga limpio su ambiente de trabajo, reduciendo así la cantidad de contaminantes que pueden ser succionados hacia el interior del ordenador por el ventilador de la fuente de alimentación. En particular, debe mantener limpio el exterior de su ordenador y de su monitor y debe utilizar un estuche disponible comercialmente para limpieza de cabezas de unidades de disquete para eliminar los contaminantes en el interior de sus unidades de disquete.

#### **Herramientas y accesorios recomendados**

Dell recomienda que utilice las siguientes herramientas y accesorios cuando limpie el ordenador:

- $_1$  Una muñequera para conexión a tierra La utilización adecuada de una muñequera para conexión a tierra reduce el efecto de la ESD (Electrostatic Discharge [Descarga electrostática]) que puede dañar ciertos componentes del ordenador. Para utilizar una muñequera para conexión a tierra, colóquela alrededor de su muñeca y conecte el otro extremo a una superficie metálica sin pintura en el chasis, como la rejilla de la fuente de alimentación, que esté conectada a la tierra del chasis.
- <sup>l</sup> Un detergente líquido para platos Utilice una mezcla de una parte de detergente líquido y tres partes de agua para limpiar el exterior del ordenador, del monitor y del teclado. También puede añadir suavizante de telas para obtener una solución antiestática que evita que el polvo sea atraído por la pantalla del monitor.
- 1 Un paño suave y sin pelusa Humedezca el paño de limpieza con la solución de detergente líquido para limpiar el exterior del ordenador.
- 1 Un estuche para limpieza de cabezas de unidades de disquete que no utilice abrasivos Dell recomienda que utilice un estuche de limpieza que contenga disquetes pretratados y almacenados en envolturas individuales. Estos estuches aseguran que la solución de limpieza sea aplicada uniformemente sobre la superficie de la cabeza de la unidad de disquete y evitan la contaminación de las cabezas debida a la exposición a substancias externas.
- <sup>l</sup> Una aspiradora pequeña con un accesorio de cepillo Utilícela para aspirar el polvo y la suciedad del exterior del ordenador y del teclado.

#### **Limpieza del exterior del ordenador, del monitor y del teclado**

Una cubierta convencional para monitor o teclado minimiza la acumulación de polvo y otras partículas dentro del monitor y del teclado cuando no se utilizan. Asimismo, las cubiertas de membrana para teclado disponibles comercialmente hacen posible utilizar el teclado al mismo tiempo que lo protegen contra partículas externas.

Sin embargo, independientemente de cualquier cubierta protectora, el monitor y el teclado deben limpiarse ocasionalmente. Para limpiar el exterior del ordenador, del monitor y del teclado, realice los pasos siguientes:

- 1. Apague el ordenador, el monitor y todos los dispositivos periféricos, y desconéctelos de sus fuentes de alimentación.
- 2. Utilice una aspiradora para eliminar el polvo de las ranuras y orificios del ordenador y entre las teclas del teclado.
- 3. Humedezca un paño suave para limpieza con una solución de tres partes de agua y una parte de detergente líquido para platos.

No empape el paño con la solución ni permita que la solución se escurra hacia el interior del monitor o del teclado.

4. Utilice el paño húmedo para limpiar la cubierta del ordenador, el teclado y el exterior del monitor, incluida la pantalla.

#### **Limpieza de unidades**

Puede limpiar las cabezas de sus unidades de disquete utilizando un estuche disponible comercialmente para limpieza de cabezas de unidades de disquete. Estos estuches incluyen disquetes pretratados con una solución química para eliminar sin abrasión los contaminantes que se acumulan en las cabezas de la unidad durante el funcionamiento normal.

Si el estuche no incluye instrucciones, inserte uno de los disquetes pretratados en una de las unidades de disquete y encienda el ordenador. Después de 20 ó 30 segundos, retire el disquete de la unidad. Repita este procedimiento con cada unidad de disquete en el ordenador.

**AVISO: No intente limpiar las cabezas de unidades de disquete con un cotonete. ya que accidentalmente puede desalinear las cabezas y hacer que la unidad deje de funcionar.**

## <span id="page-43-1"></span>**Factores ambientales**

Esta sección trata de varios factores ambientales que pueden afectar en forma adversa al funcionamiento y a la durabilidad del ordenador.

#### <span id="page-44-0"></span>**Temperatura**

Las temperaturas extremas pueden ocasionar problemas diversos, incluido el desgaste prematuro y la falla de chips o la falla mecánica de los dispositivos. Las fluctuaciones extremas de temperatura pueden ocasionar que los chips se aflojen en sus zócalos, y pueden provocar la contracción y expansión de los discos en las unidades de disco, causando errores de lectura o escritura. Cuando se realiza un formateo de bajo nivel de una unidad de disco duro, es importante asegurar que la temperatura circundante de la unidad sea aproximadamente la misma a la que se hará funcionar la unidad. De lo contrario, las pistas pueden cambiar de posición en los discos de la unidad.

Para minimizar los efectos negativos de la temperatura sobre el rendimiento del ordenador, observe las pautas siguientes:

- 1 Asegúrese de que el ordenador se haga funcionar en un ambiente cuya temperatura no sea menor de 10° centígrados (C) (50° Fahrenheit [F]) ni mayor de 35°C (95°F).
- <sup>l</sup> Asegúrese de que el ordenador tenga ventilación adecuada. No lo coloque en una unidad empotrada en la pared ni encima de material de tela, el cual puede actuar como aislante. No lo coloque en donde reciba directamente la luz del sol, particularmente en la tarde. No lo coloque a un lado de una fuente de calor de cualquier tipo, incluidas las rejillas de calefacción durante el invierno.

Una ventilación adecuada es particularmente importante a grandes elevaciones. Es posible que el rendimiento del sistema no sea el óptimo cuando se hace funcionar a altas temperaturas y grandes elevaciones.

- 1 Asegúrese de que todas las ranuras y aberturas del ordenador permanezcan sin obstrucciones, especialmente la rendija del ventilador en la parte posterior del ordenador.
- <sup>l</sup> Limpie el ordenador frecuentemente para evitar la acumulación de polvo y partículas que puedan ocasionar el sobrecalentamiento del ordenador.
- <sup>l</sup> Si el ordenador se expone a temperaturas anormalmente bajas, espere dos horas para permitir que recupere la temperatura normal de funcionamiento antes de encenderlo. De lo contrario, puede ocasionar daños a los componentes internos, particularmente a la unidad de disco duro.
- 1 Si se perciben fallas intermitentes del ordenador, intente reasentar cualquiera de los chips que puede haberse aflojado en su zócalo debido a fluctuaciones de temperatura.

#### **Humedad**

Las condiciones de alta humedad pueden ocasionar la entrada de humedad hacia el ordenador. Esta humedad puede ocasionar la corrosión de los componentes internos y la degradación de propiedades como la resistencia eléctrica, la conductividad térmica, la resistencia física y el tamaño. La acumulación extrema de humedad dentro del ordenador puede producir cortocircuitos, los cuales pueden dañar seriamente al ordenador.

Todos los ordenadores Dell están clasificados para funcionar en un ambiente con humedad relativa del 8 al 80%, con una gradación de humedad del 10% por hora. En almacenamiento, un ordenador Dell puede soportar una humedad relativa entre el 5 y el 95%.

Los edificios en los que el clima se controla mediante aire acondicionado en los meses calurosos y mediante calefacción en los meses fríos generalmente mantienen un nivel aceptable de humedad relativa para el equipo informático. Sin embargo, si un ordenador estuviese colocado en un lugar particularmente húmedo, puede utilizarse un des humidificador para mantener la humedad a un nivel aceptable.

## **Altitud**

Si se utiliza un ordenador a demasiada altitud (baja presión) se reduce la eficiencia del enfriamiento forzado y de convección, y se pueden ocasionar problemas eléctricos relacionados con los efectos de arco y de corona. Esta circunstancia también puede ocasionar que fallen o que funcionen con menor rendimiento los componentes con presión interna sellados, como los capacitores electrolíticos.

Cada ordenador Dell está clasificado para funcionar a altitudes desde 16 hasta 3048metros (m) ( 50 a 10.000 pies) y puede almacenarse a altitudes desde -16 hasta 10.600 m ( -50 a 35.000 pies).

## **Polvo y partículas**

Un ambiente limpio de funcionamiento puede reducir considerablemente los efectos negativos del polvo y otras partículas, los cuales actúan como aislantes e interfieren con el funcionamiento de componentes mecánicos. Asimismo, además de una limpieza frecuente, observe las pautas siguientes para prevenir la contaminación del equipo computacional:

- 1 No permita que se fume cerca del ordenador.
- <sup>l</sup> No permita que haya alimentos o bebidas cerca del ordenador.
- l Utilice cubiertas contra polvo cuando no esté funcionando el ordenador.
- <sup>l</sup> Mantenga todos los disquetes en una bolsa cerrada para disquetes cuando no los utilice.
- <sup>l</sup> Cierre las ventanas y las puertas exteriores para evitar la entrada de partículas transportadas por el aire.

#### **Corrosión**

La grasa de los dedos de una persona o la exposición prolongada a una temperatura o humedad altas puede corroer el recubrimiento de oro de los conectores de borde de tarjeta y los conectores de las patas de varios componentes en el ordenador. Esta corrosión de conectores del

ordenador es un proceso gradual que eventualmente puede ocasionar fallas intermitentes de los circuitos eléctricos.

Para prevenir la corrosión, evite tocar los contactos de tarjetas de circuito impreso. La protección del ordenador contra elementos corrosivos es especialmente importante en ambientes húmedos y salados, los cuales tienden a facilitar la corrosión. Asimismo, como prevención adicional de la corrosión, no debe utilizarse el ordenador bajo temperaturas extremas, según se explica en "[Temperatura](#page-44-0)".

#### **ESD**

La descarga electrostática (ESD: Electrostatic Discharge) resulta de la acumulación de electricidad estática en el cuerpo humano y algunos otros objetos. Esta electricidad estática es producida frecuentemente por movimientos simples como caminar sobre una alfombra. La ESD es una descarga de una carga eléctrica estática que ocurre cuando una persona cuyo cuerpo está cargado toca un componente del ordenador. Esta descarga estática puede ocasionar la falla de componentes, especialmente los chips. La ESD es un problema particularmente en ambientes secos donde la humedad relativa es menor que el 50%. Para reducir los efectos de la ESD, debe observar las pautas siguientes:

- 1 Al trabajar en el interior del ordenador, utilice una muñequera para conexión a tierra. Si no cuenta con dicha muñequera, toque periódicamente una superficie metálica sin pintura en el chasis para neutralizar cualquier carga estática.
- <sup>l</sup> Si es posible, cuando trabaje en el interior del ordenador, hágalo en un lugar que tenga piso de concreto.
- 1 Cuando trabaje en el interior del ordenador, utilice una estera de piso antiestática.
- 1 Si es necesario trabajar en un área alfombrada, rocíe la alfombra con una substancia antiestática y déjela secar antes de empezar a trabajar en el interior del ordenador.
- 1 Mantenga los componentes en su envoltura antiestática hasta que los instale.
- <sup>l</sup> Evite usar prendas de lana o de materiales sintéticos.

#### **Interferencia electromagnética y de radiofrecuencia**

La interferencia electromagnética (EMI: Electromagnetic Interference) y de radiofrecuencia (RFI: Radio Frequency Interference) provenientes de un ordenador puede afectar dispositivos, como los receptores de radio y de televisión (TV), que funcionan cerca del ordenador. Las frecuencias de radio que emanan de un ordenador también pueden interferir con los teléfonos inalámbricos o de baja potencia. A la inversa, la RFI de teléfonos de alta potencia puede ocasionar la aparición de caracteres espurios en la pantalla del monitor.

La RFI se define como una EMI con una frecuencia superior a 10 kHz. Este tipo de interferencia puede viajar desde el ordenador hacia otros dispositivos a través del cable de alimentación de CA o a través del aire como la transmisión de ondas de radio. La FCC (Federal Communications Commission) publica reglamentos específicos para limitar la cantidad de EMI y RFI emitidas por el equipo computacional. Todos los ordenadores Dell cumplen con tales reglamentos.

Para reducir la posibilidad de EMI y RFI observe las pautas siguientes:

- 1 Haga funcionar el ordenador únicamente con su cubierta instalada.
- <sup>l</sup> Asegúrese de que todas las ranuras de expansión estén cubiertas con un soporte para montaje de tarjetas o con un soporte metálico de relleno y que todos los compartimentos para unidades tengan instalada una unidad y/o una cubierta metálica. Dell ofrece a la venta estos soportes y cubiertas metálicas.
- 1 Asegúrese de que todos los tornillos de todos los conectores de cables para dispositivos periféricos estén asegurados a los conectores correspondientes en la parte posterior del ordenador.
- 1 Siempre utilice cables blindados con cubiertas metálicas para conectar periféricos al ordenador.

Para prevenir la posibilidad de que la RFI emitida por un ordenador afecte la recepción de TV, observe las pautas siguientes:

- 1 Mantenga todo aparato de TV al menos a una distancia de 6 pies (1,80 metros) alejado del ordenador.
- 1 Cuando sea posible, utilice TV transmitida por cable.
- $\perp$  Utilice una antena direccional externa para TV.
- 1 Conecte filtros de línea al aparato de TV.
- 1 Utilice cable coaxial de 75 ohmios para el aparato de TV en vez del cable de antena convencional de dos líneas.
- <sup>l</sup> Si ocurre interferencia, gire 90 grados el ordenador o el aparato de TV.

#### **Magnetismo**

Debido a que almacenan datos magnéticamente, los disquetes y las unidades de disco duro son extremadamente susceptibles a los efectos del magnetismo. Los disquetes nunca deben colocarse cerca de fuentes de magnetismo como aquellas que aparecen en la lista siguiente:

- <sup>l</sup> Monitores
- <sup>l</sup> Aparatos de TV
- <sup>l</sup> Impresoras
- <sup>l</sup> ¨Teléfonos con campanillas
- <sup>l</sup> Luces fluorescentes

#### **Impacto y vibración**

Un impacto excesivo puede perjudicar el funcionamiento, la apariencia externa y la estructura física de un ordenador. Todos los ordenadores Dell han sido diseñados para funcionar adecuadamente aun después de recibir un mínimo de seis pulsos de impacto aplicados consecutivamente en los ejes x, y, y z positivos y negativos (un pulso en cada lado del ordenador). Cada pulso de impacto puede medir hasta 50 gravedades (G) con unaduración máxima de 2 milisegundos (ms). En almacenamiento, el ordenador puede soportar pulsos de impacto de 92 G durante 2 ms.

La vibración excesiva puede ocasionar los mismos problemas mencionados anteriormente en el caso de impacto, y también puede ocasionar que los componentes se suelten de sus zócalos o conectores. Los ordenadores pueden estar sujetos a una vibración considerable cuando se transportan en un vehículo o cuando se hacen funcionar en un ambiente en el que maquinaria produce vibración.

En funcionamiento, todos los ordenadores Dell están diseñados para soportar una vibración de 0,25 G (media onda senoidal) a un barrido de 3 a 200 hertzios(Hz) durante 15 minutos. En almacenamiento, los ordenadores pueden soportar una vibración de 0,5 G a un barrido de 3 a 200 Hz durante 15 minutos.

## **Interrupciones de la fuente de alimentación**

Los ordenadores son especialmente sensibles a las variaciones en el voltaje suministrado por la fuente de alimentación de CA. Los extremos de voltaje y las transiciones repentinas (o alzas) pueden borrar los datos de la memoria e incluso ocasionar la falla de componentes. Para proteger el ordenador contra estos tipos de problemas, los cables de alimentación siempre deben estar conectados a tierra adecuadamente y debe utilizarse uno o ambos de los métodos siguientes:

- I Utilice uno de los dispositivos de protección de potencia descritos en la sección siguiente, "Dispositivos de protección de potencia".
- <sup>l</sup> Conecte el ordenador a un circuito dedicado de potencia (en vez de compartir un circuito con otro equipo que consuma demasiada potencia eléctrica). En general, no permita que el ordenador comparta un circuito con alguno de los aparatos siguientes:
	- o Máquinas fotocopiadoras
	- o Acondicionadores de aire
	- o Aspiradoras
	- ¡ Calentadores
	- o Herramientas eléctricas
	- o Máquinas de teletipos
	- ¡ Máquinas sumadoras
	- o Impresoras láser
	- o Máquinas de facsímiles
	- ¡ Cualquier otro equipo motorizado

Además de estos aparatos, la mayor amenaza para el suministro de potencia de un ordenador son las variaciones ocasionadas por tormentas eléctricas. Siempre que sea posible, apague el ordenador y sus periféricos, y desconéctelos de sus contactos eléctricos durante una tormenta eléctrica.

Si ocurre un apagón, incluso uno temporal, cuando el ordenador está encendido, apáguelo inmediatamente y desconéctelo de su contacto eléctrico. Si lo deja encendido, puede ocasionar problemas cuando se restaure la potencia, ya que los demás aparatos en el área pueden crear alzas de voltaje que pueden dañar el ordenador.

## <span id="page-46-0"></span>**Dispositivos para la protección de la alimentación**

Se encuentran disponibles diversos dispositivos para proteger contra problemas de potencia, como sobrevoltajes y fallas de potencia. En los apartados siguientes se describen algunos de estos dispositivos.

#### **Protectores contra sobrevoltajes**

Los protectores contra sobrevoltajes están disponibles en varios tipos y generalmente proporcionan un nivel de protección comparable al precio del dispositivo. Estos protectores previenen que los alzas de voltaje, como los ocasionados por una tormenta eléctrica, lleguen al ordenador a través de la fuente de alimentación de CA. Sin embargo, los protectores contra sobrevoltajes no ofrecen protección contra disminuciones excesivas de voltaje mayores del 20% del nivel normal de voltaje.

### **Acondicionadores de línea**

Los acondicionadores de línea ofrecen una protección mayor que los protectores contra sobrevoltajes. Estos acondicionadores mantienen el voltaje de alimentación de CA de un ordenador a un nivel bastante constante y, por lo tanto, pueden proteger contra disminuciones excesivas de voltaje. Debido a esta protección adicional, los acondicionadores de línea son más caros que los protectores contra sobrevoltajes. Sin embargo, estos dispositivos no pueden proteger contra una pérdida total de la alimentación.

#### **Fuentes de alimentación ininterrumpida**

Los sistemas UPS (uninterruptible power supply [fuente de alimentación ininterrumpida]) ofrecen la protección más completa contra las

variaciones de potencia porque utiliza la potencia de baterías para mantener funcionando al ordenador cuando se interrumpe la alimentación de CA. La batería se carga mientras la alimentación de CA está disponible, de manera que cuando se interrumpe la alimentación de CA la batería puede proporcionar alimentación al ordenador durante un tiempo limitado — desde 15minutos hasta aproximadamente una hora — dependiendo del sistema UPS.

Los sistemas UPS que proporcionan únicamente 5 minutos de alimentación de baterías permiten al usuario realizar una finalización ordenada del sistema operativo, es decir, no están diseñados para proporcionar un funcionamiento continuo. Con todos los sistemas UPS, deben utilizarse protectores contra sobrevoltajes y la seguridad de cada sistema UPS debe tener la aprobación UL (Underwriter Laboratories).

[Regresar a la página de contenido](file:///C:/data/systems/pe6400/sp/ug/index.htm)

### [Regresar a la página de contenido](file:///C:/data/systems/pe6400/sp/ug/index.htm)

# **Prefacio: Guía del usuario de Sistemas Dell™ PowerEdge™ 6400**

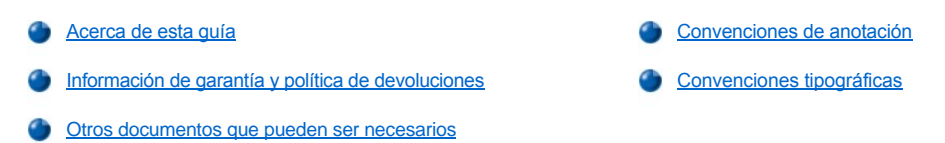

#### <span id="page-48-0"></span>**Acerca de esta guía**

Esta guía está destinada a los usuarios de los ordenadores Dell PowerEdge 6400. La guía puede ser utilizada tanto por usuarios principiantes como avanzados que deseen aprender sobre las características y el funcionamiento de estos ordenadores o que deseen actualizarlos.

#### <span id="page-48-2"></span>**Información de garantía y política de devoluciones**

Dell Computer Corporation ("Dell") fabrica sus productos de hardware con partes y componentes nuevos o equivalentes a nuevos de acuerdo con las prácticas estándares de la industria. Para obtener información acerca de la garantía de Dell para su sistema, consulte "Declaración de adecuación al año 2000".

#### <span id="page-48-3"></span>**Otros documentos que pueden ser necesarios**

Además de esta Guía del usuario, la documentación siguiente se incluye con su ordenador:

- <sup>l</sup> La *Guía de instalación y solución de problemas* proporciona instrucciones para instalar hardware del sistema e incluye procedimientos para la solución de problemas y procedimientos de diagnósticos para probar su ordenador.
- 1 La Guía del usuario del software HP OpenView Network Node Manager Special Edition 1.5.x con Dell OpenManage HIP 3.5x describe los mensajes de alerta emitidos por el software para administración de servidores

Es posible que se hayan incluido uno o más de los documentos siguientes:

- <sup>l</sup> La documentación del sistema operativo si usted solicitó a Dell el software del sistema operativo. Esta documentación describe cómo instalar (si es necesario), configurar y utilizar el software del sistema operativo.
- 1 La documentación de la instalación en estante Dell PowerEdge 6400 proporciona instrucciones detalladas para instalar el sistema en un estante.
- <sup>l</sup> Documentación para cualquier opción adquirida por separado de su ordenador Esta documentación incluye información necesaria para configurar estas opciones e instalarlas en el ordenador Dell.
- 1 Es posible que se encuentren almacenados en su unidad de disco duro archivos de información técnica, algunas veces titulados "readme" (léame), los cuales proporcionan las últimas actualizaciones sobre cambios técnicos a su ordenador o material de referencia técnica avanzada para usuarios con experiencia o para técnicos.
- <sup>l</sup> Actualizaciones de documentación que describen los cambios al sistema o al software. Lea siempre estas actualizaciones antes de consultar cualquier otra documentación, ya que las actualizaciones frecuentemente contienen la información más reciente.

## <span id="page-48-1"></span>**Convenciones de anotación**

En este documento se utilizan las siguientes convenciones de anotación.

### **Notas, Avisos, Precauciones y Advertencias**

A lo largo de esta guía encontrará secciones de texto impresas en negritas o en itálicas. Estas secciones de texto son notas, avisos, precauciones y advertencias que se utilizan de la siguiente manera:

*NOTA: Una NOTA indica información importante que le ayuda a utilizar su ordenador de la mejor manera posible.*

**AVISO: Un AVISO indica la posibilidad de daños al hardware o pérdida de datos y le explica cómo evitar el problema.**

**A** PRECAUCIÓN: Una PRECAUCIÓN indica una situación de peligro potencial que, si no se evita, puede causar lesiones menores **o moderadas.**

**ADVERTENCIA: Una ADVERTENCIA indica una situación de peligro potencial que, si no se evita, podría causar la muerte o graves lesiones físicas.**

#### <span id="page-49-0"></span>**Convenciones tipográficas**

En la siguiente lista se definen (donde corresponde) e ilustran las convenciones tipográficas que se utilizan a lo largo de esta guía como indicaciones visuales para ciertos elementos de texto:

1 Teclas son las etiquetas que aparecen en las teclas de un teclado, se muestran entre paréntesis angulares.

Ejemplo: <Enter>

<sup>l</sup> Combinaciones de teclas son una serie de teclas que se deben oprimir simultáneamente (al menos de que se indique lo contrario) para ejecutar una sola función.

Ejemplo: <Ctrl><Alt><Del>

<sup>l</sup> Los comandos presentados en negritas minúsculas son únicamente para propósitos informativos y no deben teclearse cuando se mencionan.

Ejemplo: "Utilice el comando **format** para . . ."

En contraste, los comandos presentados en el tipo de letra Courier New deben teclearse como parte de una instrucción.

Ejemplo: "Teclee format a: para formatear el disquete en la unidad A".

1 Los nombres de archivos y nombres de directorios se presentan en negritas minúsculas.

Ejemplo: **autoexec.bat** y **c:\windows** 

1 Las líneas de sintaxis consisten de un comando y todos sus posibles parámetros. Los comandos se presentan en negritas minúsculas; los parámetros variables (aquéllos a los que se les establece un valor) se presentan en itálicas minúsculas; los parámetros constantes se muestran en negritas minúsculas. Los corchetes contienen elementos opcionales.

Ejemplo: **del** *[unidad:] [trayectoria] nombre de archivo* [**/p**]

1 Las líneas de comandos constan de un comando y pueden incluir uno o más de los parámetros posibles del comando. Las líneas de comando se presentan en el tipo de letra Courier New.

Ejemplo: del c:\archivo.doc

<sup>l</sup> El texto en pantalla es texto que aparece en la pantalla de su monitor. Puede ser un mensaje del sistema, por ejemplo, o puede ser texto que se le solicita teclear como parte de un comando (conocido como una línea de comando). El texto en pantalla se presenta en el tipo de letra Courier New.

Ejemplo: El siguiente mensaje aparece en su pantalla:

No boot device available (Ningún dispositivo de inicialización disponible)

Ejemplo: "Teclee md c: \dos y luego pulse sobre <Enter>."

1 Las variables son símbolos para los que usted substituye un valor. Estas se presentan en itálicas.

Ejemplo: DIMM*n* (donde *n* representa el número DIMM)

[Regresar a la página de contenido](file:///C:/data/systems/pe6400/sp/ug/index.htm)

Verbose **Additional Options** Typically, slot numbers for embedded devices are in the 10,000 range (for example, 10001, 10002), while optional host adapters correspond to the PCI slot numbers (for example, 1, 2, 3). SCSI Device Configuration: Verbose/Silent Mode

Boot SCSI ID

Sync Transfer Rate

Domain Validation

## [Regresar a la página de contenido](file:///C:/data/systems/pe6400/sp/ug/index.htm)

# **Notificaciones reglamentarias: Guía del usuario de Sistemas Dell™ PowerEdge™ 6400**

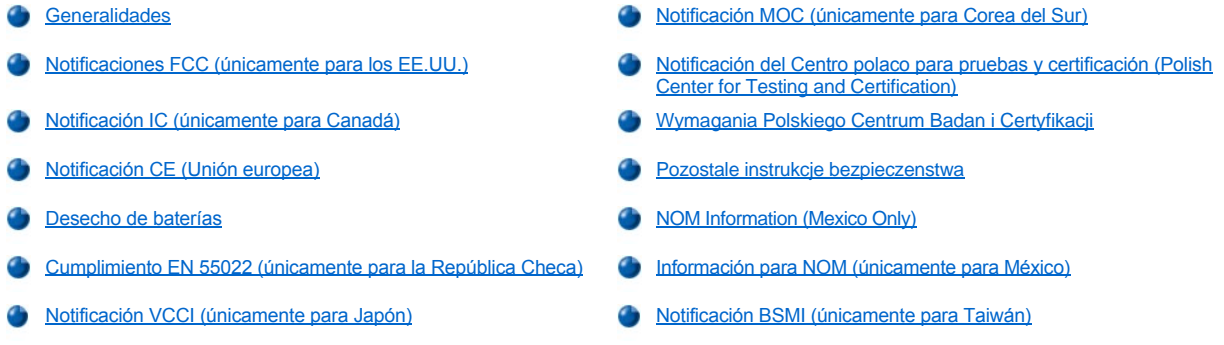

# <span id="page-51-0"></span>**Generalidades**

La interferencia electromagnética (EMI: Electromagnetic Interference) es cualquier señal o emisión, irradiada en el espacio o conducida mediante cables de alimentación o de señales, que pone en peligro el funcionamiento de dispositivos de navegación por radio u otros dispositivos de seguridad o que degrada seriamente, obstruye o interrumpe repetidamente un servicio de radiocomunicaciones con licencia. Los servicios de radiocomunicaciones incluyen, entre otros, la radiodifusión comercial de AM/FM, la televisión, los servicios de telefonía celular, los radares, el control de tráfico aéreo, los sistemas de búsqueda de personas y los servicios de comunicación personal (PCS: Personal Communication Services). Estos servicios con licencia, además de radiadores no intencionales como dispositivos digitales, incluidos los ordenadores, contribuyen a crear un ambiente electromagnético.

La compatibilidad electromagnética (EMC: Electromagnetic Compatibility) es la capacidad de los componentes de equipo electrónico para funcionar apropiadamente en el ambiente electrónico. Aunque este ordenador está diseñado para cumplir con los límites de agencias de reglamentación relativas a la EMI (y se ha determinado que cumple con las mismas) no hay garantía de que no ocurrirá interferencia en una instalación específica. Si este equipo ocasiona una interferencia con los servicios de radiocomunicaciones, lo cual puede determinarse apagando y volviendo a encender el equipo, se le sugiere intentar corregir la interferencia mediante uno de los métodos siguientes:

- 1 Reoriente la antena receptora.
- 1 Cambie de lugar el ordenador con respecto al receptor.
- 1 Aleje el ordenador del receptor.
- <sup>l</sup> Enchufe el ordenador a un enchufe diferente de manera que el ordenador y el receptor estén en circuitos ramales diferentes.

Si es necesario, consulte a un representante de Asistencia técnica de Dell Computer Corporation o a un técnico de radio/televisión con experiencia para solicitar sugerencias adicionales. Es posible que el folleto siguiente le sea útil: FCC Interference Handbook, 1986. Está disponible a través de la U.S. Government Printing Office, Washington, DC 20402, Stock No. 004-000-00450-7 ó en la Red mundial (World Wide Web) en la dirección **http://www.fcc.gov/Bureaus/Compliance/tvibook.html**.

Los ordenadores Dell están diseñados, probados y clasificados para su ambiente electromagnético específico. En general, estas clasificaciones del ambiente electromagnético se refieren por lo general a las siguientes definiciones armonizadas:

- 1 La Clase A se aplica generalmente a los ambientes de negocios o industriales.
- <sup>l</sup> La Clase B se aplica generalmente a los ambientes residenciales o de oficina en el hogar.

El equipo de tecnología de información (ITE: Information Technology Equipment), incluidos los dispositivos periféricos, tarjetas de expansión, impresoras, dispositivos de entrada/salida (E/S), monitores, etc., que están integrados al sistema o conectados al mismo deben tener la misma clasificación de ambiente electromagnético del ordenador.

**Notificación sobre cables de señales blindados: Utilice únicamente cables blindados para conectar dispositivos periféricos a todo dispositivo Dell a fin de reducir la posibilidad de interferencia con los servicios de radiocomunicaciones. La utilización de cables blindados asegura la conservación de la clasifica-ción EMC apropiada para el ambiente específico. Dell Computer Corporation ofrece un cable para impresoras paralelas. Si lo prefiere, puede solicitar un cable a Dell Computer Corporation en la Red mundial en la dirección http://www.dell.com/products/dellware/index.htm.** 

<span id="page-51-1"></span>La mayoría de los ordenadores Dell están clasificados para ambientes Clase B. Para determinar la clasificación electromagnética de su sistema o dispositivo, consulte las secciones siguientes, las cuales son específicas para cada agencia de reglamentos. Cada sección proporciona información específica de EMC/EMI y de seguridad de los productos para un país en particular.

La mayoría de los ordenadores Dell están clasificados por la Federal Communications Commission (FCC) como dispositivos digitales Clase B. Sin embargo, la adición de ciertas opciones puede cambiar la clasificación de algunas configuraciones a Clase A. Para determinar cuál clasificación se aplica a su ordenador, examine todas las etiquetas de registro FCC ubicadas en la parte inferior o en el panel posterior de su ordenador, en los soportes para montar tarjetas, y en las tarjetas mismas. Si cualquiera de las etiquetas tiene una clasificación Clase A, todo su sistema se considera como un dispositivo digital Clase A. Si todas las etiquetas tienen una clasificación de la FCC Clase B según lo distingue un número de identificación de la FCC o el logotipo de la FCC (FC), su sistema se considera un dispositivo digital Clase B.

Una vez que haya determinado la clasificación FCC de su ordenador, lea la notificación FCC correspondiente. Observe que los reglamentos FCC contemplan que los cambios o las modificaciones no aprobados expresamente por Dell Computer Corporation podrían anular su autoridad para hacer funcionar este equipo.

Este dispositivo cumple con el Apartado 15 de los Reglamentos FCC. Su funcionamiento está sujeto a las dos condiciones siguientes:

- 1 Este dispositivo no puede ocasionar una interferencia perjudicial.
- <sup>l</sup> Este dispositivo debe aceptar cualquier interferencia recibida, incluida la interferencia que pueda ocasionar un funcionamiento no deseado.

#### **Clase A**

Este equipo ha sido sometido a pruebas y se ha determinado que cumple con los límites para un dispositivo digital Clase A de acuerdo con el Apartado 15 de los Reglamentos FCC. Estos límites están diseñados para proporcionar una protección razonable contra una interferencia perjudicial cuando se hace funcionar el equipo en un ambiente comercial. Este equipo genera, utiliza y puede emitir energía de radiofrecuencia y, si no se instala o no se utiliza de acuerdo con el manual de instrucciones del fabricante, puede ocasionar una interferencia perjudicial en las comunicaciones de radio. Es probable que el funcionamiento de este dispositivo en un área residencial ocasione una interferencia perjudicial, en cuyo caso usted deberá corregir la interferencia por cuenta propia.

#### **Clase B**

Este equipo ha sido sometido a pruebas y se ha determinado que cumple con los límites para un dispositivo digital Clase B de acuerdo con el Apartado 15 de los Reglamentos FCC. Estos límites están diseñados para proporcionar una protección razonable contra una interferencia perjudicial en una instalación residencial. Este equipo genera, utiliza, y puede emitir energía de radiofrecuencia y, si no se instala o no se utiliza de acuerdo con el manual de instrucciones del fabricante, puede ocasionar una interferencia perjudicial en las comunicaciones de radio. Sin embargo, no hay garantía de que no ocurrirá interferencia en una instalación específica. Si este equipo ocasiona una interferencia con el servicio de radio o televisión, lo cual puede determinarse apagando y volviendo a encender el equipo, se le sugiere intentar corregir la interferencia mediante uno de los métodos siguientes:

- 1 Reoriente o cambie de lugar la antena receptora.
- <sup>l</sup> Aleje el ordenador del receptor.
- <sup>l</sup> Enchufe el ordenador a un enchufe en un circuito diferente al que está conectado el receptor.
- 1 Consulte a su distribuidor o a un técnico de radio/televisión experimentado para obtener ayuda.

La información siguiente se proporciona en cumplimiento de los reglamentos de la FCC:

- 1 Número del modelo: SML
- <sup>l</sup> Nombre del fabricante: Dell Computer Corporation EMC Engineering Department One Dell Way Round Rock, Texas 78682 USA 512-338-4400

#### <span id="page-52-0"></span>**Notificación IC (únicamente para Canadá)**

La mayoría de los ordenadores Dell (y otros aparatos digitales Dell) están clasificados por la norma ICES-003 (Interference-Causing Equipment Standard #3 [Estándar #3 para Equipo que Ocasiona Interferencia]) de Industry Canada (IC: Para determinar cuál clasificación (Clase A o B) se aplica a su ordenador (u otro aparato digital Dell), examine todas las etiquetas de registro ubicadas en la parte inferior o en el panel posterior de su ordenador (u otro aparato digital). En una de estas etiquetas encontrará una estipulación de la forma "IC Class A ICES -3" (Clase A) o "IC Class B ICES-3" (Clase B). Observe que los reglamentos IC contemplan que los cambios o las modificaciones no aprobados expresamente por Dell Computer Corporation podrían anular su autoridad para hacer funcionar este equipo.

Este aparato digital Clase B (o Clase A, si está indicado así en la etiqueta de registro) satisface los requisitos de los reglamentos canadienses para el equipo que ocasiona interferencia (Canadian Interference-Causing Equipment Regulations).

Cet appareil numérique de la Classe B (ou Classe A, si ainsi indiqué sur l'étiquette d'enregistration) respecte toutes les exigences du Reglement sur le Materiel Brouilleur du Canada.

# <span id="page-52-1"></span>**Notificación CE (Unión europea)**

Si existe la marca con el símbolo  $\epsilon$  esto indica el cumplimiento de este sistema Dell con la Directiva EMC y la Directiva de bajo voltaje de la

Unión Europea. Dicha marca indica que este ordenador Dell satisface o excede las normas técnicas siguientes:

- 1 EN 55022 "Limits and Methods of Measurement of Radio Interference Characteristics of Information Technology Equipment" ("Límites y métodos de medición de las características de radiointerferencia del equipo de procesamiento de información").
- <sup>l</sup> EN 50082-1: 1992 —"Electromagnetic compatibility—Generic immunity standard Part 1: Residential, commercial, and light industry" ("Compatibilidad electromagnética Estándar genérico de inmunidad, Parte 1: Residencial, comercial e industria ligera").
- <sup>l</sup> EN 60950 —"Safety of Information Technology Equipment" ("Seguridad del equipo de procesamiento de información").
- *NOTA: Los requisitos de emisiones EN 55022 permiten dos clasificaciones:* 
	- 1 La Clase A se aplica a áreas comerciales convencionales.
	- 1 La Clase B se aplica a áreas domésticas convencionales

**ADVERTENCIA DE INTERFERENCIA DE RF: Este es un producto ClaseA. En un ambiente doméstico, este producto puede ocasionar frecuencia de radio (RF), en cuyo caso puede requerirse que el usuario tome las medidas adecuadas.** 

Este dispositivo Dell está clasificado para utilizarse en un entorno doméstico típico Clase B.

Se ha hecho una "Declaración de conformidad" de acuerdo con los directivos y estándares anteriores y se encuentra en archivo en Dell Products Europe BV, Limerick, Irlanda.

<span id="page-53-0"></span>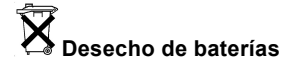

Su ordenador usa una batería de iones de litio. La batería de iones de litio es de larga vida y es muy probable que nunca necesite cambiarla. Sin embargo, si necesita reemplazarla, consulte "Reemplazo de la batería del sistema" en "Instalación de opciones de la placa base" de la *Guía de instalación y solución de problemas* para obtener instrucciones.

No deseche la batería junto con los desechos domésticos. Comuníquese con su agencia de desechos local para obtener la dirección del depósito de baterías más cercano.

*NOTA: Puede que su sistema incluya también tarjetas de circuito u otros componentes que contengan baterías. Estas baterías también deben desecharse en un depósito de desecho de baterías. Para obtener información acerca de dichas baterías, consulte la documentación para la tarjeta o componente específico.*

## <span id="page-53-1"></span>**Cumplimiento EN 55022 (únicamente para la República Checa)**

Este dispositivo pertenece a los dispositivos de clase B según se describe en EN 55022, a menos que la etiqueta de especificaciones indique que es de clase A. Lo siguiente se aplica a dispositivos de clase A de EN 55022 (radio de protección de hasta 30 metros). El usuario del dispositivo está obligado a seguir todos los pasos necesarios para eliminar las fuentes de interferencia con las telecomunicaciones u otros dispositivos.

Pokud není na typovém štitku počítače uvedeno, že spadá do třídy A podle EN 55022, spadá automaticky do třídy A podle EN 55022, spadá automaticky do třídy B podle EN 55022. Pro zařízení EN 55022 platí následující. Dojde-li k rušení telekomunikačních nebo jinych zařízení, je uživatel povinen provést taková opatření, aby rušení odstranil.

# <span id="page-53-2"></span>**Notificación VCCI (únicamente para Japón)**

La mayoría de los ordenadores Dell están clasificados por el Consejo de control voluntario de interferencia (VCCI: Voluntary Control Council for Interference) como equipo de tecnología de información (ITE: information technology equipment) Clase B. Sin embargo, la adición de ciertas opciones puede cambiar la clasificación de algunas configuraciones a Clase A. El equipo ITE, incluidos los periféricos, las tarjetas de expansión, las impresoras, los dispositivos de entrada/salida (E/S), los monitores, etc., integrados o conectados al sistema deben tener la misma clasificación de ambiente electromagnético (Clase A o Clase B) que el ordenador.

Para determinar cuál clasificación se aplica a su ordenador, examine las etiquetas/marcas de reglamentos (consulte la [Figura 1](#page-54-1) y la [Figura 2](#page-54-2)) ubicadas en la parte inferior o en el panel posterior de su ordenador. Una vez que haya determinado la clasificación VCCI de su ordenador, lea la notificación VCCI adecuada.

**ITE Clase A**

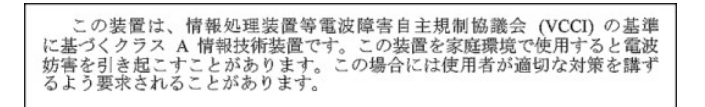

Este es un producto Clase A en base a la norma del Consejo de Control Voluntario de Interferencia (VCCI: Voluntary Control Council for Interference) para el equipo de tecnología de la información. Si este equipo se utiliza en un entorno doméstico, puede ocurrir interferencia de radio. Cuando ocurra tal problema, es posible que el usuario tenga que realizar acciones correctivas.

## <span id="page-54-1"></span>**Figura 1. Marca de reglamento VCCI para un ITE Clase A**

## **VCCI-A**

## **ITE Clase B**

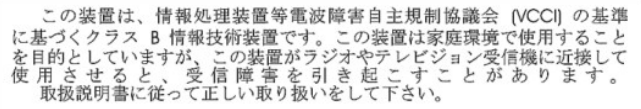

Este es un producto Clase B en base a la norma del Consejo de Control Voluntario de Interferencia (VCCI: Voluntary Control Council for Interference) para el equipo de tecnología de información. Si este equipo se utiliza cerca de un receptor de radio o de televisión en un entorno doméstico, puede ocasionar interferencia de radio. Instale y utilice el equipo de acuerdo con el manual de instrucciones.

## <span id="page-54-2"></span>**Figura 2. Marca de reglamento VCCI para un ITE Clase B**

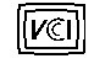

## <span id="page-54-0"></span>**Notificación MOC (únicamente para Corea del Sur)**

Para determinar cuál clasificación (Clase A o B) se aplica a su ordenador (u otro dispositivo digital de Dell), examine todas las etiquetas de registro del South Korean Ministry of Communications (MOC) ubicadas en la parte inferior o en el panel posterior de su ordenador (u otro dispositivo digital de Dell). La etiqueta MOC puede encontrarse separada de otras marcas de reglamentos en su producto. El texto en inglés, "EMI (A)" para productos Clase A o "EMI (B)" para productos Clase B aparece en el centro de la etiqueta MOC (consulte la Figura 3 y la Figura 4).

*NOTA: Las emisiones MOC contemplan dos clasificaciones:* 

- 1 Los dispositivos Clase A son para propósitos de negocios.
- 1 Los dispositivos Clase B son para propósitos que no sean de negocios.

### **Dispositivo Clase A**

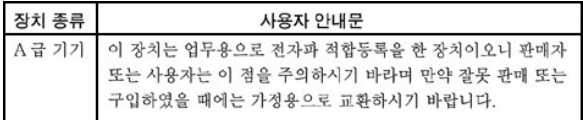

Por favor, tenga en cuenta que este dispositivo ha sido aprobado para propósitos de negocios con respecto a la interferencia electromagnética. Si usted determina que este dispositivo no es adecuado para su utilización, puede cambiarlo por un dispositivo que haya sido aprobado para utilizarse en cualquier ambiente.

# <span id="page-54-3"></span>**Figura 3. Marca de reglamento MOC Clase A**

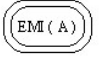

## **Dispositivo Clase B**

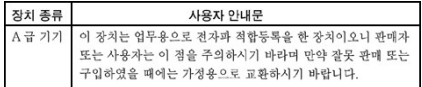

Por favor, tenga en cuenta que este dispositivo ha sido aprobado para propósitos que no sean de negocios y puede utilizarse en cualquier parte, incluidas las áreas residenciales.

# <span id="page-55-4"></span>**Figura 4. Marca de reglamento MOC Clase B**

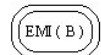

# <span id="page-55-0"></span>**Notificación del Centro polaco para pruebas y certificación (Polish Center for Testing and Certification)**

El equipo debe adquirir su alimentación de un enchufe provisto de un circuito de protección (un enchufe de tres clavijas). Todo el equipo que funciona conjuntamente (el ordenador, el monitor, la impresora, etc.) debe utilizar la misma fuente de alimentación.

El conductor de fase de la instalación eléctrica debe contar con un dispositivo de reserva para protección contra un cortocircuito en la forma de un fusible con un valor nominal que no exceda 16amperios (A).

Para apagar completamente el equipo, el cable de alimentación debe desconectarse del contacto de pared, el cual debe estar cerca del equipo y fácilmente accesible.

Una marca de protección "B" confirma que el equipo cumple con los requisitos de utilización de protección de las normas PN -93/T-42107 y PN-89/E-06251.

# Wymagania Polskiego Centrum Badań i Certyfikacji

Urządzenie powinno być zasilane zgniazda z przyłączonym obwodem ochronnym (gniazdo z kołkiem). Współpracujące<br>ze sobą urządzenia (komputer, monitor, drukarka) powinny być zasilane z tego samego źródła. Instalacja elektryczna pomieszczenia powinna zawierać w przewodzie fazowym rezerwową ochronę przed zwarciami,<br>w postaci bezpiecznika o wartości znamionowej nie większej niż 10A (amperów).

W celu całkowitego wyłączenia urządzenia z sieci zasilania, należy wyjąć wtyczkę kabla zasilającego z gniazdką, które<br>powinno znajdować się w pobliżu urządzenia i być łatwo dostępne.

<span id="page-55-1"></span>Znak bezpieczeństwa "B" potwierdza zgodność urządzenia z wymaganiami bezpieczeństwa użytkowania zawartymi w<br>PN-93/T-42107 i PN-89/E-06251.

# <span id="page-55-2"></span>Pozostałe instrukcje bezpieczeństwa

Nie należy używać wtyczek adapterowych lub usuwać kołka obwodu ochronnego z wtyczki. Jeżeli koniec zne jest użycie przedłużacza to należy użyć przedłużacza 3-żyłowego z prawidłowo połączonym przewodem ochronnym.

System komputerowy należy zabezpieczyć przed nagłymi, chwilowymi wzrostami lub spadkami napięcia, używając eliminatora przepięć, urządzenia dopasowującego lub bezzakłóceniowego źródła zasilania.

Należy upewnić się, aby nic nie leżało na kablach systemu komput-erowego, oraz aby kable nie były umieszczone w miejscu, gdzie można byłoby na nie nadeptywać lub potykać się o nie.

Nie należy rozlewać napojów ani innych płynów na system komputerowy

Nie należy wpychać żadnych przedmiotów do otworów systemu komputerowego, gdyż może to spowodować pożar lub porażenie prądem, poprzez zwarcie elementów wewnetrznych.

System komputerowy powinien znajdować się z dala od grzejników i źródeł ciepła. Ponadto, nie należy blokować otworów wentylacyjnych. Należy unikać kładzenia luźnych papierów pod komputer oraz umieszczania komputera w ciasnym miejscu bez możliwości cyrkulacji powietrza wokół niego.

## <span id="page-55-3"></span>**NOM Information (Mexico Only)**

The following information is provided on the device(s) described in this document in compliance with the requirements of the official Mexican standards (NOM):

Exporter: Dell Computer Corporation One Dell Way Round Rock, TX 78682 Importer: Dell Computer de México, S.A. de C.V. Río Lerma No. 302 - 4° Piso

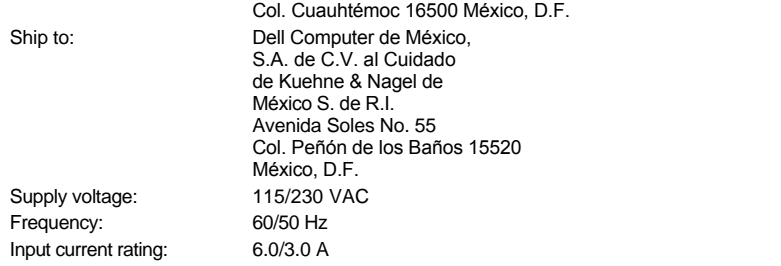

# <span id="page-56-0"></span>**Información para NOM (Únicamente para México)**

La información siguiente se proporciona en el dispositivo o en los dispositivos descritos en este documento, en cumplimiento con los requisitos de la Norma Oficial Mexicana (NOM):

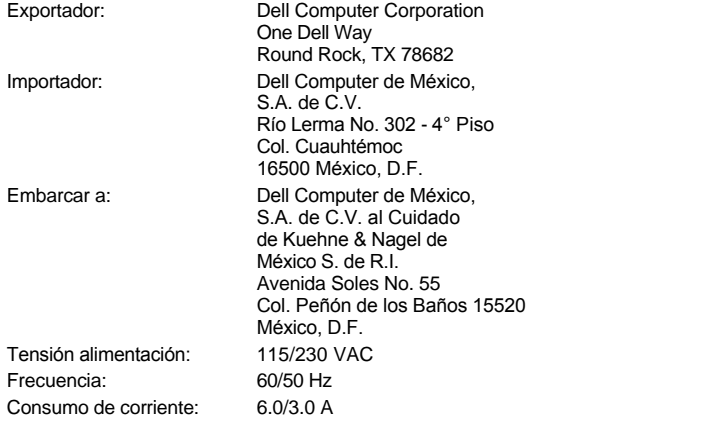

<span id="page-56-1"></span>**Notificación BSMI (únicamente para Taiwán)**

# 警告使用者:

這是甲類的資訊產品,在居住的環境中使用時, 可能會造成射頻干擾,在這種情況下,使用者會 被要求採取某些適當的對策。

[Regresar a la página de contenido](file:///C:/data/systems/pe6400/sp/ug/index.htm)

# **Instrucciones de seguridad: Guía del usuario de Sistemas Dell™ PowerEdge™ 6400**

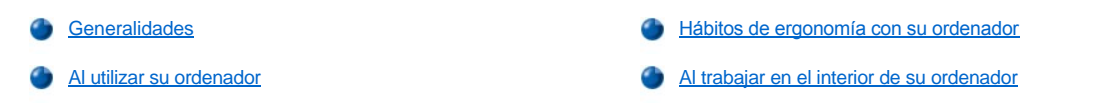

### <span id="page-57-0"></span>**Generalidades**

Observe las pautas de seguridad siguientes para proteger su ordenador contra un daño potencial y para garantizar su seguridad personal.

- **A PRECAUCIÓN: Las fuentes de alimentación en este ordenador producen altos voltajes y peligros de energía, los cuales pueden ocasionar una lesión física. Únicamente los técnicos de servicio capacitados están autorizados para desmontar las cubiertas del ordenador con el fin de tener acceso a los componentes en el interior.**
- **PRECAUCIÓN: Existe el peligro de que una nueva batería explote si se instala incorrectamente. Reemplace la batería únicamente con otra del mismo tipo o su equivalente recomendado por el fabricante. Deseche las baterías agotadas de acuerdo con las instrucciones del fabricante.**
- <mark>∕ N</mark> PRECAUCIÓN: Es posible que este ordenador tenga más de un cable de conexión a la fuente de alimentación. Para reducir el **riesgo de recibir un choque eléctrico, un técnico capacitado de servicio debe desconectar todos los cables de la fuente de alimentación antes de dar servicio al sistema.**

#### <span id="page-57-2"></span>**Al utilizar su ordenador**

Al utilizar su ordenador, observe las pautas de seguridad siguientes:

- 1 Asegúrese de que el monitor y los periféricos conectados al ordenador estén clasificados eléctricamente para funcionar con la alimentación de CA disponible en su área.
- <sup>l</sup> Con el fin de prevenir un choque eléctrico, enchufe los cables de alimentación del ordenador y de los periféricos a fuentes de alimentación con conexión a tierra. Estos cables cuentan con enchufes de tres clavijas para asegurar una conexión adecuada a tierra. No utilice enchufes adaptadores ni retire la clavija de conexión a tierra de ningún cable. Si necesita utilizar un cable de extensión, utilice un cable de tres líneas con enchufes adecuadamente conectados a tierra.
- 1 Para proteger su ordenador contra cambios repentinos en la alimentación eléctrica, utilice un protector contra sobrevoltajes, un acondicionador de línea o una fuente de alimentación interrumpida (UPS: Uninterruptible Power Supply).
- 1 Asegúrese de que nada esté sobre los cables de su ordenador y que los cables no estén colocados donde puedan ocasionar un tropiezo.
- 1 No derrame comida ni vierta líquidos sobre su ordenador.
- 1 No introduzca ningún objeto por las aberturas del ordenador. Puede ocasionar un incendio o sufrir un choque eléctrico al provocar un cortocircuito entre los componentes internos.
- <sup>l</sup> Mantenga su ordenador alejado de radiadores y fuentes de calor. Asimismo, no obstruya las rendijas de ventilación. Evite colocar papeles sueltos debajo de su ordenador. No coloque su ordenador en una unidad empotrada en la pared ni sobre una alfombra.

## <span id="page-57-1"></span>**Hábitos de ergonomía con su ordenador**

**PRECAUCIÓN: La utilización inapropiada o prolongada del teclado puede ocasionarle una lesión.**

**PRECAUCIÓN: Si mira la pantalla del monitor durante períodos extensos puede dañar sus ojos.** 

Para su comodidad y eficiencia máximas, observe las pautas de ergonomía siguientes al instalar y utilizar su ordenador:

- 1 Coloque su ordenador de manera que el monitor y el teclado queden directamente frente a usted cuando trabaje. Existen unos estantes especiales (ofrecidos por Dell y otros fabricantes) para ayudarle a colocar correctamente su teclado.
- 1 Coloque la pantalla del monitor a una distancia cómoda (generalmente entre 51 y 61 centímetros [entre 20 y 24 pulgadas] de sus ojos).
- 1 Asegúrese de que la pantalla del monitor quede al nivel de los ojos o ligeramente más baja cuando usted se encuentre sentado frente al monitor.
- 1 Ajuste la inclinación del monitor, los controles de contraste y brillo y la iluminación a su alrededor (como las luces de techo, las lámparas de escritorio y las cortinas o persianas de ventanas cercanas) para minimizar los reflejos y el resplandor en la pantalla del monitor.
- $\frac{1}{1}$  Utilice una silla que proporcione un buen soporte para su espalda.
- 1 Mantenga los antebrazos en posición horizontal con sus muñecas en una posición relajada y cómoda mientras utilice el teclado o el ratón.
- 1 Deje siempre un espacio en donde apoyar sus manos mientras utilice el teclado o el ratón.
- 1 Deje que la parte superior de sus brazos cuelgue naturalmente a los lados.
- 1 Siéntese con la espalda recta, con los pies apoyados en el suelo y los muslos horizontales.
- 1 Cuando esté sentado, asegúrese de que el peso de sus piernas recaiga en sus pies y no en la parte anterior del asiento de la silla. Ajuste la altura del asiento de la silla o utilice un apoyo para pies, si es necesario, para mantener una postura correcta.
- 1 Varíe sus actividades de trabajo. Trate de organizar su trabajo de manera que no tenga que teclear durante períodos extendidos sin interrupción. Cuando deje de teclear, trate de realizar actividades en las que tenga que utilizar las dos manos.

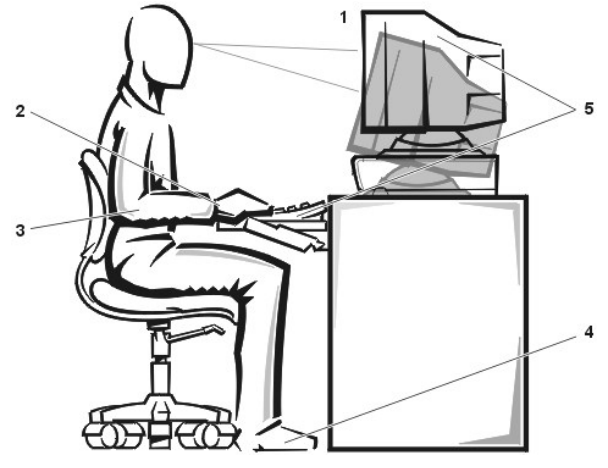

- **1** Pantalla del monitor al nivel de los ojos o más baja
- **2** Muñecas relajadas y horizontales
- **3** Brazos a nivel del escritorio
- **4** Pies bien apoyados sobre el piso
- **5** Monitor y teclado ubicados directamente delante del usuario

# <span id="page-58-0"></span>**Al trabajar en el interior de su ordenador**

Tenga en cuenta las pautas de seguridad siguientes cuando sea pertinente.

**AVISO: Espere 5 segundos después de haber apagado el ordenador antes de desconectar un dispositivo periférico, a fin de evitar posibles daños a la placa base.**

Cuando desconecte un cable, tire de su conector o de su lazo liberador de tensión, y no del cable mismo. Algunos cables cuentan con un conector que tiene lengüetas de seguro. Si está desconectando un cable de este tipo, oprima las lengüetas de seguro antes de desconectar el cable. Cuando separe conectores, manténgalos alineados para evitar doblar las patas de conexión. Asimismo, antes de conectar un cable, asegúrese de que los conectores estén orientados y alineados correctamente.

[Regresar a la página de contenido](file:///C:/data/systems/pe6400/sp/ug/index.htm)

### [Regresar a la página de contenido](file:///C:/data/systems/pe6400/sp/ug/index.htm)

# **Instalación y configuración de drivers SCSI: Guía del usuario de Sistemas Dell™ PowerEdge™ 6400**

- 
- 
- **[Instalación del driver para Windows NT Server 4.0](#page-65-0)** [Solución de problemas de Windows NT Server 4.0](#page-71-0)
- **[Instalación de driver para Novell NetWare 4.2](#page-66-0)** [Solución de problemas de NetWare](#page-72-0)
- [Generalidades](#page-59-0) **[Instalación de driver para NetWare 5.0](#page-68-0)**
- [La utilidad SCSI](#page-59-1)*Select* [Utilización de dispositivos SCSI](#page-69-0)
	-
	-

### <span id="page-59-0"></span>**Generalidades**

En esta sección se describe la instalación y la configuración de los drivers de dispositivos SCSI (small computer system interface [interface para ordenador pequeño]) Dell incluidos con su ordenador Dell PowerEdge 6400. Estos drivers de dispositivos están diseñados para funcionar con el controlador Adaptec AIC-7899 Ultra3 (Ultra 160) SCSI y el controlador Adaptec AIC-7880 Ultra/Narrow SCSI (limitado a SCSI angosto debido a la implementación) en la placa base.

The AIC-7899 and AIC-7880 application-specific integrated circuits (ASICs) and the optional AHA-2940U2W SCSI controller card are all part of the Adaptec 78*xx* series of SCSI controllers. El BIOS (basic input-output system [sistema básico de entrada/salida]) SCSI de Adaptec, el cual se almacena en la memoria actualizable de su ordenador o en la tarjeta controladora SCSI AHA-2940U2W opcional, enlaza estos drivers de dispositivos SCSI con los controladores SCSI AIC-7890 y AIC-7880 o con la tarjeta controladora SCSI AHA-2940U2W opcional.

*Si utilisa un PERC (controlador expandible del RAID Dell PowerEdge), use la misma instalación del driver para el adaptador anfitrión SCSI.*

Para obtener instrucciones sobre la instalación de dispositivos de hardware SCSI, como unidades de disco duro, unidades de cinta o unidades de CD-ROM, los técnicos capacitados en servicio deben consultar "Instalación de unidades en los compartimentos externos" e "Instalación de unidades de disco duro" en la *Guía de instalación y solución de problemas*. Una vez que estén instalados los dispositivos SCSI, instale y configure uno o más drivers de dispositivos SCSI para permitirles comunicarse con su sistema operativo.

Se proporcionan drivers de dispositivos SCSI para los sistemas operativos siguientes:

- 1 Sistema operativo Microsoft Windows NT Server 4.0
- 1 Sistemas operativos Novell Netware 4.2 y 5.0

Consulte "Utilización del CD *[Asistente del servidor de Dell OpenManage](file:///C:/data/systems/pe6400/sp/ug/assist.htm)*" para obtener instrucciones sobre cómo crear disquetes de drivers para su sistema operativo. Para obtener instrucciones sobre cómo configurar los drivers de dispositivos SCSI, consulte las subsecciones siguientes.

## <span id="page-59-1"></span>**La utilidad SCSI***Select*

El BIOS de los controladores integrados Adaptec AIC-7899 y AIC-7880 incluye la utilidad de configuración SCSI*Select* controlada por menú, la cual le permite modificar las selecciones del controlador SCSI sin abrir el ordenador. SCSI*Select* también incluye utilidades de disco SCSI que le permiten realizar un formateo de bajo nivel o verificar los medios de disco de sus unidades de disco duro SCSI.

#### **Valores por omisión SCSI***Select*

Los valores por omisión del controlador integrado SCSI AIC-7880 aparecen en la [Tabla 1](#page-59-2) y del controlador integrado SCSI AIC-7899 aparecen en la [Tabla 2](#page-61-0). Estos valores por omisión son adecuados para la mayoría de los sistemas PCI (Peripheral Component Interconnect [Interconexión de componentes periféricos]). Ejecute SCSI*Select* sólo si necesita cambiar alguno de los valores por omisión.

*NOTAS: Para cambiar las selecciones de configuración, debe ejecutar la utilidad SCSISelect dos veces—una vez para el controlador SCSI AIC-7899 y otra para el controlador SCSI AIC-7880.*

*El término adaptador anfitrión se usa a lo largo de esta sección para hacer referencia a los controladores integrados SCSI AIC-7899 y AIC-7880.* 

*Si el controlador AIC-7899 lo controla la unidad de disco duro inicializable, puede desactivar su BIOS si gusta. No desactive el BIOS del controlador AIC-7899 porque el dispositivo controla la unidad de CD-ROM.*

En el caso de que desee o necesite cambiar los valores por omisión, consulte las descripciones de cada selección en los apartados siguientes. Para cambiar alguna de las selecciones predeterminadas o para formatear o verificar un disco, consulte ["Inicio de la utilidad SCSI](#page-64-0)*Select*".

## <span id="page-59-2"></span>**Tabla 1. Selecciones del controlador SCSI AIC-7880**

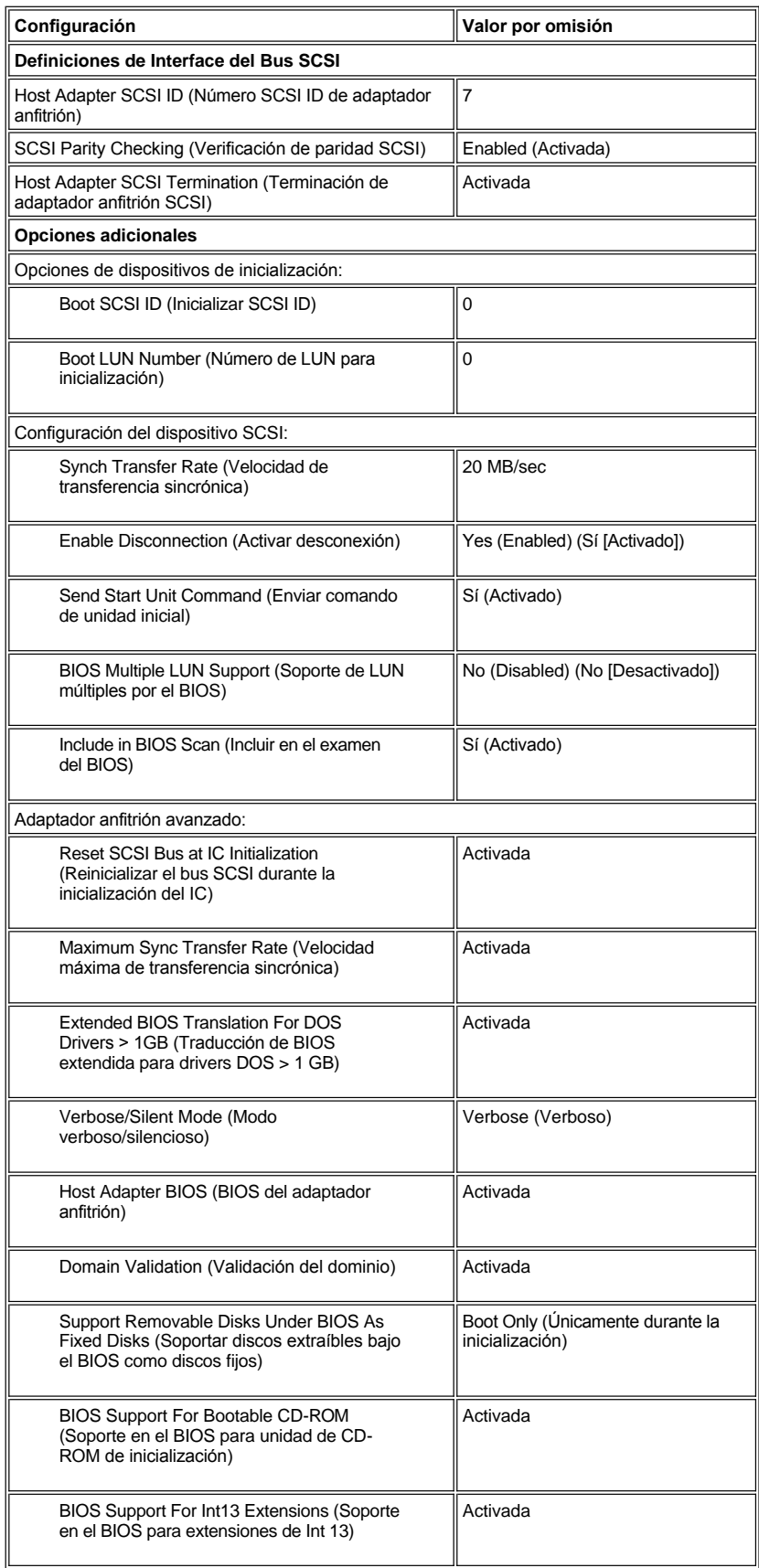

# *NOTA: El nombre completo de toda abreviatura o sigla utilizada en esta tabla se encuentra en el [Glosario.](file:///C:/data/systems/pe6400/sp/ug/glossary.htm)*

# <span id="page-61-0"></span>**Tabla 2. Selecciones del controlador SCSI AIC-7899**

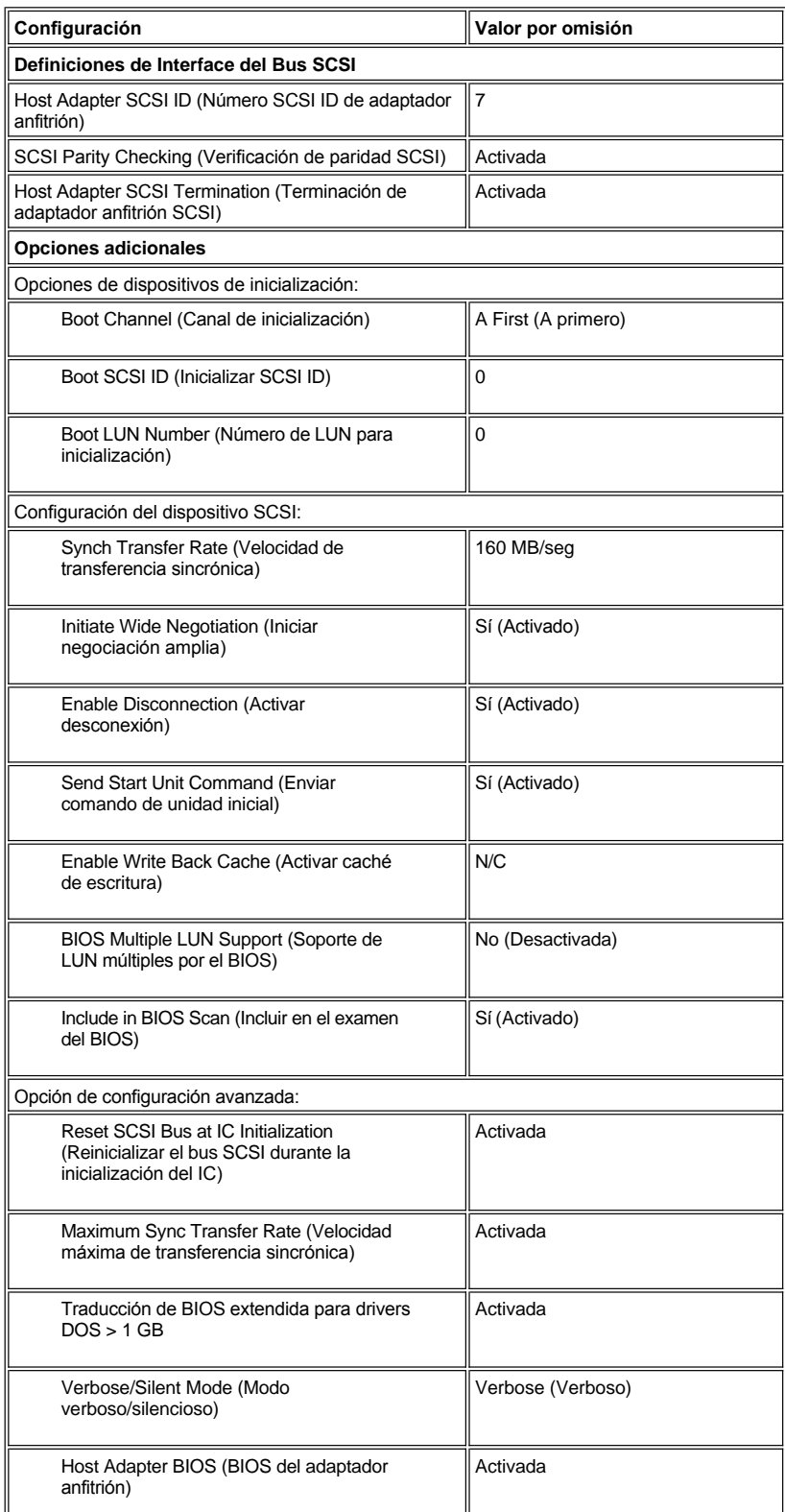

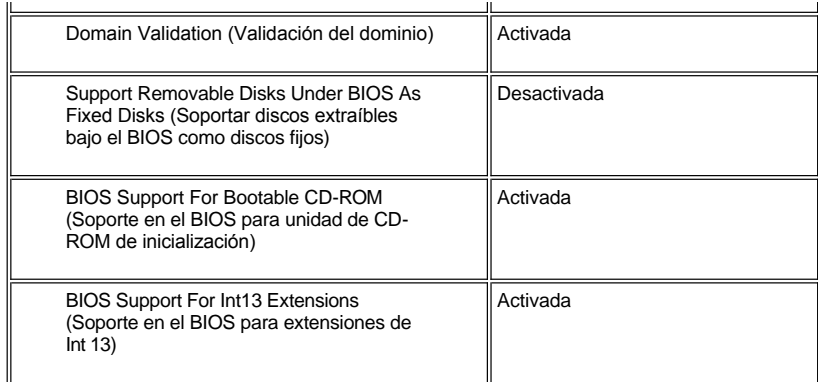

*NOTA: El nombre completo de toda abreviatura o sigla utilizada en esta tabla se encuentra en el [Glosario.](file:///C:/data/systems/pe6400/sp/ug/glossary.htm)*

#### **Definiciones de Interface del Bus SCSI**

Las selecciones básicas del adaptador anfitrión son las selecciones de la utilidad SCSI *Select* que más frecuentemente requieren modificarse:

- <sup>l</sup> **Número SCSI ID de adaptador anfitrión** Esta opción establece el número de identificación SCSI (SCSI ID) del adaptador anfitrión. El valor por omisión es **7**, el cual permite que el adaptador anfitrión soporte los dispositivos SCSI de protocolo angosto además de los de protocolo amplio. Dell recomienda que deje el adaptador anfitrión especificado como **7**.
- <sup>l</sup> **Verificación de paridad SCSI**  Esta opción determina si el adaptador anfitrión verifica la exactitud de la transferencia de datos en el bus SCSI. El valor por omisión es **Activado**. Se debe desactivar **SCSI Parity Checking (Verificación de paridad SCSI)** si alguno de los dispositivos SCSI conectados al adaptador anfitrión no acepta la paridad SCSI, de lo contrario, déjela activada. La mayoría de los dispositivos acepta la paridad SCSI. Si no está seguro de si un dispositivo determinado soporta la generación de paridad SCSI, consulte la documentación del dispositivo.
- <sup>l</sup> **Terminación de adaptador anfitrión SCSI**  Esta opción configura la terminación del adaptador anfitrión. El valor por omisión para los adaptadores anfitriones Adaptec AIC-7880 y AIC-7899 es **Activado** Dell recomienda que no modifique el valor por omisión de esta opción.

#### **Opciones del dispositivo de inicialización**

Las opciones del dispositivo de inicialización permiten especificar el dispositivo desde el cual se inicializa el ordenador:

- <sup>l</sup> **Canal de inicialización** Especifica el canal de inicialización (A ó B) paara el adaptador anfitrión de doble canal Adaptec ACI-7899. El valor por omisión es **A primero**.
- <sup>l</sup> **Identificación SCSI para inicialización**  Especifica el número SCSI ID del dispositivo desde el cual usted inicializa el ordenador. Los números SCSI ID se establecen para las unidades de disco duro de acuerdo con su ubicación en la tarjeta de plano posterior. El valor por omisión para **ID de objetivo para inicialización** es **0**.
- <sup>l</sup> **Número de LUN para inicialización** Le permite especificar un número de unidad lógica (LUN) en particular desde donde inicializar su dispositivo de inicialización si éste tiene múltiples LUN y está activado el **Multiple LUN Support (Soporte de LUN múltiples)** (consulte " [Selecciones del adaptador anfitrión avanzado"](#page-63-0)). El valor por omisión es **0**.

### **Selecciones de dispositivo SCSI/configuración**

Las selecciones de dispositivo SCSI/Configuración permiten configurar ciertos parámetros para cada dispositivo en el bus SCSI. Para configurar un dispositivo específico, debe saber el número SCSI ID asignado a ese dispositivo. Si no está seguro del número SCSI ID, consulte "[Utilización de las utilidades del disco SCSI](#page-65-1)".

<sup>l</sup> **Iniciar negociación sincrónica** — Determina si el adaptador anfitrión inicia una negociación de transferencia sincrónica de datos (synchronous negotiation) entre el adaptador y el dispositivo. El valor por omisión es **Sí**.

La negociación sincrónica es una función SCSI que permite al adaptador anfitrión y a sus dispositivos SCSI conectados transferir datos en el modo sincrónico. La transferencia de datos sincrónica es más rápida que la transferencia de datos asincrónica.

El adaptador anfitrión siempre responde a la negociación de sincronización si el dispositivo SCSI la inicia. Si la negociación sincrónica no es iniciada ni por el adaptador anfitrión, ni por el dispositivo SCSI, los datos se transfieren asincrónicamente.

Normalmente, usted debe dejar activada **Iniciar negociación sincrónica**, porque la mayoría de los dispositivos SCSI soportan negociación sincrónica y porque permite una transferencia de datos más rápida.

*NOTA: Algunos dispositivos SCSIantiguos no soportan la negociación sincrónica. Esto puede ocasionar que su ordenador funcione en forma errática o que se bloquee si la opción Iniciar negociación sincrónica está configurada como Sí. Establezca la opción Iniciar* 

*negociación sincrónica en No para estos dispositivos.*

<sup>l</sup> **Velocidad de transferencia sincrónica** — Esta opción establece la velocidad máxima de transferencia sincrónica de datos soportada por el adaptador anfitrión.

El adaptador anfitrión AIC-7899 soporta velocidades de hasta 160 megabytes por segundo (MB/seg). El valor por omisión para el adaptador anfitrión ACI-7899 es 160 MB/seg.

El adaptador anfitrión AIC-7880 soporta velocidades de hasta 20 MB/seg en modo angosto SCSI tal como es implementado en este sistema. El valor por omisión para el adaptador anfitrión ACI-7880 es 20 MB/seg.

Si se ha especificado que el adaptador anfitrión no debe negociar la transferencia sincrónica de datos, la velocidad máxima de transferencia sincrónica será la velocidad máxima que el adaptador anfitrión acepte del dispositivo durante la negociación. (Este es el protocolo SCSI estándar).

<sup>l</sup> **Activar desconexión** (algunas veces denominada desconexión/conexión) — Determina si el adaptador anfitrión permite que el dispositivo SCSI se desconecte del bus SCSI. La activación de la desconexión permite que el adaptador anfitrión ejecute otras operaciones a través del bus SCSI mientras el dispositivo SCSI está desconectado temporalmente. El valor por omisión es **Sí**.

Deje **Activar desconexión** especificada como **Sí** si dos o más dispositivos SCSI están conectados al adaptador anfitrión. Esto optimiza el rendimiento del bus SCSI. Si el adaptador anfitrión tiene solamente un dispositivo SCSI conectado, especifique **Activar desconexión** como **No** para lograr un rendimiento ligeramente mejor.

- <sup>l</sup> **Iniciar negociación amplia** Determina si el adaptador anfitrión intenta la transferencia de datos de 16 bits en vez de la transferencia de 8 bits. El valor por omisión es **Sí**.
	- *NOTA: Es posible que algunos dispositivos SCSI de 8 bits no puedan utilizar la negociación amplia, lo cual puede traducirse en un funcionamiento errático o en el bloqueo del sistema. Para estos dispositivos, especifique No para la opción Iniciar negociación amplia.*

Cuando esta opción está establecida en **Sí**, el adaptador anfitrión intenta la transferencia de datos de 16 bits. Cuando esta opción está en **No**, se utiliza la transferencia de datos de 8 bits, a menos que el dispositivo SCSI mismo solicite la negociación de transferencia amplia. Con la transferencia de datos de 16 bits se duplica la velocidad efectiva, ya que la vía de datos para el protocolo SCSI amplio es el doble del tamaño del protocolo SCSI de 8 bits.

<sup>l</sup> **Enviar comando Iniciar unidad** — Determina si el comando send start unit (enviar inicio de unidad) se envía al dispositivo SCSI al inicializarse el ordenador. El valor por omisión es **Sí**.

Al configurar esta opción en **Sí** se reduce la carga en la fuente de alimentación del ordenador, lo que permite al adaptador anfitrión iniciar los dispositivos SCSI uno por uno al inicializarse el ordenador. Cuando esta opción está en **No**, se permite que todos los dispositivos se inicien simultáneamente. La mayoría de los dispositivos requieren la configuración de un puente antes de poder responder a este comando.

- *NOTA: Para muchos dispositivos, si la selección Enviar comando Iniciar unidad está en Sí, el tiempo de inicialización variará de acuerdo con el tiempo requerido para iniciar cada unidad.*
- <sup>l</sup> **Activar caché de escritura** Señala el completamiento de una petición de escritura en wanto los datos están en el caché. La escritura al disco ocurre después et valor por omisión es **N/C**.
- <sup>l</sup> **Soporte de LUN múltiples por el BIOS** Esta opción proporciona soporte para periféricos que contienen dispositivos SCSI múltiples, como unidades de cinta autocargables y cambiadores de CD-ROM.
	- *NOTA: La selección para soporte de LUN múltiples para el BIOS debe ser Activada si se encuentra conectado un auto cargador de cinta.*
- <sup>l</sup> **Incluir en el examen del BIOS**  Permite indicar si el BIOS del sistema debe examinar este dispositivo durante la inicialización del sistema. El valor por omisión es **Sí**.

#### <span id="page-63-0"></span>**Selecciones del adaptador anfitrión avanzado**

No se deben modificar las Selecciones avanzadas del adaptador anfitrión a menos que sea absolutamente necesario. Estos valores son establecidos por Dell y su modificación puede ocasionar conflictos con los dispositivos SCSI.

- <sup>l</sup> **Reinicializar el bus SCSI durante la inicialización del IC**  Permite la reinicialización del bus SCSI cuando se inicializa el controlador. El valor por omisión es **Activado**.
- <sup>l</sup> **Display <Ctrl><a> Message During BIOS Initialization (Presentar el mensaje <Ctrl><a> durante la inicialización del BIOS)** Determina si Pulse <CTRL><A> para la utilidad SCSISelect (TM) aparece en la pantalla durante la inicialización del sistema. La selección por omisión es **Activada**. Si se desactiva esta selección, igualmente puede ejecutar la utilidad SCSI*Select* pulsando <Ctrl><a> después de que aparezca el letrero del BIOS del adaptador anfitrión.
- <sup>l</sup> **Support Removable Disks Under BIOS as Fixed Disks (Soportar discos extraíbles bajo BIOS como discos fijos)** Controla cuáles unidades de medios extraíbles son soportadas por el BIOS del adaptador anfitrión. The default for the AIC-7880 host adapter is

**Unicamente durante la inicialización**. El valor por omisión para el adaptador anfitrión AIC-7899 es **Disabled (Desactivado)**. Las selecciones siguientes están disponibles.

**AVISO: Si un dispositivo SCSI de medios extraíbles es controlado por el BIOS del adaptador anfitrión, no retire los medios mientras la unidad está encendida. De lo contrario, podrá perder datos. Si desea retirar el medio mientras la unidad está encendida, instale el driver de dispositivo de medios extraíbles y especifique Desactivada para esta opción.**

- <sup>l</sup> **Únicamente durante la inicialización**  Únicamente la unidad de medios extraíbles que ha sido designada como dispositivo de inicialización se maneja como unidad de disco duro.
- <sup>l</sup> **All Disks (Todos los discos)**  Todas las unidades de medios extraíbles soportadas por el BIOS se consideran como unidades de disco duro.
- <sup>l</sup> **Desactivada**  Ninguna unidad de medios extraíbles se considera como una unidad de disco duro. En este caso, se necesitan drivers de software ya que las unidades no son controladas por el BIOS.
- <sup>l</sup> **Traducción extendida del BIOS para unidades DOS > 1GB > 1 GB** Determina si la traducción extendida está disponible para las unidades de disco duro SCSI con capacidades mayores a 1 gigabyte (GB). El valor por omisión es **Activado**.

## **AVISO: Haga una copia de seguridad de los datos almacenados en su unidad de disco duro antes de cambiar el esquema de traducción. Todos los datos se borran cuando usted cambia de un esquema de traducción a otro.**

El esquema de traducción estándar para los adaptadores anfitriones SCSI proporciona una capacidad máxima accessible de 1 GB. Para soportar unidades de disco duro con capacidad mayor que 1 GB, los adaptadores anfitriones de la serie 78*xx* incluyen un esquema de traducción extendido que soporta unidades de disco duro con capacidad de hasta 8GB, con un tamaño máximo de partición de 2GB bajo el sistema operativo MS-DOS.

No es necesario activar la selección de **Extended BIOS Translation (Traducción ampliada del BIOS)** si está utilizando otro sistema operativo, tal como Novell NetWare.

Al particionar una unidad de disco duro con una capacidad mayor que 1 GB, emplee la utilidad **fdisk** de DOS de la manera usual. Debido a que el tamaño de cilindro aumenta a 8 megabytes (MB) con la traducción extendida, debe elegir un tamaño de partición que sea un múltiplo de 8 MB. Si solicita un tamaño que no sea un múltiplo de 8 MB, **fdisk** redondeará el tamaño al siguiente múltiplo entero de 8 MB.

- <sup>l</sup> **Modo verboso/silencioso** Muestra la información del adaptador anfitrión durante la configrración del sistema. El valor por omisión es **Activado**.
- <sup>l</sup> **BIOS del adaptador anfitrión**  Activa o desactiva el BIOS del adaptador anfitrión. El valor por omisión es **Activado**.
	- *NOTA: Varias selecciones del programa SCSISelect no son válidas a menos que esté activado el BIOS del adaptador anfitrión.*

Si inicializa el ordenador desde un disco duro SCSI conectado al adaptador anfitrión, el BIOS debe estar activado. Debe desactivar el BIOS del adaptador anfitrión si el ordenador nunca se inicializa a ningún dispositivo conectado al adaptador anfitrión.

- <sup>l</sup> **Validación del dominio** Instruye al adaptador anfitrión no aceptar una velocidad negociada hasta que una prueba de validación ha sido completada exitosamente. Después de determinar la velocidad de la que es capaz un dispositivo objetivo, el adaptador anfitrión manda un comando de área de almacenamiento temporal de escritura al dispositivo objetivo. La transfereciade datos ocurre inicialmente a la belocidad máxima. jEl iniciador lee y prueba los datos, e identifica salquier paridada o errores de CRC (verificación de redundancia cíclica). Si la prueba falla, el iniciador baja la velocidad y repite la prueba. De esta manera, se encontrará una velocidad compativle y se bloqueará una velocidad compatible y se bloqueará antes de iniciar la transferencia de datos por el usuario. El valor por omisión es **Activado**.
- <sup>l</sup> **Soporte en el BIOS para unidad de CD-ROM de inicialización**  Determina si el BIOS del adaptador anfitrión soporta la inicialización desde una unidad CD-ROM. El valor por omisión es **Activado**.
- <sup>l</sup> **Soporte en el BIOS para extensiones de Int 13** Determina si el BIOS del adaptador anfitrión soporta discos con más de 1024 cilindros. El valor por omisión es Activado.

#### <span id="page-64-0"></span>**Inicio de la utilidad SCSI***Select*

Puede iniciar la utilidad SCSI*Select* oprimiendo <Ctrl><a> cuando la petición siguiente aparezca brevemente durante la inicialización:

Press <CTRL><A> for SCSISelect (TM) Utility!

(Pulse <CTRL><A> para la utilidad SCSISelect [TM])

El primer menú presenta las opciones **Configure/View Host Adapter Settings (Configurar/ver selecciones del adaptador anfitrión)** y **SCSI Disk Utilities (Utilidades de disco SCSI)**.

#### **Empleo de los menús de la utilidad SCSI***Select*

SCSI*Select* emplea menús para enumerar las opciones que usted puede seleccionar. Para seleccionar una opción, utilice las teclas de flecha hacia arriba y hacia abajo para mover el cursor a la opción deseada y después pulse <Enter>.

Al seleccionar ciertas opciones, aparece otro menú. Se puede volver al menú anterior en cualquier momento pulsando <Esc>. Para restaurar los valores por omisión originales de SCSI*Select*, pulse <F6>.

#### <span id="page-65-1"></span>**Utilización de las utilidades del disco SCSI**

Para obtener acceso a las utilidades de disco SCSI, seleccione la opción **Utilidades de disco SCSI** en el menú que aparece cuando usted inicia la utilidad SCSI*Select*. Una vez seleccionada la opción, la utilidad SCSI*Select* examina inmediatamente el bus SCSI (para determinar los dispositivos instalados) y muestra una lista de todos los números SCSI ID y el dispositivo asignado a cada número SCSI ID.

Cuando usted selecciona un número SCSI ID y un dispositivo específicos, aparece un menú en el cual se muestran las opciones **Format Disk (Formatear disco)**y **Verify Disk Media (Verificar medios de disco)**.

#### **AVISO: La opción Format Disk destruye todas las particiones y todos los datos en la unidad de disco duro.**

- 1 **Formatear disco** Ejecuta una utilidad que le permite realizar un formateo de bajo nivel en una unidad de disco duro. La mayoría de las unidades de disco duro SCSI se formatean en la fábrica y no es necesario formatearlas nuevamente. La utilidad Format Disk de Adaptec es compatible con la mayoría de las unidades de disco SCSI.
- <sup>l</sup> **Verificar medios de disco** Ejecuta una utilidad que le permite identificar defectos en los medios de una unidad de disco duro. Si la utilidad encuentra bloques defectuosos en el medio, le pide que los reasigne. Si selecciona **Sí**, estos bloques ya no se utilizan. Se puede pulsar <Esc> en cualquier momento para salir de la utilidad.

### **Salida de SCSI***Select*

Para salir de SCSI*Select*, pulse <Esc> hasta que un mensaje le pida salir. (Si ha cambiado cualquiera de las selecciones del adaptador anfitrión serie 78*xx*, se le indica que almacene las modificaciones antes de salir). Al aparecer la petición, seleccione **Sí** para salir y después pulse cualquier tecla para reinicializar el ordenador. Todo cambio que haya introducido en la utilidad SCSI*Select* tiene efecto después de reinicializar el ordenador. (Usted puede seleccionar **No** ante la petición si no está listo para salir de SCSI*Select*.)

## <span id="page-65-0"></span>**Instalación del driver para Microsoft® Windows NT® Server 4.0**

Esta sección proporciona la información siguiente acerca de la instalación de drivers Dell SCSI para el sistema operativo Microsoft Windows NT Server 4.0:

- 1 Instalación o actualización de los drivers SCSI para Windows NT
- <sup>l</sup> El desmontaje de un adaptador anfitrión
- $\perp$  El intercambio de un adaptador anfitrión
- 1 Restauración de una configuración en caso de que Windows NT no se inicialice

### **Resumen de la instalación**

Esta sección proporciona la información necesaria para instalar y usar los drivers Dell SCSI para la serie 78*xx* de controladores SCSI con Windows NT.

El disquete de driver de Windows NT 4.0 que creó para el sistema operativo Microsoft Windows NT Server contiene los archivos necesarios para la instalación del driver. El subdirectorio **scsi** del disquete contiene los archivos siguientes para usar con Windows NT:

- 1 **adpu160m.sys** Driver de Adaptec 7899 Ultra3 para Windows NT
- <sup>l</sup> **aic78xx.sys** Driver de Adaptec serie 78*xx* para Windows NT
- <sup>l</sup> **oemsetup.inf** Archivo utilizado por el programa Setup (instalación) de Windows NT para instalar los drivers
- <sup>l</sup> **readme.txt**  Archivo de texto que describe el driver Adaptec 78*xx* para Windows NT

Si está instalando Windows NT por primera vey, consulte "[Instalación de drivers SCSI al instalar Windows NT](#page-65-2)" para iniciar la instalación del driver. Si ya está instalado Windows NT en su sistema, consulte ["Utilización de Windows NT para instalar o actualizar el driver](#page-66-1)."

#### <span id="page-65-2"></span>**Instalación de drivers SCSI al instalar Windows NT**

Windows NT Server 4.0 tiene drivers SCSI para la serie Adaptec 78*xx* de controladores integrados SCSI en el sistema operativo. Cuando cargue el software del sistema operativo, se cargan automáticamente los drivers. Sin embargo, para operación apropiada, debe usar los drivers en el disquete de drivers que usted creó con el CD *Asistente del servidor Dell OpenManage*. Para instalar estos drivers, realice los pasos siguientes:

1. Inicialice desde el CD del servidor Microsoft Windows NT, y pulse <F6> wando aparece Setup is inspecting your computer's hardware configuration (Setup está inspeccionando la configuración del hardware de su ordenador) en su pantalla.

Esta accion desactiva la detección automática de walquier controlador de disco.

2. Cargue el driver SCSI.

Oprima <s> para seleccionar la opción **Specify Additional Device (Especificar dispositivo adicional)**. Seleccione **Otro**, inserte disquete del driver SCSI en la unidad A, y pulse sobre <Enter>. Seleccione el driver apropiado para su controlador SCSI.

3. Oprima <Enter> para continuar con la configuración.

Aparece en la pantalla una lista de los drivers instalados.

- 4. To load additional SCSI drivers, repeat steps 2 and 3.
- 5. Press <Enter> to continue the Windows NT Server 4.0 installation and follow the directions on the screen.

## <span id="page-66-1"></span>**Utilización de Windows NT para instalar o actualizar el driver**

This section describes how to install drivers for the Adaptec 78*xx* series of SCSI controllers. Si está instalando Windows NT por primera vez, consulte "[Instalación de drivers SCSI al instalar Windows NT](#page-65-2)".

Realice los pasos siguientes sólo si Windows NT Server 4.0 ya está instalado:

- 1. Presione sobre el botón **Start (Inicio)**, apunte hacia **Settings (Selecciones)** y después presione sobre **Control Panel (Panel de control)**.
- 2. Pulse dos veces sobre el icono **SCSI Adapters (Adaptadores SCSI)**.
- 3. Pulse sobre la pestaña **Driver** y después pulse sobre **Add (Agregar**).
- 4. Pulse sobre **Have Disk (Disco disponible**).
- 5. Inserte el disquete del driver de Windows NT Server 4.0 que creó en la unidad A.
- 6. En el campo **Copy Manufacturer's Files From: (Copiar archivos del fabricante desde:)** , teclee a:\scsi\ y pulse sobre **Aceptar**.
- 7. Seleccione **Adaptec AHA-294x/AHA-394x/AHA4944** o **Controlador SCSI 78xx PCI (NT 4.0)**. Después pulse sobre **Aceptar**.
- 8. Si aparece el siguiente mensaje, pulse sobre **New (Nuevo)** para reemplazar el driver existente:

The driver(s) for this SCSI Adapter are already on the system. Do you want to use the currently installed driver(s) or install new one(s). (El o los drivers de este Adaptador SCSI están ya en el sistema. ¿Desea usar los drivers actualmente instalados o instalar otros nuevos?)

9. Si aparece el mensaje siguiente, teclee a:\scsi en el cuadro de diálogo y pulse sobre **Continue (Continuar)**:

Please enter the full path to Adaptec's installation files. (Siempre introduzca la trayectoria completa para los archivos de instalación de Adaptec.)

Estos archivos están localizados en el directorio **\scsi** en el disquete de driver de Windows NT Server 4.0.

El driver se copia desde el disquete a su sistema.

10. Pulse sobre **Sí** cuando se le pregunte si desea reinicializar el sistema y retire el disquete de la unidad.

Después de que se reinicializa el sistema, el nuevo driver está activo. Es posible que hayan cambiado algunas asignaciones de letras de unidades con respecto a la configuración anterior.

Si necesita asistencia adicional, consulte "[Solución de problemas de Microsoft Windows NT Server 4.0](#page-71-0)".

## <span id="page-66-0"></span>**Instalación del driver para Novell® NetWare® 4.2**

Esta sección proporciona la información siguiente acerca de la instalación y actualización de drivers Dell SCSI para el sistema operativo Novell Netware 4.2:

- <sup>l</sup> La carga automática de drivers usando **startup.ncf** y **autoexec.ncf**
- 1 La inicialización de un servidor NetWare desde una unidad SCSI, formateo de medios y uso de medios desmontables
- 1 La solución de problemas relativos a los mensajes de error generados durante la inicialización

### **Resumen de la instalación**

Este apartado proporciona la información que necesita para instalar y usar los drivers Dell SCSI para Novell NetWare 4.2. Los drivers Dell SCSI para NetWare aceptan el controlador opcional Adaptec AHA-2940U2W y todos los controladores SCSI Adaptec AIC-7899y AIC-7880.

Antes de comenzar la instalación de los drivers SCSI para NetWare, debe crear un disquete de drivers para NetWare 4.2. "Utilización del CD *Asistente del servidor Dell OpenManage*" proporciona instrucciones para crear estos disquetes.

Los drivers Dell SCSI para NetWare son totalmente probados y cuentan con aprobación para su uso con NetWare. El subdirectorio de NetWare **scsi** en el disquete de drivers de NetWare 4.2 que cree contiene los archivos a utilizar con NetWare 4.2. Los archivos aparecen en el subdirectorio **scsi** en el disquete de driver de NetWare.

*NOTA: Su ordenador debe tener instalada una versión completa de DOS para poder completar la instalación de Novell NetWare.*

#### **Instalación de NetWare 4.2**

Esta sección describe cómo instalar los drivers SCSI del sistema al mismo tiempo que instala NetWare 4.2. Si ya está instalado NetWare 4.2 y desea instalar o actualizar los drivers **adpu160.ham** y **aha2940.ham**, consulte la *Guía del usuario* de NetWare para obtener las instrucciones de instalación. Asimismo, consulte la Guía del usuario de NetWare para obtener información sobre el particionamiento, la creación de un nombre de servidor y la verificación del número de red IPX (Internetwork Packet eXchange [Intercambio de paquetes entre redes]).

Antes de comenzar, prepare el sistema con el disquete de soporte Dell intraNetWare. Realice los pasos siguientes sólo si está actualizando a NetWare 4.2 o instalándolo por primera vez:

- 1. Cree copias de seguridad de todos los disquetes de NetWare y utilice las copias de seguridad como sus disquetes de trabajo.
- 2. Inicialice el sistema con el indicador de DOS.
- 3. Cambie a la petición de la unidad de CD-ROM.

Los archivos de instalación están en el directorio raíz de la unidad de CD.

- 4. Teclee install y pulse <Enter>.
- 5. Seleccione un idioma en la pantalla de selección de idioma y pulse <Enter>.
- 6. Seleccione si desea realizar una instalación simple o personalizada y pulse <Enter>.

Si selecciona una instalación simple, puede pulsar <F1> para ver los valores por omisión para la instalación.

7. Si se le pide instalar NetWare symmetric multiprocessing (SMP), seleccione **No**.

Aún cuando piense instalar NetWare SMP, seleccione **No** en esta pantalla. Debe aplicarse el IntraNetWare Support Pack 4 o posterior antes de poder instalar NetWare SMP.

El sistema busca ahora drivers de dispositivos existentes y hardware.

- 8. Pulse <F3> para continuar a través de las siguientes pantallas.
- 9. Cuando aparezca una pantalla en que se le pide que seleccione un driver de disco, pulse <Ins>.
- 10. Inserte la copia de seguridad del disquete del driver de NetWare 4.2 que creó en el paso 1 en la unidad de disquete.

Si aún no ha creado este disquete, consulte "Utilización del CD *[Asistente del servidor Dell OpenManage](file:///C:/data/systems/pe6400/sp/ug/assist.htm)*" en esta guía para obtener instrucciones.

- 11. Pulse <F3>, y teclee la trayectoria al driver **adpu160.ham** para NetWare (por ejemplo, a:\scsi).
- 12. Seleccione el driver **adpu160.ham** y pulse <Enter>.

El sistema le pide un número de ranura para el dispositivo.

- *NOTA: Aparece texto de ayuda específico para cada driver en el centro de la pantalla a medida que usted recorre la lista. La ventana Loaded drivers (Drivers cargados) bajo la lista de drivers disponibles presenta los nombres de los drivers que están cargados y activados. Para una instalación nueva, esta lista está vacía inicialmente. Para una instalación selectiva, la lista muestra los drivers ya en funcionamiento.*
- 13. Pulse <Alt><Esc> para cambiar a la petición de la consola, teclee load a:\*trayectoria*\adpu160.ham, y pulse <Enter>.

Aparece una lista de números de ranura separados por comas. Anote todos los números de ranuras que se enumeran y pulse <Esc>para borrar la línea de comando. Pulse <Alt><Esc> para volver a la pantalla de instalación.

- 14. Introduzca el número de ranura correspondiente al driver y pulse <Enter>.
- 15. Pulse <Enter> para guardar los parámetros y continuar.
- 16. Cuando se le pregunte si desea seleccionar un driver adicional, seleccione **Sí**.
- 17. Repita los pasos 13 al 16 para cada driver según sea necesario.
- 18. Seleccione **Continue installation (Continuar la instalación)** para crear particiones de discos y especificar nombres de volúmenes de acuerdo con los procedimientos indicados en la *Guía del usuario de NetWare*.
- 19. Para cargar el driver automáticamente al iniciar el servidor, asegúrese de que el archivo **startup.ncf** incluya la línea de comando **load** y el número de ranura correcto para el adaptador anfitrión. Consulte la *Guía del usuario* de NetWare para obtener información acerca de editar el archivo **startup.ncf**.
	- *NOTA: Típicamente, los números de las ranuras para dispositivos fijos están en rango de 10,000 (por ejemplo, 10001, 10002), mientrasque los adapadores anfitriones opcionales corresponden a los números de ranuras PCI (por ejemplo, 1, 2, 3).*

#### <span id="page-68-0"></span>**Instalación del driver para Novell® NetWare® 5.0**

Esta sección proporciona información para instalar los drivers SCSI para el sistema operativo Novell NetWare 5.0. Las instrucciones suponen que NetWare 5.0 está instalado y que funciona adecuadamente.

#### **Creación del disquete de drivers SCSI para NetWare 5.0**

Si aún no lo ha hecho, utilice el CD *Asistente del servidor Dell OpenManage* para crear un disquete de drivers SCSI para NetWare 5.0. En "Utilización del CD *[Asistente del servidor Dell OpenManage](file:///C:/data/systems/pe6400/sp/ug/assist.htm)*" se proporcionan instrucciones para crear el disquete.

#### **Eliminación de un driver SCSI**

Si usted está reemplazando un driver existente (por ejemplo, porque está corrupto o porque una actualización está disponible), primero debe eliminar el driver instalado. Para eliminar un driver, realice los pasos siguientes:

- 1. En la pantalla inicial de NetWare, oprima <Alt><Esc> para mostrar la pantalla de la consola NetWare.
- 2. Ante la petición del servidor, tecleenwconfig y oprima <Enter>.

Aparece la pantalla de **NetWare Configuration (Configuración NetWare)**, que muestra el menú de **Configuration Options (Opciones de configuración)**.

- 3. En el menú **Opciones de configuración**, destaque **Driver Options (Opciones de drivers)** y oprima <Enter>.
- 4. En el menú **Opciones para drivers**, resalte **Configure disk and storage device drivers (Configurar drivers de discos y dispositivos de almacenamiento)** y pulse <Enter>.
- 5. En el menú **Additional Driver Actions (Acciones adicionales para drivers)**, resalte **Unload an additional driver (Descargar un driver adicional)** y pulse <Enter>.
- 6. En el menú **Selected Disk Drivers (Drivers de disco seleccionados)**, resalte el driver que desea desinstalar y pulse <Enter>.
- 7. Ante el mensaje Driver xxx successfully unloaded (Driver xxx descargado satisfactoriamente), pulse <Enter>.

#### Aparece el menú **Acciones adicionales para drivers**.

Desde el menú **Acciones adicionales para drivers**, usted puede repetir los pasos 5 a 7 para eliminar un driver adicional, instalar un driver comenzando en el paso 5 del procedimiento siguiente o pulsar <Esc>para salir.

#### **Instalación de los drivers SCSI para NetWare 5.0**

Realice los pasos siguientes para instalar los drivers SCSI para NetWare 5.0 desde el disquete de drivers SCSI para NetWare 5.0 que creó:

- 1. En la pantalla inicial de NetWare, oprima <Alt><Esc> para mostrar la pantalla de la consola NetWare.
- 2. Ante la petición del servidor, teclee nwconfig y oprima <Enter>.

Aparece la pantalla de **Configuración NetWare**, que muestra el menú de **Opciones de configuración**.

- 3. En el menú **Opciones de configuración**, destaque **Opciones de drivers** y oprima <Enter>.
- 4. En el menú **Opciones para drivers**, resalte **Configurar drivers de discos y dispositivos de almacenamiento** y pulse <Enter>.
- 5. En el menú **Acciones para drivers adicionales**, resalte **Load an additional driver (Cargar un driver adicional)** y pulse <Enter>.

El software explora el sistema para determinar cuáles son los drivers que ya están instalado.

- 6. Cuando aparezca el menú **Select a driver (Seleccione un driver)**, inserte el disquete de drivers SCSI para NetWare 5.0 en la unidad de disquete y pulse <Insert>para instalar un driver no mostrado en la lista.
- 7. Lea las instrucciones de la pantalla y pulse <Enter> para continuar.
- 8. En el menú **Select a driver to install (Seleccione un driver a instalar)**, reslate un driver deseado y pulse <Enter>.
- 9. Cuando se le pida confirmar, resalte **Sí** y pulse <Enter>.
- 10. Para aceptar la trayectoria predeterminada de inicialización del servidor que se presenta, pulse <Enter>.

El software copia el driver a la ubicación seleccionada.

- 11. En la pantalla **Driver** *xxx* **Parameter Actions (Acciones de parámetros de drivers** *xxx***)**, resalte **Select/Modify driver parameters (Seleccionar/modificar parámetros)** y pulse <Enter>.
- 12. En la pantalla **Driver Parameters (Parámetros del driver)**, introduzca el número de ranura correspondiente al adaptador de anfitrión SCSI seleccionado.

*NOTA: Típicamente, los números de las ranuras para dispositivos fijos están en rango de 10,000 (por ejemplo, 10001, 10002), mientrasque los adapadores anfitriones opcionales corresponden a los números de ranuras PCI (por ejemplo, 1, 2, 3).*

- 13. Pulse <F10> para guardar los parámetros y salir.
- 14. En la pantalla **Acciones de parámetros de drivers** *xxx***)**, resalte **Save parameter and load driver (Guardar parámetro y cargar driver)** y pulse <Enter>.
- 15. Ante la pantalla **Configuración de NetWare**, confirme que el nuevo driver se haya añadido a la lista mostrada.
- 16. Repita los pasos 3 a 15 para los drivers adicionales que desee instalar.
- 17. Pulse <Esc> tres veces. Ante el cuadro de diálogo **Exit nwconfig?**, resalte **Sí** y pulse <Enter>.

Si necesita asistencia adicional, consulte "[Solución de problemas de Novell NetWare](#page-72-0)".

## <span id="page-69-0"></span>**Utilización de dispositivos SCSI**

Los apartados a continuación indican procedimientos y consejos sobre los temas siguientes:

- <sup>l</sup> El formateo de medios
- <sup>l</sup> La utilización de medios extraíbles
- 1 La verificación de estado
- <sup>l</sup> El uso de unidades probadas y aprobadas para usar con NetWare
- <sup>l</sup> El uso de la utilidad de copia de seguridad en cinta de NetWare
- 1 La configuración de una unidad CD-ROM con NetWare 4.2

#### **El formateo de medios**

El programa de NetWare **nwconfig.nlm** le permite formatear optativamente una unidad de disco duro para usar con NetWare. Si está utilizando unidades SCSI, el programa le permite formatear a bajo nivel varias unidades SCSI en forma simultánea. El procedimiento de formateo de NetWare no es el mismo que cuando se usa **fdisk** o **format** con DOS.

**AVISO: No debe utilizar NetWare para formatear una unidad de disco duro que contenga particiones para otros sistemas operativos, ya que dicha información se destruirá.**

### **Utilización de medios extraíbles**

El módulo del driver **aha2940.ham** soporta completamente unidades de disco de medios extraíbles, incluidas las unidades magneto-ópticas. Los medios extraíbles se consideran como una unidad de disco duro SCSI estándar, con algunas excepciones:

- $\leq$  El driver sólo reconoce y registra los medios con 512 bytes por sector.
- 1 NetWare le permite montar y desmontar los medios, así como bloquearlos o desbloquearlos.

Estas opciones para medios extraíbles están soportadas por el programa **monitor.nlm** de NetWare.

Para configurar medios extraíbles, realice los pasos siguientes:

- 1. Cargue el módulo **monitor.nlm** para mostrar las diversas opciones.
- 2. Seleccione la opción **Disk Information (Información del disco)**.

Aparecen todas unidades de disco duro del sistema.

3. Seleccione el dispositivo de medios extraíbles.

Las opciones del estado de la unidad aparecen según se muestra en la Tabla 3.

## **Tabla 3. Opciones de estado de la unidad**

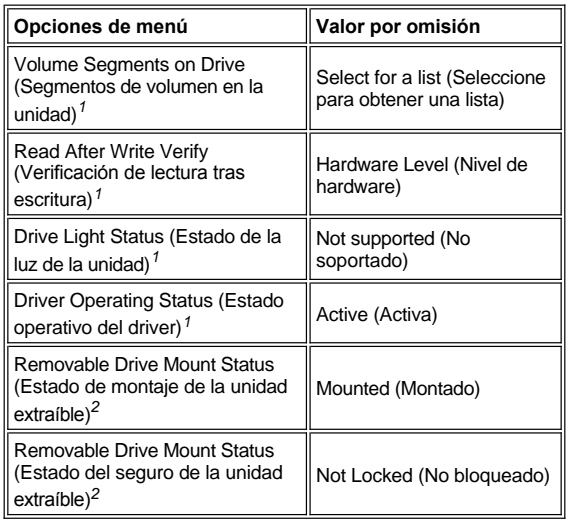

*1 Valid for both removable and nonremovable SCSI drives (Válido para unidades SCSI extraíbles y no extraíbles).* 

*2 Valid for removable media only (Válido sólo para unidades extraíbles).*

# **Estado de verificación**

Por omisión, la opción **Read After Write Verify (Verificación de lectura tras escrutura)** está configurada como **Hardware Level (Nivel del hardware)**. Esta opción no se puede especificar en los archivos **startup.ncf** o **autoexec.ncf**. Sin embargo, el valor por omisión puede definirse en la línea de comando. Consulte la *Guía del usuario* de NetWare para obtener información acerca de usar las opciones de la línea de comandos **load**.

Las opciones disponibles se definen en la tabla 4.

**Tabla 4. Opciones de verificación de lectura tras escritura**

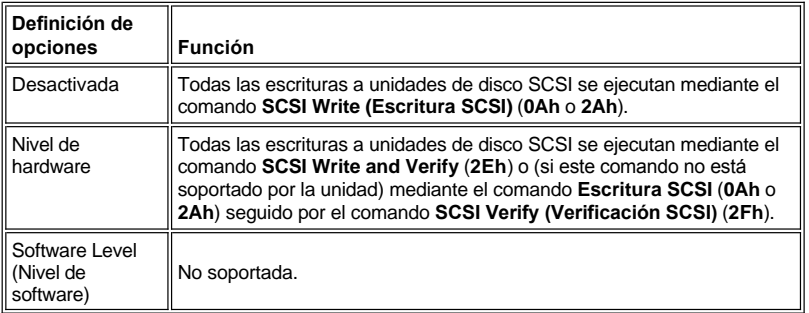

## **Estado de montaje**

El procedimiento de montaje ocasiona que una unidad entre en línea como dispositivo de almacenamiento de NetWare. Las unidades desmontadas están inactivas y son inaccesibles.

Antes de expulsar su medio actual, debe desmontarlo. Cuando el estado del montaje sea **Dismounted (Desmontado)**, extráigalo. Sin embargo, NetWare no permite desmontar medios que estén bloqueados.

Para insertar su nuevo medio, espere hasta que la unidad alcance su velocidad de rotación máxima y después seleccione la opción **Removable Drive Mount Status (Estado de montaje de unidad extraíble)**.

#### **Estado de bloqueo**

Si su dispositivo de medios extraíbles soporta la función de bloqueo/desbloqueo, puede bloquear el medio. El estado del medio debe ser **No bloqueado** antes de poder expulsarlo.

#### **Utilización de unidades sometidas a prueba y aprobadas para NetWare**

Para que una unidad de disco y un adaptador anfitrión tengan la certificación completa de NetWare bajo el programa "Yes, Tested and Approved" (Sí, sometidos a prueba y aprobados), ambos deben someterse a un procedimiento de calificación que se realiza antes de que usted reciba el producto. Los objetivos de las pruebas de NetWare son la simplificación de la instalación y la provisión de un subsistema de discos de la más alta calidad.

Los adaptadores anfitriones de la serie Adaptec 78*xx* y sus drivers han sido sometidos a prueba y aprobados completamente para NetWare. Esto significa que usted puede adquirir una unidad de NetWare (certificada bajo el programa "Yes, Tested and Approved") por medio de un distribuidor, conectarla a su ordenador o a su adaptador anfitrión, particionarla y crear un volumen sin ninguna preocupación por la compatibilidad.

*NOTA: Dell recomienda utilizar únicamente unidades sometidas a prueba por Dell.*

El módulo del driver **adpu160.ham** de Adaptec es suficientemente flexible para permitirle conectar las unidades SCSI sometidas a prueba y aprobadas para NetWare, así como las unidades SCSI convencionales, al mismo adaptador anfitrión. El driver registra cada unidad de disco duro apropiadamente.

El registro de las unidades es un proceso transparente al usuario que no requiere ninguna interacción por parte del mismo. Usted puede determinar si una unidad ha sido detectada como sometida a prueba y aprobada por NetWare si el mensaje de NetWare Yes Tested and Approved se incluye en la descripción de la unidad que aparece al ejecutar **monitor.nlm** (selecciones de disco).

#### **Empleo de la utilidad para copia de seguridad en cinta de NetWare**

NetWare incluye una utilidad denominada **sbcon.nlm** para copia de seguridad en cinta basada en el servidor. Esto le permite crear copias de seguridad de las unidades de disco del servidor en una unidad de cinta del servidor. La utilidad **sbcon.nlm** soporta los adaptadores anfitriones Adaptec. Realice los pasos siguientes para cargar la utilidad de respaldo:

1. Cargue el driver adaptador de SCSI introduciendo:

load [*nombre de trayectoria*]\aha2940.ham [*opciones*] slot=*x*

Se carga automáticamente el nivel ASPI® (**nwaspi.cdm**).

2. Consulte la documentación de NetWare, para obtener instrucciones adicionales sobre cómo cargar el software de copia de seguridad del servidor. Consulte la *Guía del usuario de copia de seguridad del servidor NetWare* para cargar los módulos **tsa** y **sbcon**.

#### **La configuración de una unidad CD-ROM con NetWare 4.2**

Para usar una unidad CD-ROM con NetWare 4.2, realice los pasos siguientes:

1. Asegúrese de que esté cargado el driver de CD-ROM para NetWare 4.2 (**aha2940.ham**). Si es necesario, cargue el driver introduciendo la línea de comando siguiente:

```
load [nombre de trayectoria]\aha2940.ham slot=x
```
2. Cargue **cdrom.nlm** tecleando la línea de comando siguiente:

load [*nombre de trayectoria*]\cdrom.nlm

3. Teclee la línea siguiente ante la petición y después anote el número y el nombre del CD que aparezcan:

cd device list (lista de dispositivo de cd )

4. Teclee el número o el nombre de volumen del CD en la línea de comando:

cd mount [*número*]

o

cd mount [*nombre*]

Ahora la unidad de CD-ROM está disponible para utilizarse como volumen.

#### <span id="page-71-0"></span>**Solución de problemas de Microsoft Windows NT Server 4.0**

El administrador de inicialización de Windows NT Server 4.0 incluye lógica de recuperación, la cual le permite restaurar la última configuración válida. Si usted ha cambiado la configuración del adaptador anfitrión y Windows NT Server 4.0 ya no se inicializa, realice los pasos siguientes para resolver la situación:

1. Si ha modificado el hardware del ordenador, restaure la configuración de hardware que éste tenía la última vez que funcionó correctamente.
2. Reinicialice el ordenador. Observe cuidadosamente la pantalla durante la inicialización. Si aparece el mensaje siguiente, pulse la barra espaciadora, teclee 1 ante la siguiente pantalla y siga las instrucciones que aparecen en pantalla para continuar la inicialización de la última configuración válida:

Press spacebar NOW to invoke the Last Known Good menu. (Pulse la barra espaciadora AHORA para invocar el menú de Última configuración válida).

3. Una vez que su ordenador esté funcionando correctamente, verifique todos los cambios de configuración de hardware y de software que desea realizar. Preste atención especial a los conflictos con las partes de la configuración ya existente que no se modifican.

Si no puede determinar la causa del error, póngase en contacto con Dell para solicitar asistencia. Para obtener instrucciones sobre cómo ponerse en contacto con Dell para solicitar asistencia técnica, consulte el capítulo, "Obtención de ayuda", en su *Guía de diagnósticos y solución de problemas*.

#### **Solución de problemas de Novell NetWare**

Cualquier error que se produzca durante la inicialización del driver impide que éste se cargue. Si ocurre un error, el driver primero hace que el ordenador emita un sonido y que muestre el siguiente mensaje de error numerado:

*xxx message (xxx mensaje)*

Los dígitos *xxx* indican el código de error y *mensaje* es una línea de texto que describe el error. Los códigos de error se dividen en tres categorías:

- 1 000-099 No específico del adaptador anfitrión
- <sup>l</sup> 100-299 Específico del adaptador anfitrión
- <sup>l</sup> 300-999 Reservado

Únicamente aparecen códigos de error específicos, como los incluidos en los apartados siguientes, si usted ha instalado los adaptadores anfitriones y drivers que los generan.

#### **Códigos de error no específicos del adaptador anfitrión**

Los códigos de errores siguientes le alertan sobre condiciones de error ocasionadas por factores no relacionados con el adaptador anfitrión:

000 Failed ParseDriverParameters call (000 Falló una invocación de la rutina ParseDriverParameters)

Una invocación de la rutina ParseDriverParameters de NetWare falló por una razón desconocida. La línea de comando contiene errores o usted pulsó <Esc>ante la petición de puerto o de ranura.

001 Unable to reserve hardware, possible conflict (001 No es posible reservar el hardware, posible conflicto)

El driver falló al intentar reservar las selecciones de hardware del adaptador anfitrión (es decir, las selecciones de DMA [Direct Memory Access: acceso directo a la memoria] y de líneas IRQ [Interrupt Request: Petición de interrupción]). Es posible que otra tarjeta del sistema esté ocasionando un conflicto con el adaptador anfitrión.

002 IntranetWare rejected card Failed AddDiskSystem call (002 IntranetWare rechazó la tarjeta. Falló una invocación de la rutina AddDiskSystem)

El driver falló al intentar registrar el adaptador anfitrión con NetWare. Es posible que el servidor de archivos no tenga memoria suficiente.

003 Invalid command line option entered > option (003 Se ingresó una opción no válida en la línea de comando > option)

Se tecleó una opción no válida en la línea de comando. También aparece la opción no válida que se tecleó.

004 Invalid command line, please enter correctly (004 línea de comando no válida, por favor tecléela correctamente)

El driver no pudo interpretar las opciones que usted tecleó en la línea de comando. Asegúrese de que haya tecleado las opciones correctamente.

#### **Códigos de error específicos del adaptador anfitrión**

Los códigos de errores siguientes le alertan sobre condiciones de error ocasionadas por factores relacionados con el adaptador anfitrión:

200 No host adapter found for this driver to register (200 No se encontró ningún adaptador anfitrión que este driver pueda registrar)

No se encontró ningún adaptador anfitrión de la familia Adaptec 78*xx* en su ordenador que el driver pueda registrar. Asegúrese de que el adaptador anfitrión esté configurado correctamente y que esté asentado adecuadamente en la ranura.

```
203 Invalid 'device' setting
(203 Selección de 'dispositivo' no válida)
```
Usted tecleó una especificación de ranura no válida en la línea de comando. Unicamente puede especificar números de ranura para los adaptadores anfitriones válidos. Si carga el driver sin la opción de ranura, se le pide teclear un valor válido.

204 Invalid 'verbose' setting, use 'y' (204 Selección no válida para la opción 'verbose', utilice 'y')

# Sólo puede teclear y para esta opción (verbose = y).

205 Invalid 'removable' setting, use 'off' (Selección no válida para la opción 'removable', utilice 'off')

### Sólo puede teclear  $\circ$  f f para esta opción (removable = off).

206 Invalid 'fixed\_disk' setting, use 'off' (206 Selección no válida para la opción 'fixed\_disk', utilice 'off')

#### Sólo puede teclear  $\circ$  f f para esta opción (fixed\_disk = off).

208 SCSI present but not enabled/configured for PCI (208 Adaptador anfitrión SCSI presente pero no activado/configurado para el bus o dispositivo PCI)

Un adaptador anfitrión está presente, pero no se ha activado su entrada de bus o de dispositivo.

[Regresar a la página de contenido](file:///C:/data/systems/pe6400/sp/ug/index.htm)

# **Utilización del programa System Setup: Guía del usuario de Sistemas Dell™ PowerEdge™ 6400**

[Generalidades](#page-74-0) [Utilización de la función de contraseña del sistema](#page-80-0) [Ejecución del programa System Setup](#page-74-1) **Contraseña del programa System Contraseña** del programa System Setup [Pantallas del programa System Setup](#page-75-0) [Desactivación de una contraseña olvidada](#page-83-0) [Navegación del programa de configuración del sistema](#page-75-1) **[Respuesta a mensajes de error](#page-83-1)** [Opciones del programa System Setup](#page-76-0)

# <span id="page-74-0"></span>**Generalidades**

Cada vez que usted enciende su ordenador o lo reinicializa, el ordenador compara el hardware instalado con el hardware enumerado en la información de configuración del sistema almacenada en la NVRAM (nonvolatile random-access memory [memoria no volátil de acceso aleatorio]) en la placa base. Si el ordenador detecta una discrepancia entre ambos, genera mensajes de error que identifican las selecciones incorrectas de configuración. Después, el ordenador le pide que ejecute el programa System Setup (configuración del sistema) para corregir las selecciones.

Usted puede utilizar el programa System Setup de la manera siguiente:

- <sup>l</sup> Cambiar la información de configuración del sistema después de que haya añadido, modificado o desmontado cualquier elemento de hardware de su ordenador
- 1 Establecer o modificar opciones que pueden seleccionarse por el usuario, por ejemplo, la hora o la fecha mantenidas por su ordenador
- 1 Para activar o desactivar todos los dispositivos integrados en su ordenador

**AVISO: Cuando haga cambios en el programa System Setup o cambie selecciones para dispositivos integrados, usted debe ejecutar la Utilidad de configuración de recursos (RCU), hacer los cambios necesarios y almacenar la información de configuración del sistema. Si no lo hace, puede ocasionar conflictos por recursos entre dispositivos PCI (Peripheral Component Interconnect [interconexión de componentes periféricos]), como tarjetas de expansión PCI, el controlador de vídeo integrado o los controladores [SCSI \(small computer system interface \[interface para ordenador pequeño\]\) integrados. Consulte "Configuración de tarjetas de](file:///C:/data/systems/pe6400/sp/ug/conf.htm#configuring_pci_expansion_cards)  expansión PCI" para obtener mayor información sobre la configuración de dispositivos PCI en base a las selecciones de la Utilidad de configuración.**

Usted puede ver las selecciones actuales en cualquier momento en que ejecute el programa System Setup. Cuando usted cambia una selección, el sistema se reinicializa para que tenga efecto el cambio.

Una vez que haya preparado su ordenador, ejecute el programa System Setup para familiarizarse con la información de configuración del sistema y las selecciones opcionales. Dell recomienda que imprima las pantallas del programa System Setup (oprimiendo la tecla <Print Screen>) o que anote la información para su referencia en el futuro.

Antes de utilizar el programa System Setup, debe saber qué tipo de unidad(es) de disquete y unidad(es) de disco duro está(n) instalada(s) en su ordenador. Si no está seguro de esta información, consulte el Informe de pruebas del fabricante enviado con su sistema. Usted puede acceder al Informe de pruebas del fabricante en la carpeta **Dell Accessories (Accesorios Dell)**.

#### <span id="page-74-1"></span>**Ejecución del programa System Setup**

Ejecute el programa System Setup realizando los pasos siguientes:

1. Encienda su ordenador.

Si su sistema ya está encendido, apáguelo y enciéndalo nuevamente.

2. Pulse <F2> inmediatamente después de ver que aparece F2 = Setup en la esquina superior derecha de la pantalla con el logotipo Dell.

Si usted espera demasiado y su sistema operativo empieza a cargarse en la memoria, permita que el ordenador complete la operación de carga. Después finalice el sistema operativo e intente nuevamente.

*NOTA: Para asegurar una finalización ordenada del sistema operativo, consulte la documentación incluida con el mismo.*

También puede ejecutar el programa System Setup [en respuesta a ciertos mensajes de error](#page-83-1).

# <span id="page-75-0"></span>**Pantallas del programa System Setup**

Las dos pantallas del programa System Setup, páginas 1 y 2 (página 1 y página 2), muestran la información de configuración actual y las selecciones opcionales de su ordenador. Ejemplos característicos se ilustran en la [Figura 1](#page-75-2). La información en las dos pantallas del programa System Setup está organizada en cinco áreas enmarcadas:

- 1 Recuadro de título— El recuadro en la parte superior de ambas pantallas indica el nombre del ordenador, el número de página (página 1 ó 2) y el número de revisión del BIOS (basic input/output system [sistema básico de entrada/salida]).
- 1 Opciones de configuración— El recuadro en la mitad izquierda de ambas pantallas enumera las categorías que definen el hardware instalado en su ordenador.

Los campos al lado de las categorías contienen opciones o valores; las que aparecen brillantes en la pantalla pueden modificarse. Las opciones o los valores que usted no puede cambiar porque son determinadas por el sistema aparecen con menos brillo.

Algunas categorías tienen campos múltiples, los cuales pueden mostrar opciones o valores con un brillo mayor o menor dependiendo de las opciones o valores que haya seleccionado para otros campos.

- <sup>l</sup> Ayuda— El recuadro en la mitad superior derecha de ambas pantallas muestra información de ayuda para la categoría que actualmente tiene un campo resaltado.
- 1 Datos del sistema—El recuadro en la esquina inferior derecha de ambas pantallas muestra información acerca de su sistema.
- 1 Funciones de teclas— La línea de recuadros a lo largo de la parte inferior de ambas pantallas enumera teclas y sus funciones dentro del programa System Setup.

# <span id="page-75-1"></span>**Navegación del programa de configuración del sistema**

En la tabla 1se enumeran las teclas que usted puede utilizar para ver o cambiar información en las pantallas del programa System Setup y para finalizar el programa.

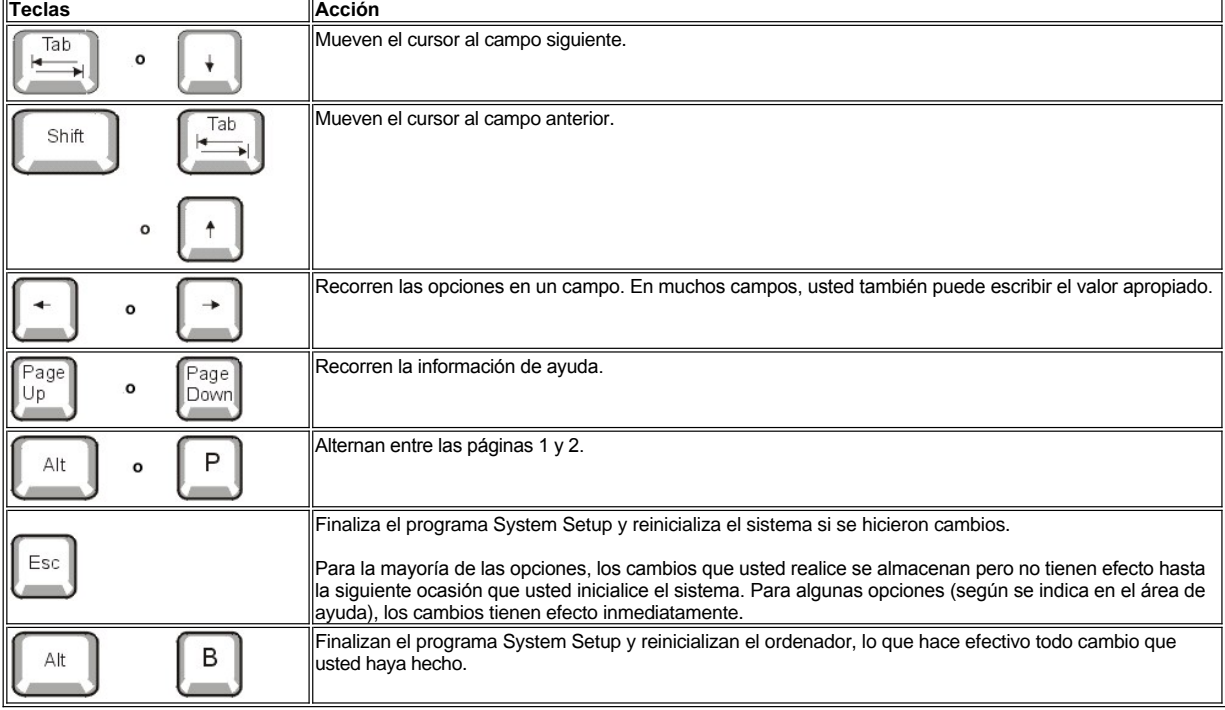

# **Tabla 1. Teclas de recorrido en el programa System Setup**

<span id="page-75-2"></span>**Figura 1. Pantallas del programa System Setup**

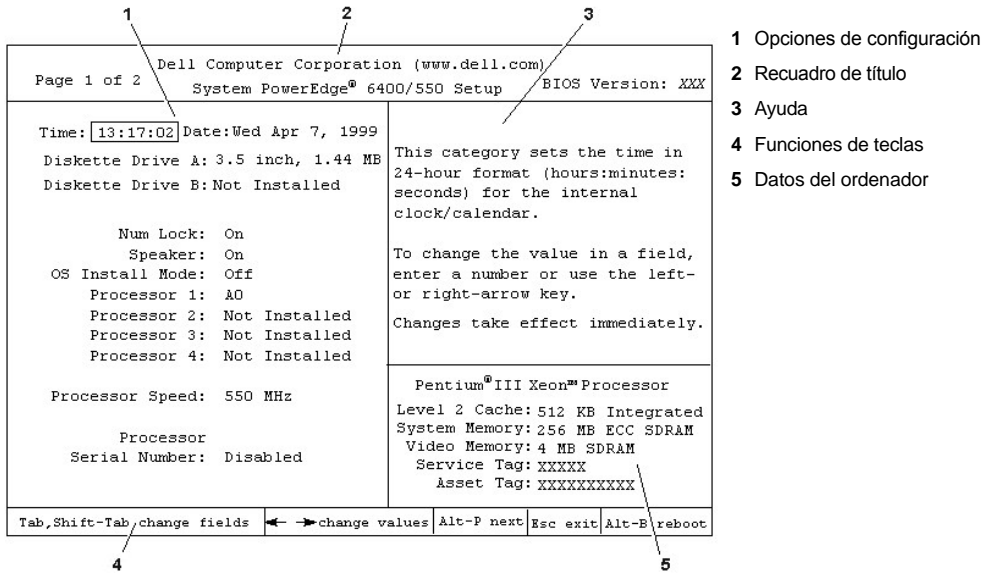

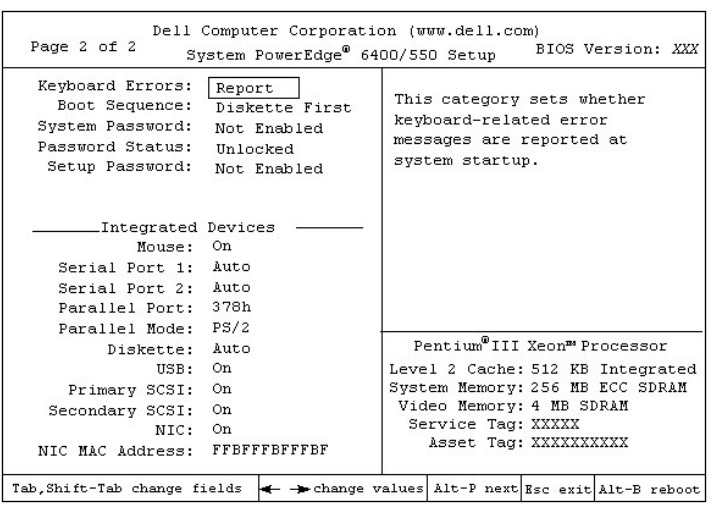

# <span id="page-76-0"></span>**Opciones del programa System Setup**

En los apartados siguientes se explican detalladamente las opciones del programa System Setup:

# **Time (Hora)**

**Hora** reestablece la hora en el reloj interno del ordenador.

La hora se mantiene en un formato de 24 horas (*horas:minutos:segundos*). Para cambiar la hora, pulse la tecla de flecha hacia la derecha para aumentar el número en el campo resaltado o pulse la tecla de flecha hacia la izquierda para disminuir el número. Si lo prefiere, puede teclear los números en los campos correspondientes.

# **Date (Fecha)**

**Fecha** reestablece la fecha del calendario interno del ordenador.

Su ordenador muestra automáticamente el día de la semana correspondiente a los valores en los tres campos siguientes (*month [mes]*, *day-ofthe-month [día del mes]*, *year [año])*.

Para cambiar la fecha, pulse la tecla de flecha hacia la derecha para aumentar el número en el campo resaltado o pulse la tecla de flecha hacia la izquierda para disminuir el número. Si lo prefiere, puede teclear los números en los campos de month y day-of-month.

# **Diskette Drive A (Unidad de disquete A) y Diskette Drive B (Unidad de disquete B)**

Las categorías **Unidad de disquete A** y **Unidad de disquete B** identifican el tipo de unidad de disquete instalada en su ordenador. Con la configuración estándar de cables, Unidad de disquete A (la unidad de disquete de inicialización) es la unidad de disquete de 3,5 pulgadas instalada en el compartimento superior para unidad de acceso externo.

Las selecciones siempre coinciden con las ubicaciones físicas de las unidades en su ordenador; la primera unidad enumerada en la página 1 (Page 1) de las pantallas del programa System Setup es la unidad superior en su ordenador.

Las selecciones son:

- <sup>l</sup> **3,5 pulgadas, 720 KB**
- <sup>l</sup> **3,5 pulgadas, 1,44 MB**
- <sup>l</sup> **5,25 pulgadas, 360 KB**
- <sup>l</sup> **5,25 pulgadas, 1,2 MB**
- <sup>l</sup> **Not Installed (No instalado)**

#### **Num Lock (Bloq Num)**

**Bloq Num** determina si su sistema se inicializa con el modo Bloq Num activado en la mayoría de los teclados (la categoría no se aplica a los teclados de 84 teclas).

Cuando se activa el modo **Num Lock**, el conjunto de teclas a la derecha del teclado proporciona las funciones matemáticas y numéricas mostradas en la parte superior de cada tecla. Cuando se desactiva el modo Bloq Num, estas teclas proporcionan las funciones de control del cursor de acuerdo con las etiquetas en la parte inferior de cada tecla.

#### **Speaker (Altavoz)**

**Altavoz** determina si el altavoz integrado está en **ON (Encendido)** (la selección por omisión) o en **Off (Apagado)**. Se requiere la reinicialización del ordenador para que los cambios tengan efecto.

#### **OS Install Mode (Modo de instalación OS)**

El **Modo de instalación OS** determina la cantidad máxima de memoria disponible para el sistema operativo. **Encendido** fija la memoria máxima disponible para el sistema operativo a 256 megabytes (MB). **Apagado** (valor predeterminado) deja toda la memoria disponible del sistema al sistema operativo.

### **Processor 1, Processor 2, Processor 3 and Processor 4 (Procesador 1, Procesador 2, Procesador 3 y Procesador 4)**

**Procesador 1**, **Procesador 2**, **Procesador 3** y **Procesador 4** presentan el número de versión o de secuencia de cada ranura de procesador en el sistema. Estas opciones no tienen selecciones que el usuario pueda escoger.

#### **Processor Speed (Velocidad del procesador)**

**Velocidad del procesador** muestra la velocidad del microprocesador interno.

#### **Processor Serial Number (Número de serie del procesador)**

**Número de serie del procesador** activa o desactiva la función del número de serie del procesador. Esta opción presenta las siguientes selecciones:

- <sup>l</sup> **Disabled (Desactivada)** (por omisión)
- <sup>l</sup> **Enabled (Activada)**

#### **Keyboard Errors (Errores del teclado)**

La categoría **Errores del teclado** activa o desactiva la notificación de errores del teclado durante la POST (power-on self-test [autoprueba de encendido]), la cual es una serie de pruebas que el sistema realiza sobre el hardware cada vez que usted enciende el sistema u oprime el botón de reinicialización.

Esta opción es útil cuando se aplica a servidores que se inicializan automáticamente o a sistemas anfitriones que no tienen un teclado conectado permanentemente. En estos casos, la selección por omisión es Do Not Report (No notificar), la cual suprime todos los mensajes de error relativos al teclado o al controlador del teclado durante la POST. Sin embargo, un teclado que esté conectado funcionará adecuadamente.

#### **Boot Sequence (Secuencia de inicialización)**

**Secuencia de inicialización** puede establecerse como **Diskette First (Primero desde disquete)** (el valor por omisión) o como **Hard Disk Only (Unicamente desde la unidad de disco duro)**.

El término *boot (inicialización)* se refiere al procedimiento de indicio del ordenador. Cuando se enciende, el ordenador "se levanta a sí mismo" a un estado funcional cargando en la memoria un programa pequeño que a su vez carga el sistema operativo. **Secuencia de inicialización** indica al ordenador el lugar en el que se encuentran los archivos que debe cargar.

<sup>l</sup> **Primero desde disquete**

Al seleccionar **Primero desde disquete** el ordenador intenta inicializarse primero desde la unidad A. Si encuentra un disquete que no es inicializable en la unidad o si encuentra un problema con la unidad misma, el ordenador muestra un mensaje de error. Si no detecta un disquete en la unidad, el sistema intenta inicializar desde la unidad de disco duro. Si la unidad de disco duro no es inicializable, el sistema intenta iniciar desde los adaptadores de red Plug and Play en el orden en que se encuentran.

<sup>l</sup> **Unicamente desde la unidad de disco duro**

Al seleccionar **Unicamente desde la unidad de disco duro** el sistema intenta inicializarse primero desde la unidad de disco duro y después desde los adaptadores de red Plug and Play en el orden en que se hayan encontrado.

<sup>l</sup> **Device List, Ctrl–> (Lista de dospositivos, Ctrl–>)**

Seleccionando **Lista de dospositivos, Ctrl–>** hace que el sistema intente inicializar desde dispositivos en la lista que aparece en la pantalla **Lista de dispositivos**del programa System Setup. Pulsando sobre <Ctrl> y la tecla de fecha derecha simultaneamente hace que aparezca la pantalla **Lista de dispositivos**.

### **System Password (Contraseña del sistema)**

La opción **Contraseña del sistema** muestra el estado actual de la función de seguridad por contraseña del sistema y le permite asignar y verificar una nueva contraseña. Nadie puede asignar una nueva contraseña a menos que el estado actual de la categoría sea **Not Enabled (No activada)**, lo cual aparece indicado con caracteres brillantes.

Las selecciones para la categoría **Contraseña del sistema** son:

- <sup>l</sup> **Not Enabled (No activada)** (el valor por omisión)
- <sup>l</sup> **Activada**
- <sup>l</sup> **Disabled by Jumper** (jumper removed)(**Desactivada por puente** [puente no instalado])
- *NOTA: Consulte ["Utilización de la función de contraseña del sistema"](#page-80-0) para obtener instrucciones sobre cómo asignar una contraseña del sistema y cómo utilizar o modificar una contraseña del sistema. Consulte la sección ["Desactivación de una contraseña olvidada"](#page-83-0) para obtener instrucciones sobre la desactivación de una contraseña del sistema olvidada.>*

### <span id="page-78-0"></span>**Password Status (Estado de la contraseña)**

Cuando la categoría **Setup Password (Contraseña del programa System Setup)** se ha establecido como **Activada**, la categoría **Estado de la contraseña** le permite prevenir que la contraseña del sistema sea cambiada o desactivada durante la inicialización del ordenador.

Para bloquear la contraseña del sistema, usted primero debe asignar una contraseña en **Contraseña del programa System Setup** y después cambiar **Estado de la contraseña** a **Locked (Bloqueada)**. En este estado, la contraseña del ordenador no puede cambiarse mediante Contraseña del sistema ni puede desactivarse durante la inicialización pulsando <Ctrl><Enter>.

Para desbloquear la contraseña del sistema, usted debe teclear la **Contraseña del programa System Setup** y después cambiar **Estado de la contraseña** a **Unlocked (Desbloqueado)**. En este estado, la contraseña del ordenador puede desactivarse durante la inicialización pulsando <Ctrl><Enter> y luego cambiarse mediante **Contraseña del sistema**.

#### **Setup Password (Contraseña del programa System Setup)**

La opción **Contraseña del programa System Setup** le permite restringir el acceso al programa System Setup de su ordenador, de la misma manera en que usted restringe el acceso a su sistema mediante la función de contraseña del sistema. Las selecciones son:

- <sup>l</sup> **No activada** (el valor por omisión)
- <sup>l</sup> **Activada**
- <sup>l</sup> **Desactivada por puente** (puente no instalado)
- *NOTA: Consulte "[Utilización de la función de contraseña del programa System Setup"](#page-82-0) para obtener instrucciones sobre cómo asignar una contraseña del programa System Setup y cómo utilizar o modificar una contraseña del programa System Setup. Consulte "Desactivación de una contraseña olvidada" para obtener instrucciones sobre la desactivación de una contraseña de configuración olvidada.*

### **Mouse (Ratón)**

**Ratón** activa o desactiva el puerto integrado del sistema para ratón compatible con el ordenador Personal System (PS/2). La desactivación del ratón permite que una tarjeta de expansión utilice la línea IRQ (interrupt request [petición de interrupción]) 12.

#### **Serial Port 1 (Puerto serie 1) y Serial Port 2 (Puerto serie 2)**

**Puerto serie 1** y **Puerto serie 2** configuran los puertos serie integrados del ordenador. Estas opciones pueden establecerse como **Auto** (el valor por omisión) para configurar automáticamente un puerto, con una designación particular (**COM1** ó **COM3** para **Serial Port 1**; **COM2** ó **COM4** para Serial Port 2) o como **Apagado** para desactivar el puerto.

Si selecciona un puerto serie en **Auto** y añade una tarjeta de expansión que contiene un puerto configurado para la misma designación, el ordenador reasigna automáticamente el puerto a la siguiente designación de puerto disponible que comparta la misma línea IRQ de la manera siguiente:

- <sup>l</sup> COM1 (dirección de entrada/salida [E/S] 3F8h), el cual comparte la línea IRQ4 con COM3, se reasigna a COM3 (dirección de E/S 3E8h).
- <sup>l</sup> COM2 (dirección de E/S 2F8h), el cual comparte la línea IRQ3 con COM4, se reasigna a COM4 (dirección de E/S 2E8h).
- *NOTA: Cuando dos puertos COM comparten una línea IRQ, usted puede utilizar cualquiera de los puertos según lo necesite, pero es posible que no pueda utilizarlos simultáneamente. Si el segundo puerto (COM3 ó COM4) también se está utilizando, se apaga el puerto integrado.*

# **Parallel Port (Puerto paralelo)**

**Puerto paralelo** configura el puerto paralelo integrado del ordenador. La opción **Puerto paralelo** puede establecerse como **378h** (la selección por omisión), como las direcciones alternativas **278h** o **3BCh** o como Desactivado para desactivar el puerto.

*NOTA: No establezca la categoría Puerto paralelo como 278h si usted tiene un dispositivo ECP (Extended Capabilities Port [puerto de capacidades extendidas]) conectado al puerto.*

#### **Parallel Mode (Modo paralelo)**

**Modo paralelo** controla si el puerto paralelo integrado del ordenador funciona como un puerto compatible con la norma AT (unidireccional) o como un puerto compatible con el ordenador PS/2 (bidireccional).

Establezca el **Modo paralelo** de acuerdo con el tipo de dispositivo periférico conectado al puerto paralelo. Para determinar cuál modo debe utilizar, consulte la documentación incluida con el dispositivo.

#### **Diskette (Disquete)**

**Disquete** controla el funcionamiento del controlador de unidades de disquete integrado del sistema.

Cuando se selecciona **Auto** (el valor por omisión,) el sistema apaga el controlador de unidades de disquete integrado cuando es necesario para acomodar una tarjeta controladora instalada en una ranura de expansión.

Cuando se selecciona **Write Protect (proteccioón de escritura)** , no es posible escribir en las unidades de disquete que utilizan el controlador de unidades de disquete integrado del sistema. (El ordenador aún puede leer datos de la unidad). Cuando se selecciona esta opción, la opción **Auto** también está activada (el ordenador apaga el controlador integrado para unidades de disquete, según sea necesario).

Al seleccionar **Apagado** se apaga el controlador integrado de disquete; esta opción se utiliza primordialmente para fines de solución de problemas.

#### **USB**

**USB** activa o desactiva los puertos USB (Universal Serial Bus [bus universal serie]) del sistema. Si se desactivan los puertos USB se liberan recursos del sistema disponibles para otros dispositivos.

### **Primary SCSI and Secondary SCSI (SCSI principal y SCSI secundario)**

**SCSI principal**, y **SCSI secundario** activan o desactivan el controlador SCSI correspondiente. La selección de la opción **Encendido** (el valor por omisión) activa el controlador integrado PCI SCSI y examina la ROM asociada. Para que el ordenador pueda inicializarse desde una unidad conectada al controlador SCSI integrado, la unidad debe estar activada. La selección de **Apagado** ocasiona que el BIOS oculte la presencia de un dispositivo.

#### **NIC**

**NIC** determina si el NIC (network interface controller [controlador de interface de la red]) integrado del sistema está **Activado** o **Desactivado** (el valor por omisión). Los cambios se hacen efectivos después de reinicializar.

# **NIC MAC Address (Dirección NIC MAC)**

El campo **Dirección NIC MAC** presenta la dirección del MAC (media access control [control de acceso a medios]) que usa el NIC integrado. Este campo no tiene configuraciones que puedan ser seleccionadas por el usuario.

#### **Datos del sistema**

Los campos siguientes, que no pueden seleccionarse, muestran información acerca del sistema:

<sup>l</sup> La línea processor (procesador) muestra el tipo y la velocidad del microprocesador.

- <sup>l</sup> La categoría **Level 2 Cache (caché rivel 2)** muestra la cantidad de memoria caché integrada ( 512kilobytes [KB]).
- <sup>l</sup> La categoría **System Memory (Memoria del sistema)** indica la cantidad total de memoria instalada y detectada en su ordenador, a excepción de la memoria en tarjetas de expansión EMS (Expanded Memory Specification [especificación de memoria expandida]). Después de añadir memoria, verifique **Memoria del sistema** para confirmar que la nueva memoria está instalada correctamente y que es reconocida por el sistema.
- <sup>l</sup> La categoría **Video Memory (Memoria de vídeo)** muestra la cantidad de memoria de vídeo detectada en su ordenador.
- <sup>l</sup> **Service Tag (Etiqueta de servicio)** muestra el número de la etiqueta de servicio de cinco caracteres del ordenador, el cual Dell programó en la NVRAM durante el proceso de fabricación. Haga referencia a este número cuando llame a Dell solicitando asistencia técnica o servicio. Cierto software de soporte de Dell, incluido el software de los diagnósticos, también tiene acceso al número de la etiqueta de servicio.
- <sup>l</sup> **Asset Tag (Etiqueta de propiedad)** muestra el número de etiqueta de propiedad programable por el usuario para el ordenador si se ha asignado un número de etiqueta de propiedad. Puede emplear la utilidad [Asset Tag](file:///C:/data/systems/pe6400/sp/ug/assist.htm#asset_tag_utility), incluida en sus utilidades de soporte de software, para almacenar en la NVRAM un número de etiqueta de propiedad de hasta 10 caracteres.

# <span id="page-80-0"></span>**Utilización de la función de contraseña del sistema**

**AVISO: Las funciones de contraseña proporcionan un nivel básico de seguridad para los datos almacenados en su ordenador. Sin embargo, no son infalibles. Si requiere más seguridad para sus datos, es su responsabilidad adquirir y utilizar medios adicionales de protección, como programas de ciframiento de datos.** 

Su ordenador Dell se le envía con la función de contraseña del sistema desactivada. Si le preocupa la seguridad de su ordenador, debe hacer funcionar su ordenador únicamente con la protección por contraseña del sistema.

Usted puede [asignar una contraseña del sistema](#page-80-1) cada vez que utilice el programa System Setup. Una vez asignada, únicamente aquellos que saben la contraseña del sistema pueden utilizar el ordenador totalmente.

Cuando **Contraseña del sistema** está establecida como **Activada**, el ordenador le pide la contraseña del sistema inmediatamente después de que se inicializa el sistema.

Para [cambiar una contraseña del sistema,](#page-82-1) debe saber la contraseña. Si usted asigna y después olvida una contraseña del sistema, debe ser capaz de abrir el ordenador y cambiar la posición de un puente para [desactivar la función de contraseña del ordenador](#page-83-0). Observe que cuando usted borra la contraseña del programa, usted borra la contraseña de configuración al mismo tiempo.

**AVISO: Si deja su ordenador funcionando sin atención y sin haber asignado una contraseña del sistema, o si deja su ordenador sin cerrojo de manera que alguien pueda desactivar la contraseña cambiando la posición de un puente, cualquiera puede tener acceso a los datos almacenados en su unidad de disco duro.**

#### <span id="page-80-1"></span>**Asignación de una Contraseña del sistema**

Antes de poder asignar una contraseña del sistema, usted debe ejecutar el programa System Setup y verificar **Contraseña del sistema**.

Cuando está asignada una contraseña del sistema, **Contraseña del sistema** indica **Activada**. Cuando la función de contraseña del sistema está desactivada por la posición de un puente en la placa base, el estado mostrado es **Desactivada por puente**. No es posible modificar o introducir una nueva contraseña del sistema cuando aparezca alguna de estas opciones.

Cuando no está asignada una contraseña del sistema y el puente de la contraseña en la placa base está en la posición de activación (por omisión), el estado mostrado para **Contraseña del sistema** es **Desactivada**. Usted puede asignar una **contraseña del sistema** únicamente cuando esta categoría está seleccionada como **No activada**, realizando el procedimiento siguiente:

- 1. Verifique que **[Estado de la contraseña](#page-78-0)** esté establecida como **Desbloqueada**.
- 2. Resalte **Contraseña del sistema** y después pulse la tecla de flecha hacia la izquierda o hacia la derecha.

El encabezado se cambia a **Enter Password (Introduzca contraseña)**, seguido de un campo vacío de siete caracteres entre corchetes.

3. Teclee su nueva contraseña.

Usted puede utilizar hasta siete caracteres en su contraseña.

A medida que pulse cada tecla de caracteres (o la barra espaciadora para insertar un espacio), un indicador de posición aparece en el campo.

La operación de asignación de una contraseña reconoce las teclas por su posición en el teclado, sin distinción entre caracteres en mayúsculas y en minúsculas. Por ejemplo, si su contraseña contiene una *M*, el ordenador la reconoce si la escribe como *M* o como *m*.

Algunas combinaciones de teclas no son válidas. Si usted escribe alguna de ellas, el altavoz emite un sonido.

Para borrar un caracter mientras introduce su contraseña, pulse la tecla <Backspace> o la tecla de flecha hacia la izquierda.

- *NOTA: Para salir del campo sin asignar una contraseña del sistema, pulse la tecla <Tab> o la combinación de teclas <Shift><Tab> para ir a otro campo o pulse la tecla <Esc> en cualquier momento antes de concluir el paso 5.*
- 4. Pulse <Enter>.

Si la nueva contraseña del sistema tiene menos de siete caracteres, se rellena el campo completo con marcadores de lugar. Después, el encabezado de la opción cambia a **Verify Password (Verificar la contraseña)**, seguido de otro campo de siete caracteres entre corchetes.

5. Para confirmar su contraseña, teclée la por segunda vez y pulse <Enter>.

La definición de contraseña cambia a **Activada**. Su nueva contraseña del sistema está activada. Puede finalizar el programa System Setup y empezar a utilizar su ordenador.

Sin embargo, observe que la protección por contraseña no tiene efecto hasta que usted reinicialice el sistema apagando y volviendo a encender el sistema.

### **Utilización de su contraseña del sistema para proteger su ordenador**

Siempre que encienda el sistema o lo reinicialíce pulsando la combinación de teclas <Ctrl><Alt><Del>, aparece la petición siguiente cuando se define **Estado de la contraseña** en **Desbloqueada**:

```
Type in the password and... 
-- press <ENTER> to leave password security enabled. 
-- press <CTRL><ENTER> to disable password security.
Enter password:
(Teclee la contraseña y ...
- pulse <ENTER> para dejar activada la seguridad por contraseña.
 -- pulse <CTRL><ENTER> para desactivar la seguridad de la contraseña.
```
Teclee la contraseña:)

Si **Estado de la contraseña** está establecido como **Bloqueada**, aparece la petición siguiente:

Type the password and press <Enter>.

(Teclee la contraseña y oprima <Enter>.

Cuando usted teclea la contraseña del sistema correcta y pulsa <Enter>, su ordenador se inicializa y usted puede utilizar el teclado para trabajar normalmente con el ordenador.

*NOTA: Si usted ha [asignado una contraseña del programa System Setup,](#page-82-0) el ordenador acepta esta contraseña como una contraseña del sistema alternativa.*

Si introduce una contraseña del sistema incorrecta o incompleta, el mensaje siguiente aparece en la pantalla:

```
** Incorrect password. **
```
Enter password:

```
(** Contraseña incorrecta. **
```
Teclee la contraseña:)

Si se introduce nuevamente una contraseña incorrecta o incompleta, el mismo mensaje aparece en la pantalla.

A partir de la tercera ocasión en que se introduzca una contraseña incorrecta o incompleta, el ordenador mostrará el mensaje siguiente:

```
** Incorrect password. **
Number of unsuccessful password attempts: 3
System halted! Must power down.
(** Contraseña incorrecta. **
Número de intentos fallidos: 3
¡El ordenador ha suspendido su funcionamiento! Debe apagarse.)
```
El número de intentos fallidos de introducir la contraseña del sistema correcta le alerta sobre la posibilidad de que una persona no autorizada ha intentado utilizar su ordenador.

Incluso después de que se apague y se vuelva a encender su ordenador, el mensaje anterior aparecerá cada vez que se introduzca una contraseña del sistema incorrecta o incompleta.

*NOTA: Usted puede utilizar Contraseña del sistema en combinación con las categorías Estado de la contraseña y Contraseña del programa System Setup para proteger aún más su sistema contra cambios no autorizados. Para obtener más información, consulte "[Estado de la contraseña](#page-78-0)".*

#### <span id="page-82-1"></span>**Eliminación o modificación de una contraseña del sistema**

Para eliminar o cambiar una contraseña del sistema, realice los pasos siguientes:

1. Ejecute el programa System Setup y verifique que la opción **[Estado de la contraseña](#page-78-0)** esté establecida como **Desbloqueado**.

Ingrese al programa System Setup pulsando la combinación de teclas <Ctrl><Alt><Enter>. Pulse la combinación de teclas <Alt><p> para ir a la Página 2 de las pantallas del programa System Setup.

- 2. Reinicialice su ordenador para forzarlo a que le pida una contraseña del sistema.
- 3. Cuando se le pida, teclee la contraseña del sistema.
- 4. Pulse la combinación de teclas <Ctrl><Enter> para desactivar la contraseña existente del sistema, en vez de pulsar <Enter> para continuar con el funcionamiento normal del sistema.
- 5. Confirme que aparezca **No activada** para la opción **Contraseña del sistema** del programa System Setup.

Si se indica **No activada** para la opción **Contraseña del sistema**, se ha eliminado la contraseña del sistema. Si desea asignar una nueva contraseña, continúe con el paso 6. Si no aparece

No activada para la categoría Contraseña del sistema, pulse la combinación de teclas <Alt><br >chara reinicializar el sistema y luego repita los pasos 3 a 5.

6. Para asignar una nueva contraseña, siga el procedimiento que se explica en ["Asignación de una contraseña del sistema"](#page-80-1).

# <span id="page-82-0"></span>**Utilización de la función de contraseña del programa System Setup**

Su ordenador Dell se le envía con la función de contraseña del programa System Setup desactivada. Si le preocupa la seguridad de su ordenador, debe hacer funcionar su ordenador únicamente con la protección por contraseña del programa System Setup.

Usted puede [asignar una contraseña de configuración](#page-82-2) cada vez que utilice el programa System Setup. Una vez asignada, únicamente aquellos que saben la contraseña pueden utilizar el programa System Setup totalmente.

Para <u>cambiar una contraseña de configuración</u> debe saber la contraseña. Si usted asigna y después olvida una contraseña de configuración, es necesario abrir la cubierta del ordenador y cambiar la posición de un puente que [desactive la función de contraseña de configuración](#page-83-0). Observe que al mismo tiempo borrará la contraseña del sistema.

# <span id="page-82-2"></span>**Asignación de una contraseña del programa System Setup**

Puede asignarse (ó modificarse) una **Contraseña del programa System Setup** únicamente cuando Configurar contraseña está seleccionado como No activada. Para asignar una contraseña del programa System Setup, resalte contraseña del programa System Setup y pulse la tecla de flecha hacia la izquierda o hacia la derecha. El ordenador le pide que teclee y que verifique la contraseña. Si no puede utilizarse un caracter en una contraseña, el ordenador emite un sonido.

*NOTAS: La contraseña del programa System Setup puede ser la misma que la contraseña del sistema.*

*Si las dos contraseñas son diferentes, la contraseña del programa System Setup puede utilizarse como contraseña del alternativa sistema. Sin embargo, la contraseña del sistema no puede utilizarse en vez de la contraseña del programa System Setup.*

Una vez que haya verificado la contraseña, contraseña del programa System Setup cambia a Activada. La siguiente vez que intente ejecutar el programa System Setup, el ordenador le pedirá que teclee la contraseña del programa System Setup.

Un cambio en **Contraseña del programa System Setup** tiene efecto inmediatamente (no es necesario reinicializar el sistema).

#### **Funcionamiento del ordenador cuando está activada una contraseña del programa System Setup**

Si la categoría **Contraseña del programa System Setup** está seleccionada como **Activada**, usted debe teclear la contraseña correcta del programa System Setup para poder modificar la mayoría de las opciones de dicho programa.

Cuando usted ejecuta el programa System Setup, la página 2 (Page 2) de las pantallas del programa System Setup aparece con **Contraseña del programa System Setup** resaltada, donde se le solicita que teclee la contraseña.

Si usted no introduce la contraseña correcta en tres intentos, el sistema le permite ver, pero no modificar, las pantallas del programa System Setup, con las excepciones siguientes:

- <sup>l</sup> Usted puede modificar **Fecha**, **Hora**, **CPU Speed**, **Bloq Num** y **Altavoz**.
- <sup>l</sup> Si **Contraseña del programa System Setup** no está activada ni bloqueada mediante la categoría **Estado de la contraseña**, usted puede asignar una contraseña del sistema (sin embargo, usted no puede desactivar o cambiar una contraseña del sistema).

*NOTA: Usted puede utilizar Password Status en combinación con la categoría Setup Password para proteger la contraseña del sistema contra cambios no autorizados. Para obtener más información, consulte ["Estado de la contraseña](#page-78-0)".*

# <span id="page-83-2"></span>**Eliminación o modificación de una Contraseña del programa System Setup**

Para eliminar o modificar una contraseña del programa System Setup, realice los pasos siguientes:

- 1. Ejecute el programa System Setup.
- 2. Resalte **Contraseña del programa System Setup** y pulse la tecla de flecha hacia la izquierda o hacia la derecha para eliminar la contraseña del programa System Setup.

La selección cambia a **No activada**.

3. [Para asignar una nueva contraseña del programa System Setup, siga el procedimiento que se explica en "Asignación de una contraseña](#page-82-2)  del programa System Setup".

# <span id="page-83-0"></span>**Desactivación de una contraseña olvidada**

Si olvida su contraseña del sistema o del programa System Setup, no podrá utilizar el ordenador ni cambiar las selecciones en el programa System Setup, respectivamente, hasta que el técnico de servicio capacitado desmonte el chasis del ordenador, cambie la posición del puente de la contraseña para desactivar las contraseñas y borre las contraseñas existentes. Este procedimiento se describe en la sección "Desactivación de una contraseña olvidada" en la *Guía de instalación y solución de problemas*.

### <span id="page-83-1"></span>**Respuesta a mensajes de error**

Si un mensaje de error aparece en la pantalla de su monitor mientras el ordenador se inicializa, tome nota del mensaje. Antes de ejecutar el programa System Setup, consulte "Mensajes y códigos" en "Instalación" y "Guía de solución de problemas" para obtener una explicación del mensaje y sugerencias para corregir algún error. (Hay una excepción a esta rutina. Es normal recibir un mensaje de error la primera vez que se inicializa el ordenador después de instalar una actualización de memoria. En esa situación, siga las instrucciones en la sección "Realización de una actualización de memoria" en "Instalación de las opciones de la placa base" de la *Guía de instalación y solución de problemas*).

Si se le da una opcion de pulsar <F1> para continuar o <F2> para ejecutar el programa System Setup, pulse la tecla <F2>.

[Regresar a la página de contenido](file:///C:/data/systems/pe6400/sp/ug/index.htm)

# **Especificaciones técnicas: Guía del usuario de Sistemas Dell™ PowerEdge™ 6400**

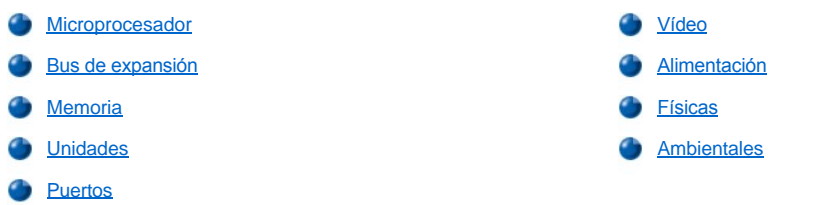

# <span id="page-84-0"></span>**Microprocesador**

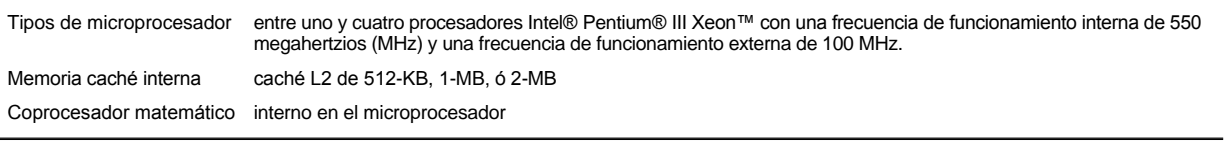

# <span id="page-84-1"></span>**Bus de expansión**

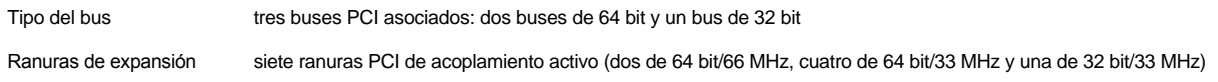

# <span id="page-84-2"></span>**Memoria**

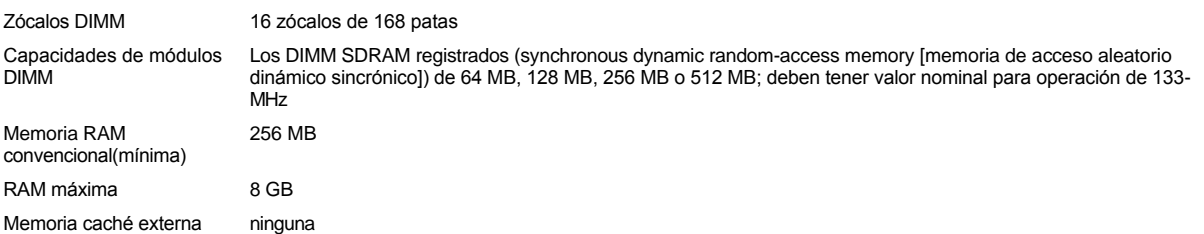

# <span id="page-84-3"></span>**Unidades**

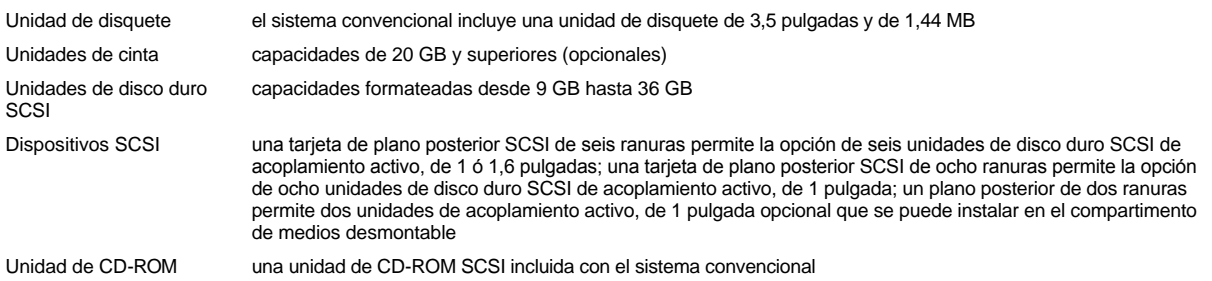

# <span id="page-84-4"></span>**Puertos**

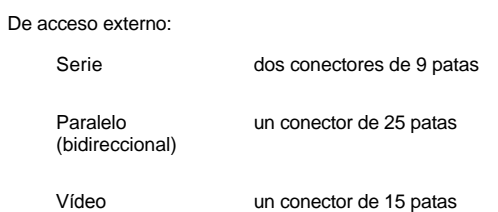

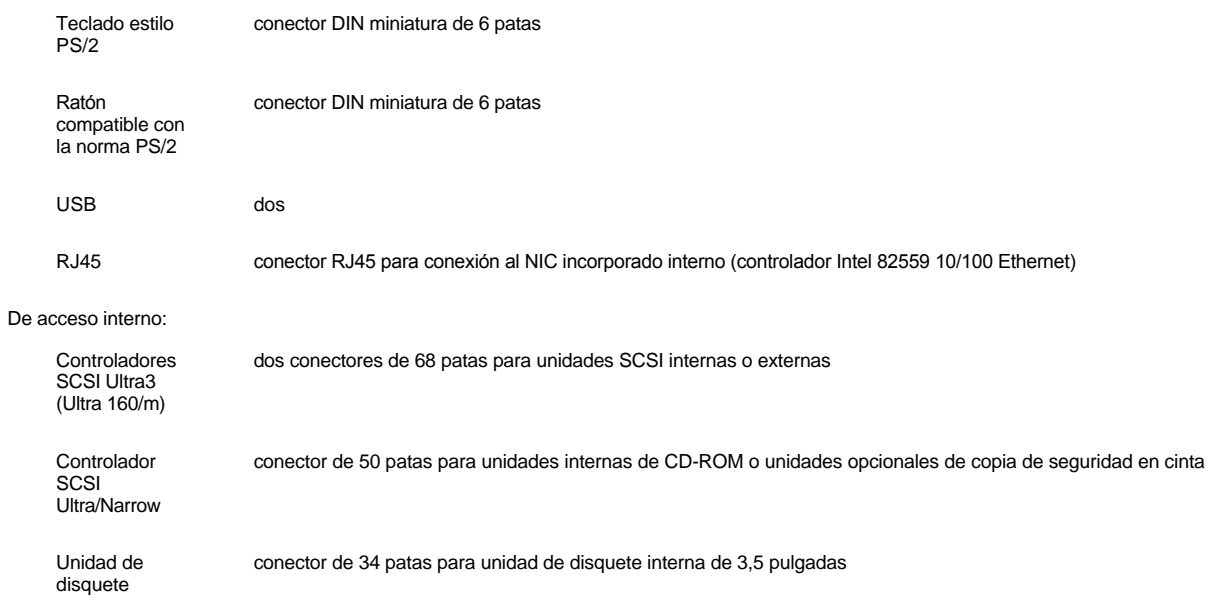

# <span id="page-85-0"></span>**Vídeo**

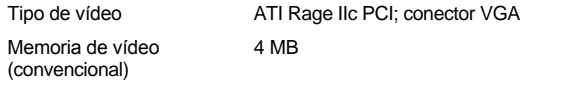

# <span id="page-85-1"></span>**Alimentación**

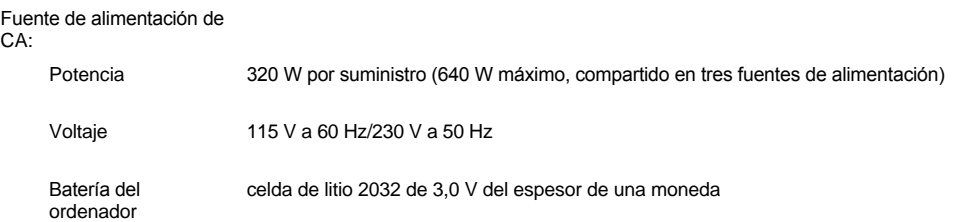

# <span id="page-85-2"></span>**Físicas**

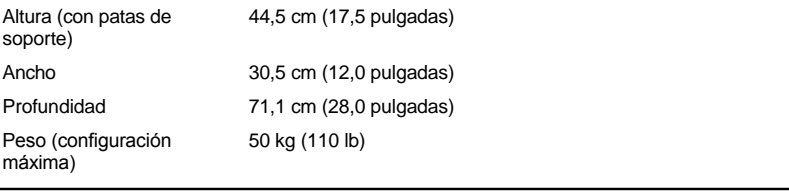

# <span id="page-85-3"></span>**Ambientales**

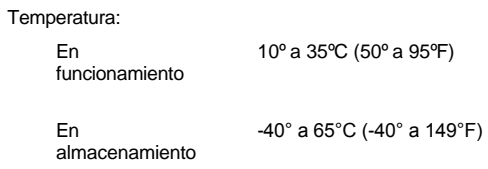

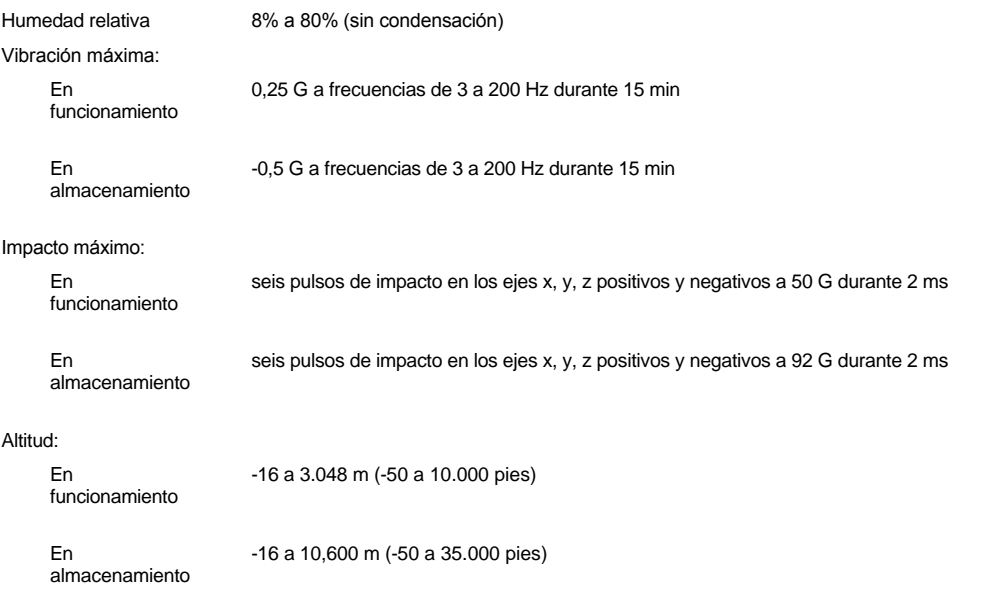

# **Declaración de adecuación al año 2000: Guía del usuario de Sistemas Dell™ PowerEdge™ 6400**

[Declaración de adecuación para el año 2000 para productos de hardware de marca Dell](#page-87-0)

# <span id="page-87-0"></span>**Declaración de adecuación para el año 2000 para productos de hardware de marca Dell**

Los productos de hardware de marca Dell enviados a partir del 1 de enero de 1997 cumplen con las condiciones para portar el logotipo "NSTL Hardware Tested Year 2000 Compliant" (Hardware NSTL adecuado para el año 2000) en virtud de haber sido probados formalmente y haber completado exitosamente la prueba YMARK2000\* de los NSTL (National Software Testing Laboratories [Laboratorios nacionales para prueba de software]). Dell considerará una falla al pasar la prueba YMARK2000 como un evento cubierto por la garantía de Dell para el producto, sujeto a las limitaciones normales de garantía.\*\* Para obtener una copia completa de la garantía de Dell, consulte la documentación del producto. Los productos de hardware de marca Dell también reconocerán el año 2000 como año bisiesto.

\* La norma YMARK2000 prueba la capacidad del hardware y del firmware del sistema de aceptar la transición al año 2000 (y de reconocer años bisiestos, cuando sea apropiado, para los años 2000 a 2009 inclusive) y no la capacidad de opciones, los sistemas operativos o el software de aplicaciones. Los productos de marca Dell que pasan la prueba YMARK2000 cumplen con las especificaciones BSI-DISC PD 2000-1.

\*\* A excepción de esta clarificación de la garantía de Dell para el hardware que tiene el logotipo NSTL, se niega cualquier otra garantía, condición y recurso, expreso o implícito, relativos al estado de preparación o cumplimiento de especificaciones para el año 2000. Para efectuar un reclamo bajo esta garantía para el hardware con el logotipo NSTL, los clientes deben dirigirse a Dell antes del 1 de enero de 2001. Para presentar un reclamo, escriba a:

Dell Computer Corporation P.O. Box 149258 Austin, Texas 78714-9258 Attención: Año 2000

A pesar la capacidad del sistema de pasar la prueba del año 2000, los resultados de la transición real en entornos específicos puede variar según otros factores que incluyen, entre otros, el hardware, los sistemas operativos y el software de aplicaciones.

#### **Productos previos**

Para los productos de hardware de marca Dell enviados antes del 1 de enero de 1997 que cuentan con un sistema básico de entradas y salidas (BIOS) actualizable, Dell tiene una actualización de BIOS disponible. Aunque es posible que estos productos no hayan sido sometidos a la prueba YMARK2000, Dell considera que el hardware pasará la prueba YMARK2000 si la actualización del BIOS se carga apropiadamente.

En el caso de productos de hardware de marca Dell que no cuentan con un BIOS actualizable, Dell tiene, como conveniencia para sus clientes, el Programa Dell Program Patch, el cual es una utilidad de software diseñada para asistir a los clientes en el manejo de la transición al año 2000.

#### **Software**

Dell excluye de esta declaración de adecuación para el año2000 específicamente a todo software no desarrollado por Dell. Todo software que se ejecute en productos de hardware de marca Dell debe ser verificado independientemente por los clientes para determinar si cumple con las especificaciones para el año2000.

#### **Información adicional**

Para obtener información adicional acerca del cumplimiento con las especificaciones del año 2000 de los productos de hardware de marca Dell, consulte el sitio de Dell relativo al año 2000 en la Red mundial (World Wide Web) en la dirección **http://www.dell.com/year2000** o comuníquese con un representante de servicio al cliente de Dell en su área:

- 1 **http://www.dell.com/year2000** (Americas)
- <sup>l</sup> **http://www.dell.com/jp/year2000** (Japón)
- <sup>l</sup> **http://www.euro.dell.com/year2000** (Europa)
- <sup>l</sup> **http://www.dell.com/ap/year2000/index.htm** (Pacífico Asiático)